# **SAMSUNG**

# ПОСІБНИК КОРИСТУВАЧА

SM-R500

Ukrainian. 09/2019. Rev.1.1 [www.samsung.com](http://www.samsung.com)

# **Зміст**

# **[Початок роботи](#page-4-0)**

- **[Про Galaxy Watch Active](#page-4-0)**
- **[Прочитайте перед початком](#page-4-0)  [використання](#page-4-0)**
- **[Зовнішній вигляд пристрою](#page-10-0)**
	- [Комплектація](#page-10-0)
	- [Galaxy Watch Active](#page-11-0)
	- [Безпроводовий зарядний пристрій](#page-13-0)

#### **[Акумулятор](#page-14-0)**

- [Заряджання акумулятора](#page-14-0)
- [Підказки та заходи безпеки щодо](#page-15-0)  [зарядження акумулятора](#page-15-0)
- [Безпроводове зарядження](#page-16-0)
- [Режим енергозбереження](#page-18-0)

#### **[Правильне носіння Galaxy Watch](#page-19-0)  [Active](#page-19-0)**

- [Вдягання пристрою Galaxy Watch](#page-19-0)  [Active](#page-19-0)
- [Підказки та заходи безпеки під час](#page-20-0)  [використання браслета](#page-20-0)
- [Заміна браслета](#page-20-0)

#### **[Увімкнення та вимкнення пристрою](#page-22-0)  [Galaxy Watch Active](#page-22-0)**

#### **[Підключення Galaxy Watch Active до](#page-23-0)  [мобільного пристрою](#page-23-0)**

- [Встановлення програми Galaxy](#page-23-0)  [Wearable](#page-23-0)
- [Під'єднання пристрою Galaxy Watch](#page-23-0)  [Active до мобільного пристрою за](#page-23-0)  [допомогою Bluetooth](#page-23-0)
- [Віддалене підключення](#page-25-0)

#### **[Використання Galaxy Watch Active](#page-26-0)  [без мобільного пристрою](#page-26-0)**

#### **[Управління екраном](#page-27-0)**

- [Сенсорний екран](#page-27-0)
- [Складові частини екрана](#page-30-0)
- [Увімкнення та вимкнення екрана](#page-31-0)
- [Переключення екранів](#page-32-0)
- [Екран блокування](#page-34-0)

#### **[Годинник](#page-34-0)**

- [Екран годинника](#page-34-0)
- [Змінення типу годинника](#page-35-0)
- [Увімкнення функції постійного](#page-36-0)  [відображення годинника](#page-36-0)
- [Режим відображення лише годинника](#page-36-0)

#### **[Сповіщення](#page-37-0)**

- [Панель сповіщень](#page-37-0)
- [Перегляд вхідних сповіщень](#page-38-0)
- [Вибір програм для отримання](#page-39-0)  [сповіщень](#page-39-0)

#### **[Панель швидкого доступу](#page-39-0)**

#### **[Введення тексту](#page-46-0)**

- [Вступ](#page-46-0)
- [Використання функції голосового](#page-46-0)  [введення](#page-46-0)
- [Використання смайлів](#page-47-0)
- [Використання режиму рукописного](#page-48-0)  [введення або клавіатури](#page-48-0)

# **[Програми та функції](#page-50-0)**

#### **[Повідомлення](#page-50-0)**

#### **[Телефон](#page-52-0)**

- [Вступ](#page-52-0)
- [Отримання викликів](#page-52-0)
- [Здійснення викликів](#page-54-0)

#### **[Контакти](#page-54-0)**

#### **[Samsung Health](#page-56-0)**

- [Вступ](#page-56-0)
- [Фізичні навантаження за день](#page-59-0)
- [Кроки](#page-60-0)
- [Поверхи](#page-62-0)
- [Калорії](#page-63-0)
- [Вправа](#page-64-0)
- [Сон](#page-71-0)
- [Пульс](#page-73-0)
- [Стрес](#page-75-0)
- [Їжа](#page-77-0)
- [Контроль ваги](#page-79-0)
- [Вода](#page-80-0)
- [Кофеїн](#page-81-0)
- [Together](#page-82-0)
- [Налаштування](#page-83-0)
- [Додаткова інформація](#page-83-0)
- **[GPS](#page-84-0)**

#### **[Музика](#page-85-0)**

- [Вступ](#page-85-0)
- [Відтворення музики](#page-85-0)
- [Імпорт музики](#page-85-0)
- [Відтворення музики за допомогою](#page-86-0)  [пристрою Galaxy Watch Active](#page-86-0)
- [Відтворення музики з мобільного](#page-86-0)  [пристрою](#page-86-0)
- [Відтворення музики без підключення](#page-87-0)  [до мобільного пристрою](#page-87-0)

#### **[Нагадування](#page-87-0)**

- **[Календар](#page-88-0)**
- **[Bixby](#page-89-0)**
	- [Вступ](#page-89-0)
	- [Запуск Bixby](#page-89-0)
	- [Вибір мови](#page-90-0)
- **[Погода](#page-90-0)**
- **[Будильник](#page-91-0)**
- **[Світовий час](#page-92-0)**
- **[Галерея](#page-92-0)**
	- [Імпорт і експорт зображень](#page-92-0)
	- [Перегляд зображень](#page-93-0)
	- [Видалення зображень](#page-94-0)
- **[Пошук мого телефону](#page-94-0)**
- **[Пошук мого годинника](#page-95-0)**
- **[Екстрені повідомлення](#page-96-0)**
- **[Email](#page-97-0)**
- **[Galaxy Store](#page-97-0)**

#### Зміст

#### **[Налаштування](#page-98-0)**

- [Вступ](#page-98-0)
- [Циферблати годинника](#page-98-0)
- [Вібрація](#page-99-0)
- [Екран](#page-99-0)
- [Розширені](#page-100-0)
- [Підключення](#page-101-0)
- [Програми](#page-105-0)
- [Безпека](#page-106-0)
- [Обліковий запис](#page-106-0)
- [Спец. можливості](#page-107-0)
- [Загальні](#page-107-0)
- [Батарея](#page-109-0)
- [Про годинник](#page-109-0)
- [Підкл. до нового телефону](#page-110-0)
- [Підключення до телефону](#page-110-0)

# **[Програма Galaxy Wearable](#page-111-0)**

#### **[Вступ](#page-111-0)**

#### **[Головна](#page-113-0)**

- [Про годинник](#page-113-0)
- [Galaxy Store](#page-113-0)
- [Samsung Health](#page-113-0)
- [SmartThings](#page-113-0)
- [Сповіщення](#page-114-0)
- [Програми](#page-115-0)
- [Віджети](#page-116-0)
- [Вібрація](#page-117-0)
- [Екран](#page-117-0)
- [Розширені](#page-118-0)
- [Додавання вмісту на годинник](#page-119-0)
- [Надсилання екстрених повідомлень](#page-120-0)
- [Пошук мого годинника](#page-120-0)
- [Обліклвий запис і резервне](#page-121-0)  [копіювання](#page-121-0)
- [Синхрон. налаштувань телефону](#page-122-0)
- [Спец. можливості](#page-123-0)
- [Про годинник](#page-123-0)
- [Про Galaxy Wearable](#page-124-0)

#### **[Циферблати годинника](#page-125-0)**

**[Пошук](#page-125-0)**

# **[Використання Galaxy Watch](#page-126-0)  [Active](#page-126-0)**

**[Вступ](#page-126-0)**

#### **[Користування пристроєм як](#page-126-0)  [персональним тренером зі здоров'я](#page-126-0)**

- [Досягнення щоденної цільової](#page-126-0)  [кількості тренувань](#page-126-0)
- [Керування стресом і якістю сну](#page-127-0)
- [Більше видів вправ](#page-127-0)

#### **[Використання в якості розумного](#page-128-0)  [планувальника](#page-128-0)**

- [Перегляд сьогоденної інформації](#page-128-0)
- [Керування повсякденним життям](#page-129-0)
- [Використання подвійного годинника у](#page-131-0)  [закордоні](#page-131-0)
- [Використання зручних нагадувань](#page-131-0)

# **[Додаток](#page-132-0)**

- **[Усунення неполадок](#page-132-0)**
- **[Виймання акумулятора](#page-136-0)**

# <span id="page-4-0"></span>**Початок роботи**

# **Про Galaxy Watch Active**

Пристрій Galaxy Watch Active — це розумний годинник, що здатний аналізувати виконання фізичних вправ, стежити за здоров'ям та дозволяє користуватися зручними програмами для здійснення телефонних викликів і відтворення музики. Ви можете з легкістю вмикати різні функції простим натисканням, а також змінювати зображення на екрані, щоб воно відповідало вашим вподобанням.

Підключіть пристрій Galaxy Watch Active до мобільного пристрою, щоб розширити функціональність мобільного пристрою, або використовуйте пристрій Galaxy Watch Active самостійно без підключення до мобільного пристрою.

# **Прочитайте перед початком використання**

Для безпечного та належного використання цього пристрою перш за все уважно ознайомтеся із цим посібником.

- В описах використовуються стандартні налаштування пристрою.
- Деякі відомості можуть не відповідати вашому пристрою, залежно від країни, характеристик моделі або програмного забезпечення пристрою.
- Вміст (високоякісний вміст), що вимагає активного використання ресурсів ЦП і ОЗП, буде впливати на загальну ефективність роботи пристрою. Програми можуть не працювати належним чином, залежно від характеристик пристрою та середовища, у якому він використовується.
- Компанія Samsung не несе відповідальності за проблеми з функціонуванням, спричинені використанням програм постачальників, відмінних від Samsung.
- Компанія Samsung не несе відповідальності за проблеми з функціонуванням або сумісністю, спричинені зміненням налаштувань реєстру, зміненням програмного забезпечення або компонентів операційної системи. Спроби встановлення відмінних від запропонованих виробником налаштувань операційної системи можуть призвести до неправильної роботи пристрою Galaxy Watch Active або програм.
- Використання програмного забезпечення, джерел звуку, заставок, зображень та іншого мультимедійного вмісту, що постачається разом з Galaxy Watch Active, обмежено згідно з умовами ліцензійної угоди. Вилучення та використання цих матеріалів у комерційних або інших цілях є порушенням законів щодо авторських прав. Користувачі несуть повну відповідальність за незаконне використання медіаданих.
- $\cdot$  Стандартні програми, що постачаються разом із пристроєм Galaxy Watch Active, можуть оновлюватися, а також більше не підтримуватися без завчасного попередження. У разі виникнення питань щодо програм, що постачаються разом із пристроєм Galaxy Watch Active, зверніться до сервісного центру Samsung. Стосовно встановлених користувачами програм звертайтеся до постачальників цих програм.
- Змінення операційної системи пристрою Galaxy Watch Active або інсталяція програмного забезпечення, завантаженого із неофіційних джерел, може призвести до несправності цього пристрою, а також пошкодження даних або їхньої втрати. Ці дії вважаються порушенням ліцензійної угоди з компанією Samsung і призводять до припинення дії гарантії.
- Деякі функції можуть не працювати як вказано у цьому посібнику. Це залежить від виробника та моделі мобільного пристрою, що підключається до Galaxy Watch Active.
- Завдяки автоматичному підлаштуванню діапазону контрасту до умов довкілля зображення на сенсорному екрані залишається добре видимим навіть під яскравим сонячним світлом надворі. Зважаючи на принцип роботи годинника Galaxy Watch Active, відображення статичної графіки протягом тривалого часу може призвести до виникнення ефекту залишкового зображення (вигорання екрана) або двоїння.
	- Рекомендується не виводити статичні зображення на весь сенсорний екран чи його частину надто довго і вимикати сенсорний екран, коли годинник Galaxy Watch Active не використовується.
	- Сенсорний екран може бути налаштований на автоматичне вимкнення, коли пристрій не використовується. Торкніться (**Налаштування**) на екрані програм Galaxy Watch Active, торкніться **Екран** → **Час очікування екрана** і виберіть проміжок часу, який пристрій очікуватиме перед тим, як вимкнути сенсорний екран.
	- Для того, щоб сенсорний екран регулював свою яскравість автоматично залежно від умов довкілля, торкніться (**Налаштування**) на екрані програм Galaxy Watch Active, торкніться **Екран** → **Автоналаштув. яскравості**, після чого торкніться перемикача, щоб увімкнути цю функцію.

Залежно від регіону та моделі для деяких пристроїв існує вимога щодо отримання дозволу на використання від Федеральної комісії зв'язку США (FCC). Якщо FCC видала дозвіл на використання вашого Galaxy Watch Active, тоді на ньому можна переглянути ідентифікаційний номер FCC. Щоб переглянути ідентифікаційний номер FCC, торкніться (**Налаштування**) на екрані програм Galaxy Watch Active, торкніться **Про годинник → Пристрій**, і перегляньте ідентифікаційний номер FCC під **Сертифікати FCC**.

## **Захист від потрапляння пилу та води**

Цей пристрій є стійким до впливу вологи та пилу. Дотримуйтеся наведених нижче порад, щоб зберегти властивості щодо уникнення потрапляння вологи та пилу всередину. Їх недотримання може призвести до пошкодження пристрою.

- Не піддавайте пристрій впливу **води під тиском**.
- Не використовуйте пристрій при пірнанні у воду, підводному плаванні або у інших водних видах спорту зі стрімким потоком води.
- Якщо пристрій намокнув або у вас мокрі руки, ретельно витріть пристрій або руки перед використанням пристрою.
- Якщо на пристрій потрапила прісна вода, ретельно витріть його за допомогою чистої м'якої тканини. Якщо на пристрій потрапила інша рідина, наприклад, солона, мильна вода, вода з басейну, масло, духи, сонцезахисний крем, очищувач для рук, або хімічні речовини, такі як косметичні засоби, промийте його прісною водою та ретельно витріть за допомогою чистої м'якої тканини. Недотримання цих вказівок може вплинути на роботу та зовнішній вигляд пристрою.
- **Падіння або удар пристрою** може призвести до неналежної роботи функцій стійкості пристрою до впливу пилу та води.
- Не розбирайте пристрій. Це може призвести до порушення захисту пристрою від води та пилу.
- Не піддавайте ваш пристрій різким змінам температури повітря або води.
- Не сушіть пристрій нагрівальними приладами, такими як фен.
- Під час перебування у сауні захист пристрою від води може бути пошкоджено.
- Деякі функції, такі як сенсорний екран, можуть не працювати належним чином, **якщо пристрій використовується у воді**.
- **Ваш пристрій було перевірено в контрольованому середовищі та сертифіковано як стійкий до впливу пилу та води за певних умов і обставин. (Пристрій відповідає вимогам стійкості до впливу води на глибині 50 м, як зазначається міжнародним стандартом ISO 22810:2010, та може використовуватися на невеликій глибині. Відповідає вимогам стійкості до проникнення пилу за класифікацією IEC 60529 IP6X.)**

# **Застереження щодо перегріву**

Якщо під час використання пристрою ви відчуваєте дискомфорт, викликаний надмірним нагріванням, негайно припиніть користуватися ним і зніміть його із зап'ястка.

Щоб уникнути проблем, таких як вихід пристрою з ладу, дискомфорт або пошкодження шкіри, а також завчасне розрядження акумулятора, в разі нагрівання до визначеної температури пристрій видає попередження. При появі першого попередження всі функції пристрою будуть вимкнені, доки пристрій не охолоне до визначеної температури.

Якщо температура пристрою продовжить зростати, з'явиться друге попередження. Цього разу пристрій вимкнеться. Не користуйтеся пристроєм, доки він не охолоне до визначеної температури.

# **Пояснювальні позначки**

**Попередження**: ситуації, що можуть призвести до травмування вас або інших осіб

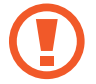

**Увага!**: ситуації, що можуть спричинити пошкодження пристрою або іншого обладнання

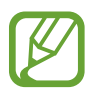

**Сповіщення**: примітки, поради з користування та додаткова інформація

### **Очищення пристрою Galaxy Watch Active та керування ним**

Для того щоб пристрій Galaxy Watch Active працював справно і зберігав свій зовнішній вигляд, дотримуйтеся вказівок, зазначених нижче. Недотримання цих вказівок може призвести до пошкодження пристрою Galaxy Watch Active, що може викликати подразнення шкіри.

- Оберігайте пристрій від впливу пилу, поту, чорнил, жирних речовин, а також хімічних продуктів, таких як косметика, антибактеріальні спреї, антисептики для рук, мийні засоби й інсектициди. Це може пошкодити зовнішні й внутрішні частини пристрою Galaxy Watch Active або зашкодити його належній роботі. Якщо на пристрій Galaxy Watch Active потрапила будь-яка з вищеназваних речовин, скористайтеся м'якою безворсовою тканиною для його очищення.
- Не застосовуйте мило, миючі засоби, абразивні речовини чи стиснене повітря для очищення пристрою Galaxy Watch Active, а також ультразвук або зовнішні джерела тепла. Це може призвести до пошкодження пристрою Galaxy Watch Active. Мило, дезінфікуючі засоби для рук чи миючі засоби, що залишились на пристрої Galaxy Watch Active, можуть викликати подразнення шкіри.
- Після виконання фізичних вправ витріть зап'ястя та браслет від поту. Промийте пристрій Galaxy Watch Active прісною водою, протріть з невеликою кількістю спирту і ретельно просушіть.
- Для видалення засобу від засмаги, лосьйону чи олії слід скористатись миючим засобом, що не містить мила, після чого ретельно промити і висушити пристрій Galaxy Watch Active.
- Якщо на пристрої Galaxy Watch Active з'являються плями або залишились сторонні речовини, його слід почистити зволоженою зубною щіткою з м'якою щетиною.

# **Заходи з безпеки для користувачів, що мають алергію на будь-який матеріал, з якого виготовлений пристрій Galaxy Watch Active**

- Компанією Samsung за участі внутрішніх та зовнішніх сертифікаційних органів були проведені випробування шкідливих матеріалів, що містяться у пристрої Galaxy Watch Active; зокрема, всі матеріали, що контактують зі шкірою, були перевірені на токсичність для шкіри; крім того, пристрій Galaxy Watch Active був випробуваний на зносостійкість.
- Пристрій Galaxy Watch Active містить в собі нікель. Користувачам з гіперчутливістю шкіри чи алергією на матеріали, з яких виготовлений пристрій Galaxy Watch Active, слід вживати належних запобіжних заходів.
	- **Нікель**: пристрій Galaxy Watch Active містить нікель у невеликій кількості, що не перевищує обмеження, встановлене нормативами Регламенту REACH ЄС. Користувач не піддається впливу нікелю, що міститься всередині пристрою Galaxy Watch Active; крім того, пристрій Galaxy Watch Active пройшов сертифіковані міжнародні випробування. Проте якщо є чутливість до нікелю, пристроєм Galaxy Watch Active слід користуватись з обережністю.
- У виробництві пристрою Galaxy Watch Active використані лише матеріали, що відповідають стандартам Комісії з безпеки споживчих товарів (CPSC) США, нормам європейських країн та іншим міжнародним стандартам.
- Більш детальну інформацію про поводження компанії Samsung з хімічними речовинами можна дізнатись на веб-сайті: [\(https://www.samsung.com/uk/aboutsamsung/sustainability/environment/](https://www.samsung.com/uk/aboutsamsung/sustainability/environment/)).

# <span id="page-10-0"></span>**Зовнішній вигляд пристрою**

# **Комплектація**

Комплектація описана у короткому посібнику користувача.

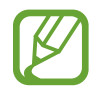

- Компоненти, що входять до комплекту поставки пристрою Galaxy Watch Active, і доступні аксесуари можуть різнитися залежно від країни або оператора зв'язку.
- Компоненти, що входять до комплекту поставки, розроблені спеціально для цього пристрою Galaxy Watch Active і можуть бути несумісними з іншими пристроями.
- Зовнішній вигляд і характеристики можуть змінюватися без завчасного попередження.
- Додаткові аксесуари можна придбати в місцевого постачальника Samsung. Перед їх придбанням переконайтеся, що вони сумісні із пристроєм Galaxy Watch Active.
- $\cdot$  Окрім пристрою Galaxy Watch Active, деякі аксесуари, наприклад док-станції, можуть мати відмінний клас захисту від потрапляння води та пилу.
- Використовуйте тільки аксесуари, рекомендовані компанією Samsung. Використання нерекомендованих аксесуарів може призвести до виникнення проблем у роботі та несправностей, на які не розповсюджується гарантія.
- Доступність усіх аксесуарів може змінюватися залежно від компаній-виробників. Додаткову інформацію про доступні аксесуари можна дізнатися на веб-сайті Samsung.

# <span id="page-11-0"></span>**Galaxy Watch Active**

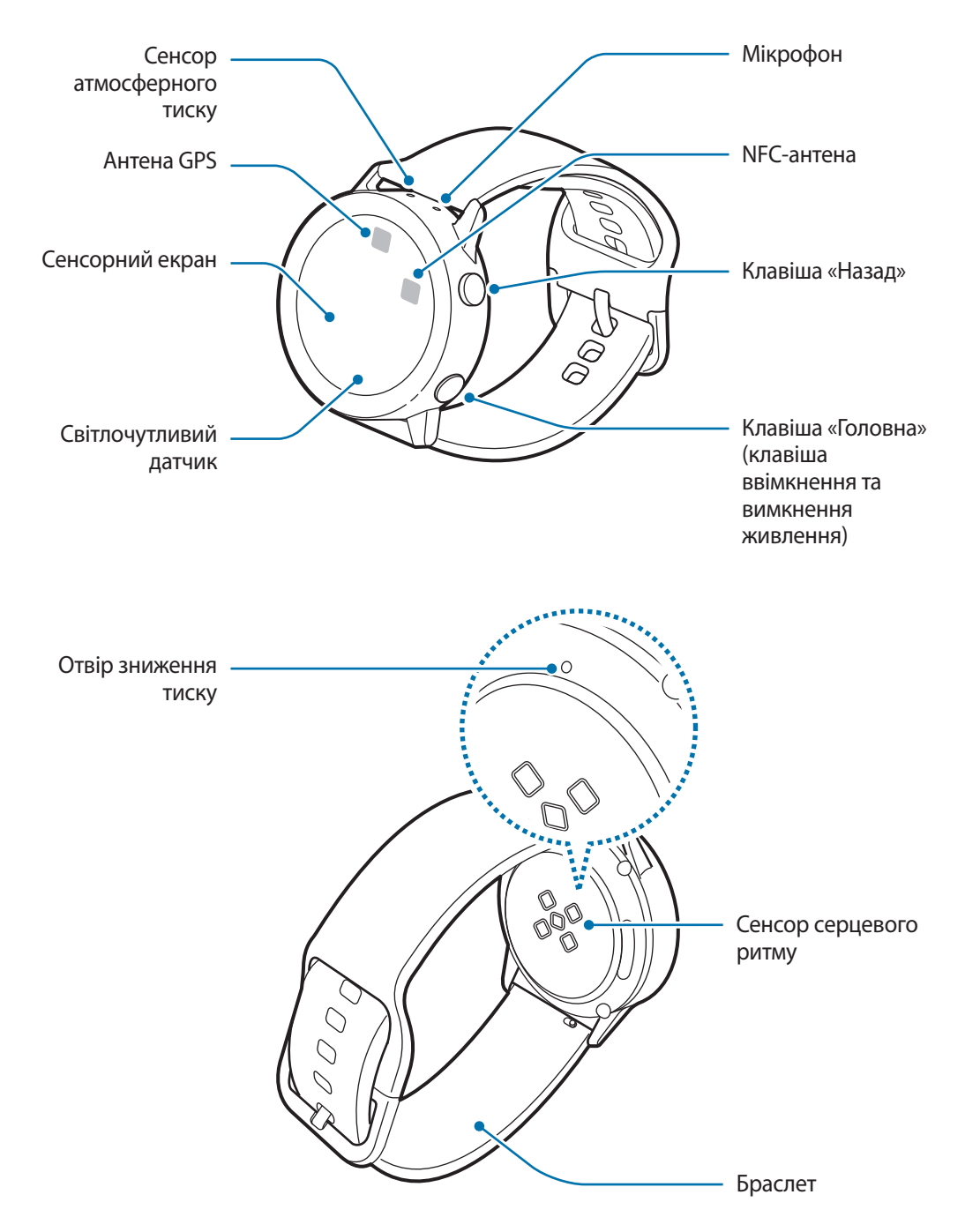

Пристрій та деякі аксесуари, що (продаються окремо), містять в собі магніти. Американська кардіологічна асоціація (США) та Управління з контролю за лікарськими препаратами та виробами медичного призначення (Великобританія) попереджають, що використання магнітів може впливати на роботу імплантованих кардіостимуляторів, кардіовертерів, дефібриляторів, інсулінових дозаторів та інших електронних медичних пристроїв (далі – «медичний пристрій»), якщо відстань між ними становить менше 15 см. Якщо ви користуєтеся такими медичними пристроями, НЕ КОРИСТУЙТЕСЬ ДАНИМ ПРИСТРОЄМ І ПЕВНИМИ АКСЕСУАРАМИ, (ЩО ПРОДАЮТЬСЯ ОКРЕМО), НА ПРОКОНСУЛЬТУВАВШИСЬ ЗІ СВОЇМ ЛІКАРЕМ.

- Не зберігайте пристрій і аксесуари (які продаються окремо) поблизу магнітних полів. Магнітні поля можуть призвести до пошкодження карток із магнітною смугою, включаючи кредитні та телефонні карти, банківські розрахункові книжки та посадочні талони.
	- Переконайтеся, що браслет чистий. Потрапляння на нього бруду, наприклад пилу або фарби, може призвести до появи на браслеті плям, яких неможливо повністю позбутися.
	- Не вставляйте гострі предмети у сенсор атмосферного тиску, отвір зниження тиску або мікрофон. Це може призвести до пошкодження внутрішніх компонентів пристрою Galaxy Watch Active, а також порушення його захисту від води.
	- Продовжуючи використовувати пристрій після пошкодження його скляного або акрилового покриття, можна поранитися. Відновити користування пристроєм можна буде лише після його ремонту в сервісному центрі Samsung.
- 
- Переконайтеся, що під час розмови мікрофон пристрою Galaxy Watch Active нічим не закрито.
- Отвір зниження тиску забезпечує коректну роботу внутрішніх частин і сенсорів пристрою Galaxy Watch Active, коли Galaxy Watch Active використовується у середовищі зі змінним атмосферним тиском.

### <span id="page-13-0"></span>**Клавіші**

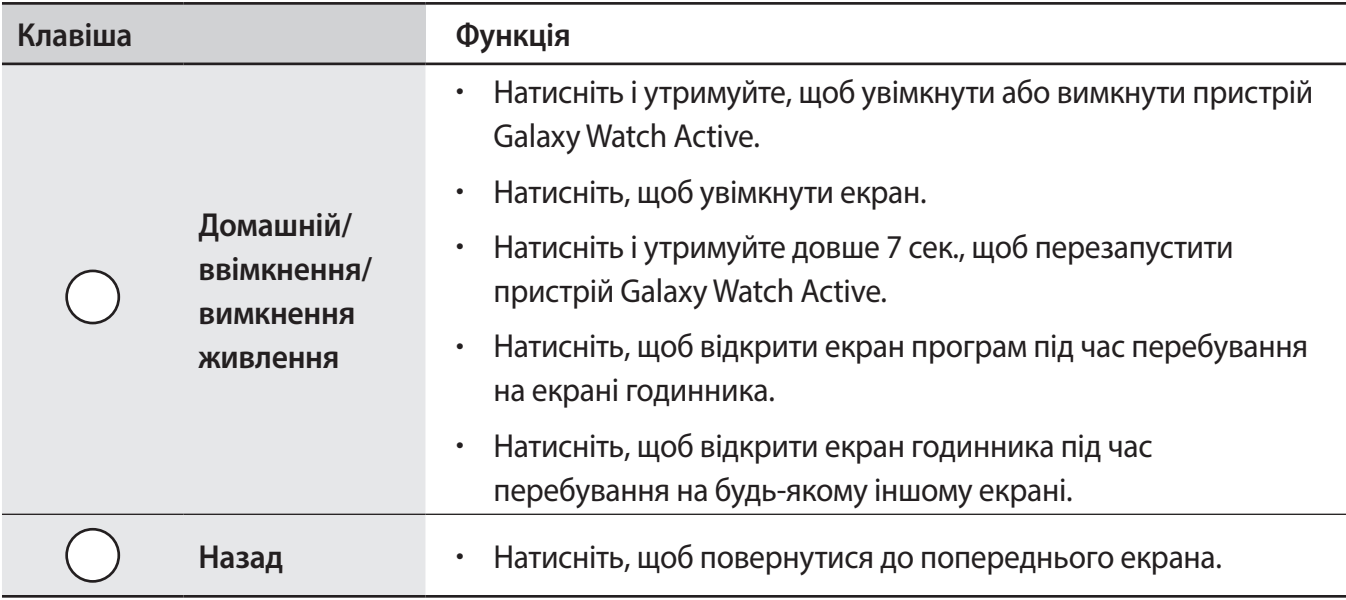

# **Безпроводовий зарядний пристрій**

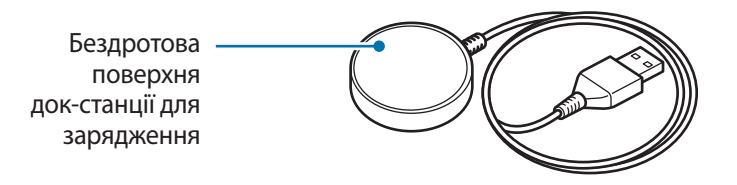

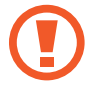

Не піддавайте бездротового зарядний пристрій впливу води, оскільки він не має такої саме сертифікації щодо стійкості до впливу води, як ваш пристрій Galaxy Watch Active.

# <span id="page-14-0"></span>**Акумулятор**

# **Заряджання акумулятора**

Перед першим використанням акумулятора, а також, якщо він не використовувався протягом тривалого часу, потрібно зарядити його.

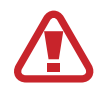

Використовуйте тільки зарядні пристрої, акумулятори та кабелі, рекомендовані компанією Samsung. Використання незатверджених зарядних пристроїв або кабелів може призвести до вибуху акумулятора чи пошкодження пристрою Galaxy Watch Active.

- 
- Використовуйте лише безпроводовий зарядний пристрій, що постачаються разом із пристроєм. Пристрій Galaxy Watch Active може не заряджатися належним чином у разі використання сторонніх безпроводових зарядних пристроїв.
- Неправильне підключення зарядного пристрою може призвести до серйозного пошкодження пристрою. Гарантія не поширюється на пошкодження пристрою, спричинені неправильним використанням.

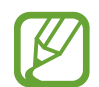

Для заощадження електроенергії від'єднуйте зарядний пристрій, якщо пристрій не використовується. Якщо на зарядному пристрої немає перемикача живлення, його слід виймати з електричної розетки, коли він не використовується, для заощадження електроенергії. Під час заряджання зарядний пристрій має щільно прилягати до розетки та бути легко доступним.

- 1 Під'єднайте бездротовий зарядний пристрій до зарядного пристрою та увімкніть його у електричну розетку.
- $2$  Розмістіть пристрій Galaxy Watch Active бездротовому зарядному пристрої, сумістивши центр задньої поверхні пристрою з центром бездротового зарядного пристрою.

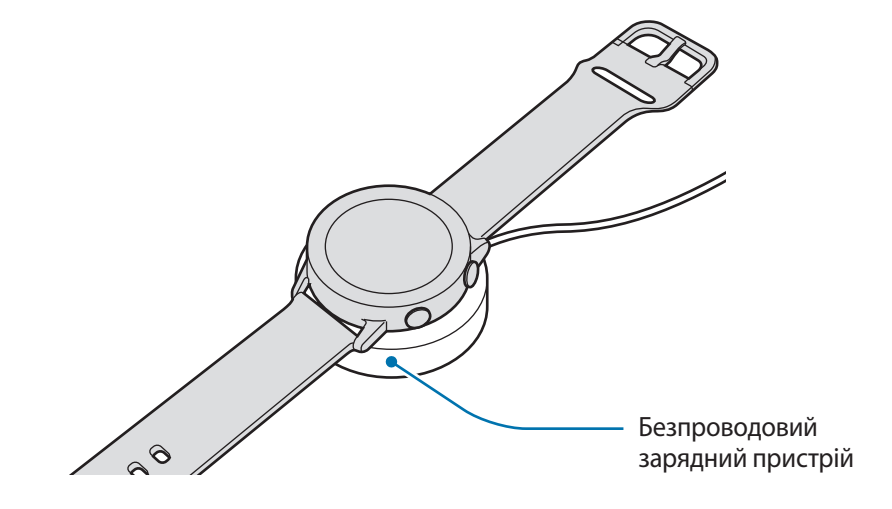

<span id="page-15-0"></span> $3$  Після повної зарядки від'єднайте пристрій Galaxy Watch Active від бездротового зарядного пристрою. Спочатку відключіть бездротовий зарядний пристрій від зарядного пристрою, а потім відключіть зарядний пристрій від розетки.

### **Перевірка стану зарядження акумулятора**

Натисніть будь-яку з клавіш Galaxy Watch Active, щоб увімкнути екран, доки пристрій стоїть на бездротовому зарядному пристрої.

Якщо зарядження здійснюється за вимкненого Galaxy Watch Active, натисніть будь-яку кнопку, щоб перевірити статус заряджання.

Якщо зарядження здійснюється за вимкненого пристрою, торкніться екрану, щоб перевірити статус заряджання.

# **Підказки та заходи безпеки щодо зарядження акумулятора**

- За наявності сторонніх предметів між пристроєм Galaxy Watch Active і бездротовим зарядним пристроєм пристрій може не заряджатися належним чином. Уникайте потрапляння на пристрій Galaxy Watch Active і бездротовий зарядний пристрій поту, рідин або пилу.
- Коли акумулятор розряджається, значок акумулятора відображається як порожня батарея.
- Якщо акумулятор повністю розряджений, пристрій Galaxy Watch Active неможливо ввімкнути одразу після підключення безпроводового зарядного пристрою. Перш ніж вмикати пристрій Galaxy Watch Active, зачекайте кілька хвилин, доки акумулятор трохи зарядиться.
- У разі одночасного використання декількох програм акумулятор швидко розряджатиметься. Щоб уникнути розрядження під час передачі даних, завжди повністю заряджайте акумулятор перед використанням таких програм.
- Під час зарядження не за допомогою зарядного пристрою, наприклад від ПК, може спостерігатися зниження швидкості зарядження через меншу силу електричного струму.
- Якщо пристрій Galaxy Watch Active заряджається разом з іншими пристроями через один зарядний пристрій, процес може тривати довше.
- Під час зарядження пристрій Galaxy Watch Active можна використовувати, але в цьому разі акумулятор довше заряджатиметься.
- <span id="page-16-0"></span>• У разі нестабільного живлення під час заряджання пристрою Galaxy Watch Active сенсорний екран може не працювати. У цьому разі від'єднайте пристрій Galaxy Watch Active від бездротового зарядного пристрою.
- Під час зарядження пристрій Galaxy Watch Active може нагріватися. Це нормально і не впливає на роботу чи термін служби пристрою Galaxy Watch Active. Якщо акумулятор нагрівається сильніше, ніж зазвичай, заряджання за допомогою зарядного пристрою може припинитися задля вашої безпеки. Якщо таке відбулося, продовжуйте заряджання пристрою Galaxy Watch Active, давши йому охолонути, від'єднавши від бездротового зарядного пристрою.
- Якщо пристрій Galaxy Watch Active не заряджається належним чином, зверніться до сервісного центру Samsung.
- Не користуйтеся вигнутим або пошкодженим кабелем USB. Якщо кабель USB пошкоджений, припиніть його використовувати.

# **Безпроводове зарядження**

Galaxy Watch Active оснащено вбудованою бездротовою спіраллю для зарядження. Ви можете заряджати акумулятор, використовуючи бездротову поверхню для заряджання або інший пристрій, який функціонує як бездротова поверхня для заряджання. Бездротова поверхня для заряджання та інші пристрої, які функціонують як бездротові поверхні для заряджання, продаються окремо.

### **Заряджання акумулятора за допомогою бездротової поверхні для заряджання**

1 Сумістіть центр задньої панелі Galaxy Watch Active із центром бездротової поверхні для зарядження.

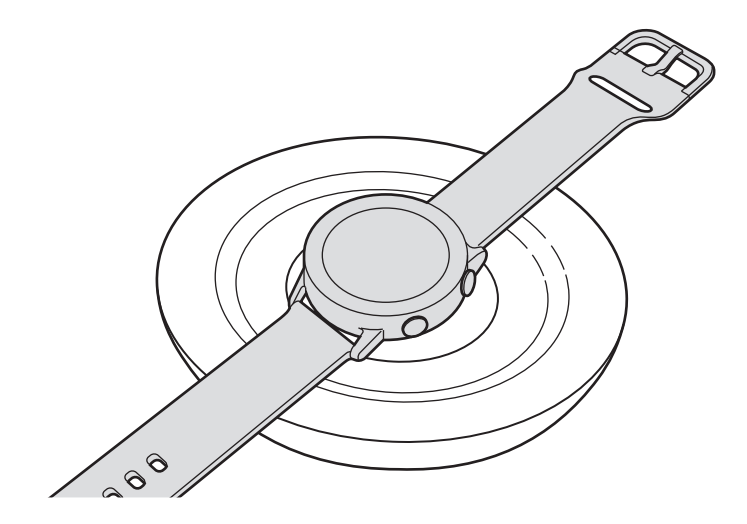

 $2$  Після повної зарядки від'єднайте пристрій Galaxy Watch Active від бездротової поверхні для заряджання.

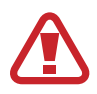

#### **Застереження щодо бездротового зарядження**

Не розміщуйте Galaxy Watch Active на бездротовій поверхні для заряджання, якщо між Galaxy Watch Active та бездротовою поверхнею для заряджання розташовані струмопровідні матеріали, такі як металеві об'єкти чи магніти.

Galaxy Watch Active може не заряджатись належним чином чи перегріватись, крім того, Galaxy Watch Active може пошкодитися.

Використовуйте бездротові поверхні для зарядження, рекомендовані компанією Samsung. У разі використання інших бездротових поверхонь для зарядження акумулятор може заряджатися неналежним чином.

Додаткову інформацію про доступні бездротові поверхні для зарядження можна дізнатися на веб-сайті Samsung.

#### **Заряджання акумулятора за допомогою PowerShare**

1 Сумістіть центр задньої панелі Galaxy Watch Active із пристроєм, який функціонує як бездротова поверхня для зарядження.

У різних пристроях розташування спіралі для бездротового заряджання може відрізнятися. Налаштуйте пристрій та Galaxy Watch Active, щоб забезпечити надійне з'єднання.

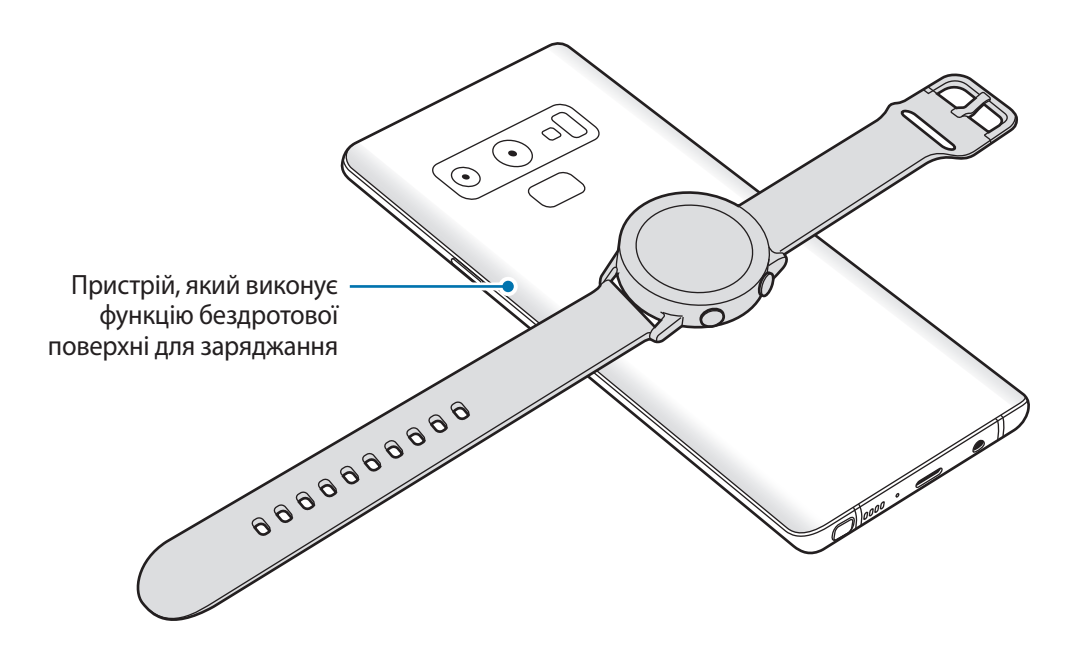

<span id="page-18-0"></span>2 Після повної зарядки від'єднайте пристрій Galaxy Watch Active від пристрою.

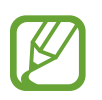

Для належного заряджання не переміщуйте і не використовуйте пристрій або Galaxy Watch Active у процесі заряджання.

- У разі заряджання Galaxy Watch Active одночасно із заряджанням пристрою, який функціонує як бездротова поверхня для зарядження, швидкість заряджання може зменшитися або Galaxy Watch Active може не заряджатися належним чином. Це залежить від типу зарядного пристрою.
- Швидкість або ефективність заряджання може відрізнятися залежно від стану пристрою або умов довкілля.
- Якщо залишок заряду акумулятора пристрою, який функціонує як бездротова поверхня для зарядження, падає нижче певного рівня, сумісне заряджання припинеться.
- Додаткову інформацію про доступні пристрої, які функціонують як бездротові поверхні для зарядження, можна дізнатися на веб-сайті Samsung.

# **Режим енергозбереження**

Активація режиму енергозбереження, для подовження часу роботи акумулятора.

- Використання на екрані відтінків сірого замість звичайних кольорів.
- Вимкнення функції Wi-Fi.
- Обмежує всі функції, окрім дзвінків, повідомлень та сповіщень.
- Сповіщення програм, які вимагають підключення до мережі, недоступні, коли Galaxy Watch Active не під'єднано до мобільного пристрою.
- Продуктивність процесора Galaxy Watch Active обмежено.

На екрані програм пристрою торкніться (**Налаштування**) → **Батарея** → **Енергозбереження**  $\rightarrow$   $\blacktriangleright$  . Або торкніться  $\textcircled{\tiny{A}} \rightarrow \blacktriangleright$  на панелі швидкого доступу для ввімкнення режиму енергозбереження. Щоб дізнатися, як відкрити панель швидкого доступу, дивіться розділ [Панель](#page-39-1)  [швидкого доступу.](#page-39-1)

Для вимкнення цього режиму торкніться **Вимкнути** внизу екрана режиму енергозбереження і торкніться  $\bigvee$ . Або торкніться  $\lceil \cdot \rceil$  на панелі швидкого доступу для вимкнення режиму енергозбереження.

# <span id="page-19-0"></span>**Правильне носіння Galaxy Watch Active**

# **Вдягання пристрою Galaxy Watch Active**

Відкрийте пряжку й оберніть браслет навколо зап'ястка. Затягніть браслет, вставте застібку в потрібний отвір і зафіксуйте пряжку браслета, щоб закрити її.

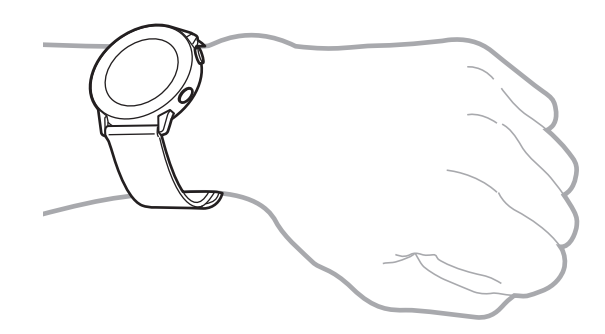

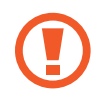

Не затягуйте надмірно браслет. Це може призвести до пошкодження пристрою Galaxy Watch Active.

- Для точнішого вимірювання серцевого ритму за допомогою пристрою Galaxy Watch Active його потрібно надійно закріпляти безпосередньо над зап'ястям. Додаткову інформацію див. у розділі [Правильне носіння пристрою Galaxy Watch Active.](#page-57-0)
- Коли в контакт з задньою частиною пристрою Galaxy Watch Active входять певні матеріали, пристрій Galaxy Watch Active може вважати, що його вдягнуто на зап'ястя.
- Якщо пристрій Galaxy Watch Active не виявляє руху впродовж більше 10 хвилин, він може визначити, що його не вдягнуто на зап'ястя.

# <span id="page-20-0"></span>**Підказки та заходи безпеки під час використання браслета**

- Через тривале носіння пристрою Galaxy Watch Active або виконання інтенсивних вправ під час його носіння може виникати подразнення шкіри, спричинене тертям та тиском. При тривалому носінні пристрою Galaxy Watch Active його слід зняти з зап'ястя і кілька годин не надівати.
- Подразнення шкіри може спричинятись алергією, чинниками довкілля, іншими чинниками чи тривалим впливом мила чи поту на шкіру. В такому разі слід припинити користуватись пристроєм Galaxy Watch Active на 2 чи 3 дні до зникнення симптомів. Якщо симптоми не зникають або погіршуються, необхідно терміново звернутись до лікаря.
- Перед надіванням пристрою Galaxy Watch Active слід упевнитись, що шкіра суха. Тривале носіння пристрою Galaxy Watch Active може бути шкідливим для шкіри.
- При використанні пристрою Galaxy Watch Active у воді з метою уникнення подразнення шкіри необхідно видалити зі шкіри та з пристрою сторонні речовини і ретельно їх висушити.
- Забороняється використовувати у воді будь-які аксесуари, окрім пристрою Galaxy Watch Active.

# **Заміна браслета**

Від'єднайте браслет від пристрою Galaxy Watch Active для встановлення замість нього нового браслета.

1 Просуньте пружинний стрижень браслета всередину.

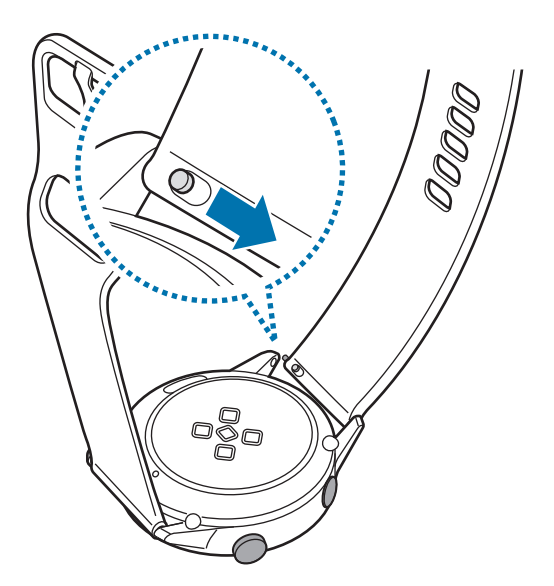

Від'єднайте браслет від корпусу пристрою Galaxy Watch Active.

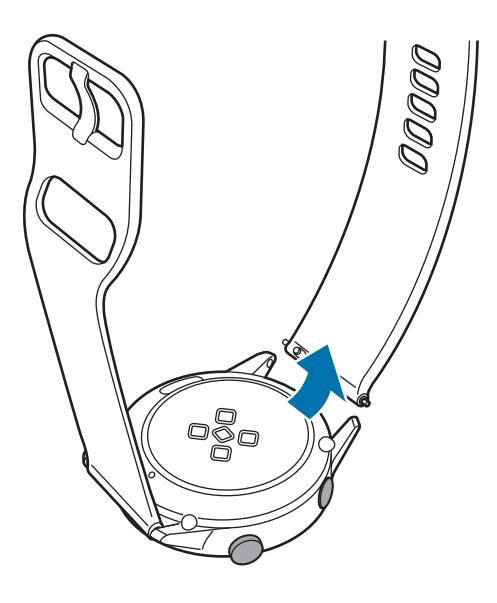

Вставте один кінець пружинного стрижня браслету у вушко пристрою Galaxy Watch Active.

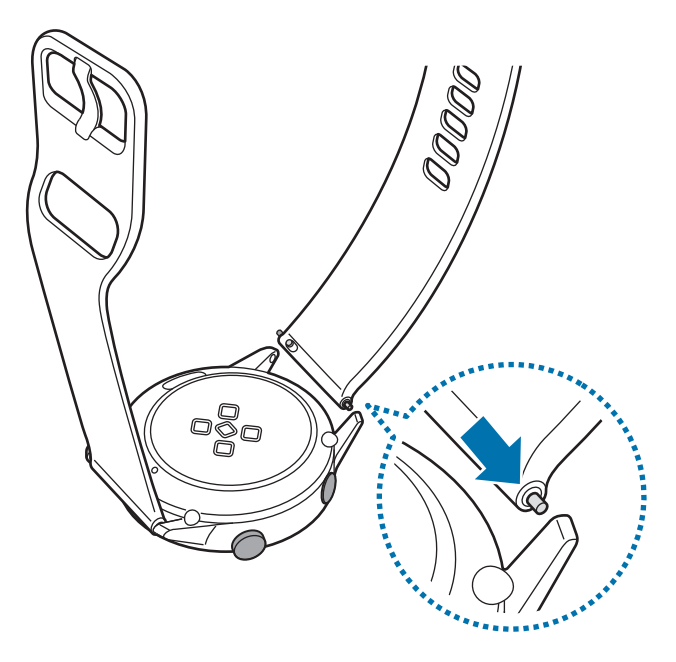

<span id="page-22-0"></span>4 Просуньте пружинний стрижень всередину та під'єднайте новий браслет.

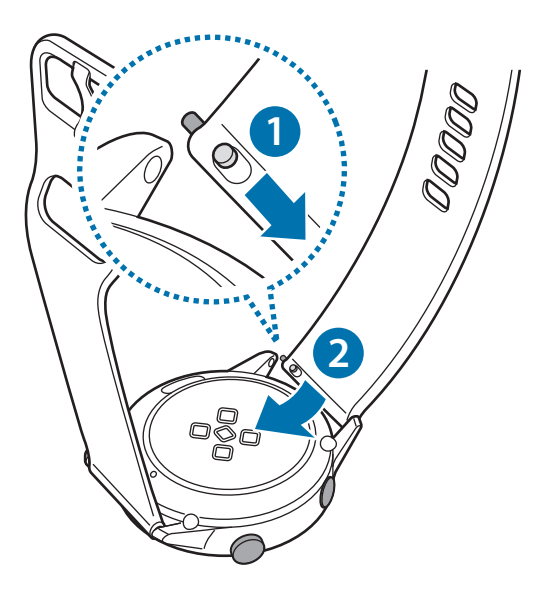

# **Увімкнення та вимкнення пристрою Galaxy Watch Active**

Натисніть і утримуйте клавішу «Головна» (клавішу ввімкнення та вимкнення живлення) протягом декількох секунд, щоб увімкнути пристрій Galaxy Watch Active.

При першому ввімкненні або скиданні налаштувань пристрою Galaxy Watch Active на екрані з'являться інструкції щодо завантаження та встановлення програми Galaxy Wearable на ваш мобільний пристрій. Додаткову інформацію див. у розділі [Підключення Galaxy Watch Active до](#page-23-1)  [мобільного пристрою](#page-23-1).

Щоб вимкнути пристрій Galaxy Watch Active, натисніть і утримуйте клавішу «Головна» (клавішу ввімкнення та вимкнення живлення) й торкніться **Вимк.пристр.**

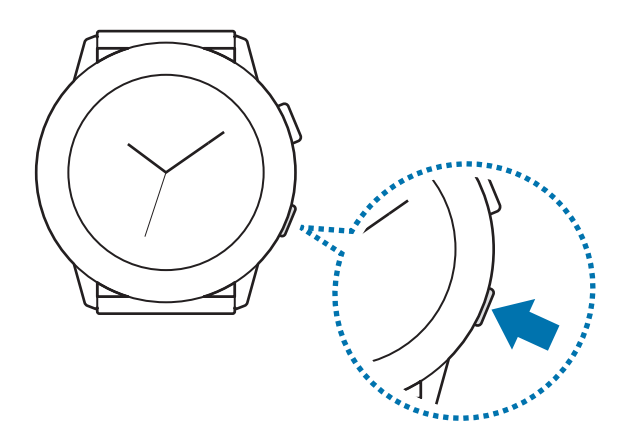

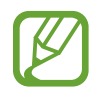

Дотримуйтесь усіх попереджень і вказівок персоналу в місцях, де обмежено використання бездротових пристроїв, наприклад у літаках і лікарнях.

### <span id="page-23-0"></span>**Перезавантаження Galaxy Watch Active**

Якщо пристрій Galaxy Watch Active «зависає» або не реагує на натискання клавіш, натисніть і утримуйте клавішу «Головна» (клавішу ввімкнення та вимкнення живлення) протягом 7 секунд, щоб перезавантажити пристрій.

# <span id="page-23-1"></span>**Підключення Galaxy Watch Active до мобільного пристрою**

# **Встановлення програми Galaxy Wearable**

При з'єднанні пристрою Galaxy Watch Active з мобільним пристроєм стають доступними більше функцій. Для підключення пристрою Galaxy Watch Active до мобільного пристрою потрібно інсталювати на мобільному пристрої програму Galaxy Wearable.

В залежності від вашого мобільного пристрою ви можете завантажити програму Galaxy Wearable в наступних магазинах:

- Пристрої Samsung на базі Android: **Galaxy Store**, **Play Маркет**
- Інші пристрої на базі Android: **Play Маркет**

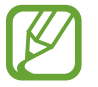

Програму Galaxy Wearable неможливо встановити на мобільному пристрої, який не підтримує синхронізацію з пристроєм Galaxy Watch Active. Переконайтеся, що використовуваний мобільний пристрій сумісний із пристроєм Galaxy Watch Active.

# **Під'єднання пристрою Galaxy Watch Active до мобільного пристрою за допомогою Bluetooth**

#### **Galaxy Watch Active**

1 Увімкніть Galaxy Watch Active та потягніть вверх по екрану. З'явиться екран завантаження та інсталювання програми Galaxy Wearable.

 $2$  Торкніться  $\bigoplus$ , щоб обрати мову, щоб скористатися інструкціями на екрані та слідувати їм.

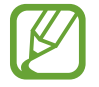

Якщо ви бажаєте використовувати пристрій Galaxy Watch Active, не підключаючи його до мобільного пристрою, дивіться розділ [Використання Galaxy Watch Active без мобільного](#page-26-1)  [пристрою.](#page-26-1)

#### **Мобільний пристрій**

- 3 Запустіть програму **Galaxy Wearable**. За потреби оновіть програму Galaxy Wearable до останньої версії.
- 4 Торкніться **Почати ознайомлення**.
- $5<sub>5</sub>$  Виберіть пристрій на екрані.

Якщо ви не можете знайти свій пристрій, торкніться **Мого пристрою немає**.

- 6 Коли на екрані з'явиться вікно запиту активації Bluetooth, торкніться **УВІМК.**
- 7 Щоб завершити підключення, дотримуйтесь інструкцій на екрані.

Під час встановлення підключення, навчальний посібник буде відображатися як на екрані Galaxy Watch Active, так і на екрані мобільного пристрою. Дотримуйтеся вказівок на екрані, щоб ознайомитися з основними елементами керування пристрою Galaxy Watch Active.

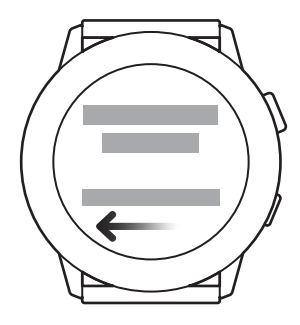

- 
- Способи підключення та екран можуть відрізнятися залежно від моделі мобільного пристрою та версії програмного забезпечення.
- При першому після скидання установок підключенні пристрою Galaxy Watch Active до мобільного пристрою акумулятор Galaxy Watch Active може розряджатися швидше під час синхронізації даних, наприклад, контактів.
- Підтримувані мобільні пристрої та функції залежать від регіону, оператора зв'язку та виробника пристрою.

### <span id="page-25-0"></span>**Підключення пристрою Galaxy Watch Active до нового мобільного пристрою**

При з'єднанні Galaxy Watch Active з новим мобільним пристроєм Galaxy Watch Active буде перезавантажено. Коли з'являється підказка перед з'єднанням Galaxy Watch Active до нового мобільного пристрою, торкніться **Резерв. копіюв. >**, щоб створити резервну копію збережених даних. Додаткову інформацію про резервне копіювання даних пристрою Galaxy Watch Active дивіться у [Керування даними на пристрої Galaxy Watch Active](#page-121-1)

 $\uparrow$  На екрані програм торкніться  $\bullet$  (Налаштування) → Підкл. до нового телефону →  $\checkmark$ . Підключення, встановлене між Galaxy Watch Active і мобільним пристроєм, буде завершено. Після неповного скидання налаштувань він автоматично перейде в режим з'єднання Bluetooth.

2 На новому мобільному пристрої запустіть **Galaxy Wearable**, щоб встановити з'єднання з вашим пристроєм Galaxy Watch Active.

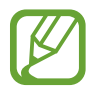

Якщо мобільний пристрій, з'єднання з яким потрібно встановити, вже з'єднаний з іншим пристроєм, запустіть програму **Galaxy Wearable** на мобільному пристрої і торкніться  $\rightarrow$  Додати новий пристрій, щоб з'єднати його з новим пристроєм.

# **Віддалене підключення**

Підключення між пристроєм Galaxy Watch Active і мобільним пристроєм встановлюється за допомогою Bluetooth. Коли підключення Bluetooth недоступне, ваш пристрій Galaxy Watch Active можна підключити до мобільного пристрою за допомогою віддаленого підключення по мережі Wi-Fi, використовуючи ваш обліковий запис Samsung. Завдяки цьому ви й надалі можете отримувати сповіщення з мобільного пристрою.

Якщо ця функція вимкнена, запустіть програму **Galaxy Wearable** на мобільному пристрої, торкніться **Головна** → **Обліклвий запис і резервне копіювання**, а потім торкніться повзунка **Віддалене підключення**.

# <span id="page-26-1"></span><span id="page-26-0"></span>**Використання Galaxy Watch Active без мобільного пристрою**

Ви можете використовувати Galaxy Watch Active без підключення до мобільного пристрою. Пристроєм Galaxy Watch Active можна зручно користуватись під час активності надворі, наприклад, під час занять скелелазінням чи просто вправами, без під'єднання його до мобільного пристрою. Ви можете вибрати використання Galaxy Watch Active без мобільного пристрою при його першому увімкненні або після скидання налаштувань.

- 
- При використанні пристрою Galaxy Watch Active без підключення до мобільного пристрою деякі функції недоступні.
- Шоб при першому налаштуванні режиму без підключення до телефону подивитися правове повідомлення, відвідайте веб-сайт [www.samsung.com.](http://www.samsung.com)
- 1 Увімкніть Galaxy Watch Active та потягніть вверх по екрану.
- 2 Торкніться  $\bigoplus$  та виберіть мову для використання.
- $3$  Торкніться  $\Omega$ , прогорніть екран вниз і торкніться тут.
- 4 Ознайомтесь з повідомленням і торкніться **Продовжити >**.
- 5 Прочитайте обов'язкові умови та положення й торкніться **Приймаю >**.
- $6$  Прочитайте додаткові умови та положення, оберіть умови та положення, з якими ви погоджуєтеся, і торкніться **Далі >**.
- 7 Увійдіть до системи за допомогою свого облікового запису Samsung.
- $8$  Якщо вам необхідно відновити дані, відновіть дані іншого пристрою Galaxy Watch Active, збережені у вашому обліковому записі Samsung.
- 9 Встановіть час, пояс, дату та час.
- $10$  Встановіть PIN-код на відновлення або резервне копіювання даних.

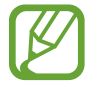

На екрані програм торкніться **(•)** (Налаштування) → Підключення до телефону →  $\checkmark$ і введіть PIN-код, щоб підключити пристрій Galaxy Watch Active до мобільного пристрою, якщо пристрій Galaxy Watch Active використовується без мобільного пристрою.

# <span id="page-27-0"></span>**Управління екраном**

# **Сенсорний екран**

- Не допускайте контакту сенсорного екрана з іншими електричними пристроями. Електростатичні розряди можуть призвести до несправності сенсорного екрана.
	- Щоб не пошкодити сенсорний екран, не торкайтесь його гострими предметами та уникайте надто сильного натискання на нього нігтями.
	- Рекомендується не виводити статичні зображення на весь сенсорний екран чи його частину надто довго. Це може призвести до виникнення ефекту залишкового зображення (вигорання екрана) або двоїння.
- 
- Сенсорне введення може не розпізнаватися пристроєм Galaxy Watch Active на ділянках біля країв екрана, що знаходяться поза областю сенсорного введення.
- Рекомендується натискати на сенсорний екран пальцями.
- Сенсорний екран може бути недоступний при ввімкненому режимі блокування у воді.

## **Торкання**

Щоб запустити програму, вибрати пункт меню або натиснути екранну кнопку, торкніться будьякого з цих об'єктів пальцем.

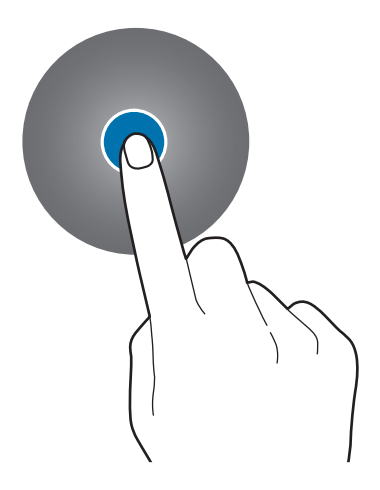

### **Торкання й утримання**

Натисніть і утримуйте екран протягом двох і більше секунд, щоб перейти в режим редагування або переглянути доступні опції.

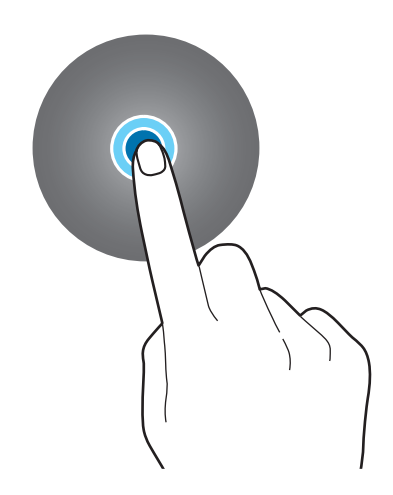

#### **Перетягування**

Щоб перемістити об'єкт, торкніться й утримуйте його, а потім перетягніть в потрібне розташування.

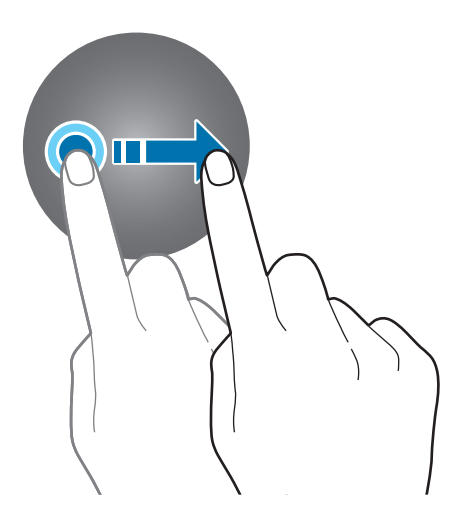

Початок роботи

# **Подвійний дотик**

Двічі торкніться зображення, щоб збільшити або зменшити його.

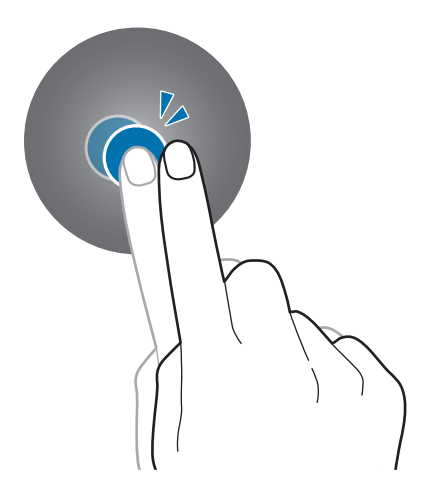

### **Розведення та зведення пальців**

Розведіть або зведіть два пальці на зображенні, щоб збільшити або зменшити його.

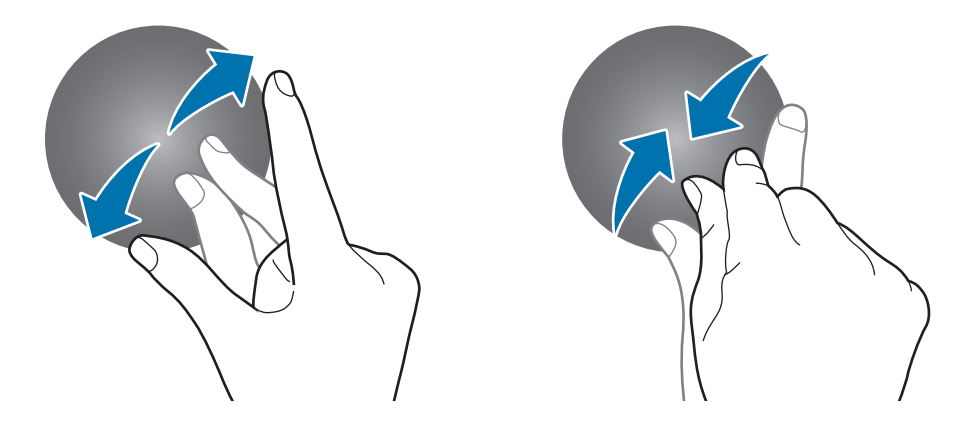

### <span id="page-30-0"></span>**Проведення**

Проведіть вліво або вправо, щоб переглянути інші панелі.

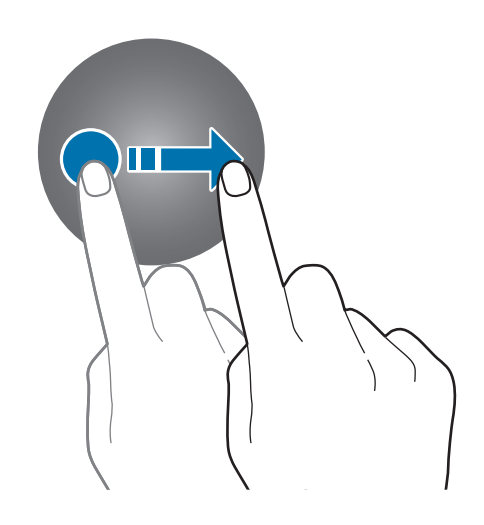

# **Складові частини екрана**

Екран годинника — це вихідна точка, з якої можна отримати доступ до всіх функцій пристрою Galaxy Watch Active.

Інші екрани можна переглядати шляхом натискання клавіші або проведення пальцем по екрану.

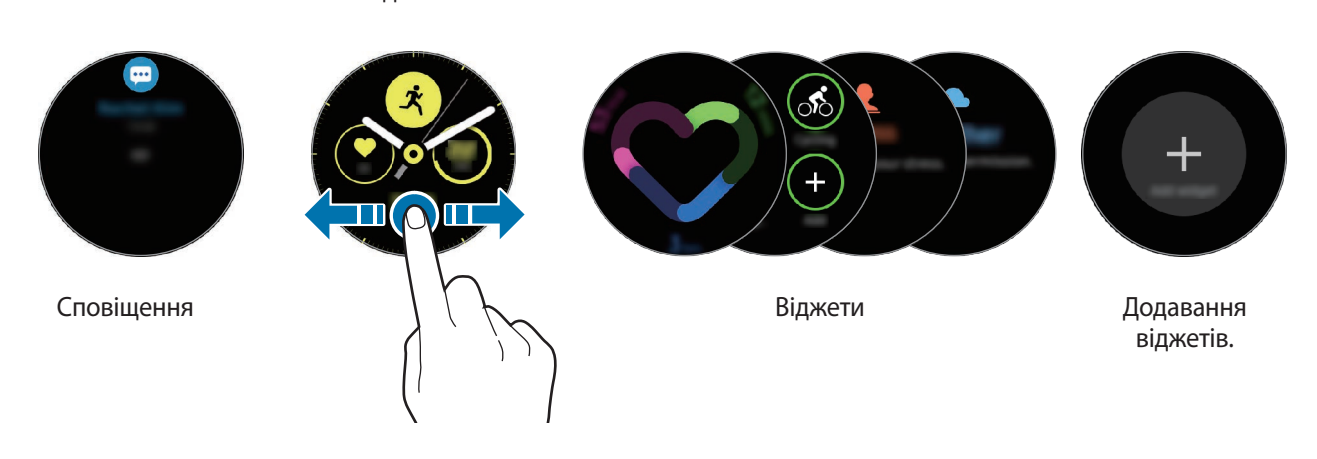

Годинник

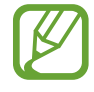

Доступні віджети та сповіщення, а також їх впорядкування залежать від версії програмного забезпечення.

# <span id="page-31-0"></span>**Додавання віджетів**

Додавання інших віджетів на головний екран.

Прокрутіть екран вліво, торкніться  $\bigoplus$  і виберіть віджет. Вибраний віджет з'явиться на новій панелі.

### **Переміщення віджетів**

Торкніться віджета і утримуйте його, а потім перетягніть в бажане місце розташування.

### **Видалення віджетів**

Натисніть і утримуйте віджет, а потім торкніться  $\bigodot$ .

# **Увімкнення та вимкнення екрана**

Щоб увімкнути екран, натисніть клавішу «Головна» або клавішу «Назад».

Якщо екран не включається після натискання на екран, на екрані програм торкніться (**Налаштування**) i торкніться **Розширені** → **Пробудження за дотиком**, а потім торкніться повзунка, щоб включити цю функцію.

Щоб вимкнути екран, накрийте його долонею. Крім того, екран автоматично вимикається, якщо пристрій Galaxy Watch Active не використовується протягом певного проміжку часу.

Також екран можна ввімкнути за допомогою функції пробудження по жесту. На екрані програм торкніться (**Налаштування**) → **Розширені** → **Жест пробудження**, а потім торкніться повзунка, щоб увімкнути цю функцію.

# <span id="page-32-0"></span>**Переключення екранів**

#### **Перехід між екраном годинника і екраном програм**

Щоб відкрити екран програм, натисніть клавішу «Головна» на екрані годинника. Щоб повернутися до екрану годинника, натисніть клавішу «Головна».

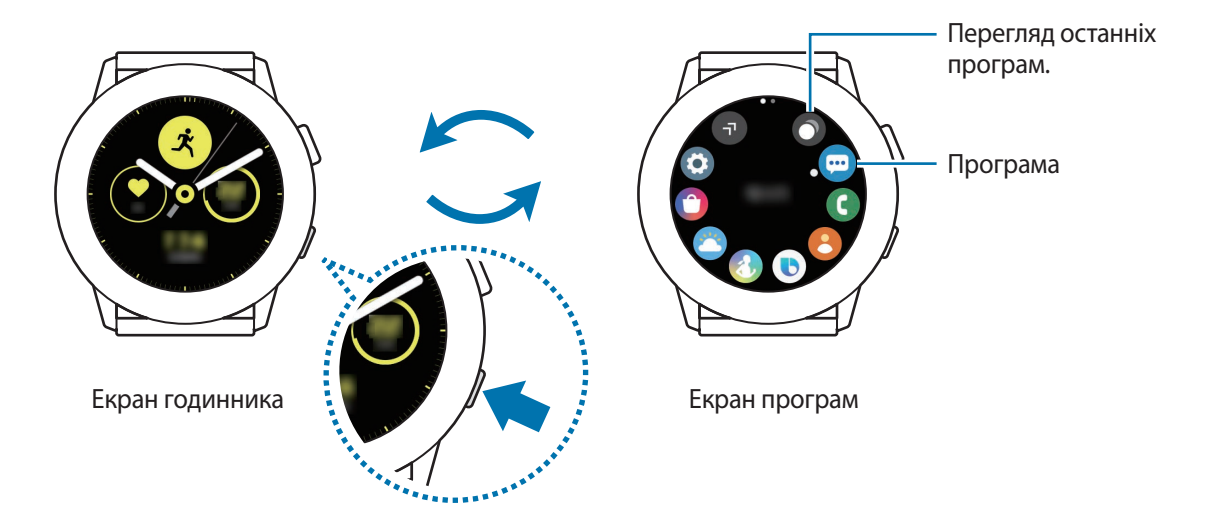

#### **Екран програм**

На екрані програм відображаються значки всіх програм, встановлених на Galaxy Watch Active.

Для переходу до наступного або попереднього екрану програму, проведіть по екрану вліво або вправо або торкніться  $\Box$  або  $\Box$ .

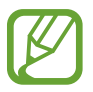

Доступні програми залежать від версії програмного забезпечення.

#### **Запуск програм**

На екрані програм торкніться значка потрібної програми, щоб запустити її.

Щоб запустити програму зі списку програм, які нещодавно використовувалися, торкніться  $\bigcirc$ (**Диспетчер програм**) на екрані програм.

Або проведіть по екрану вліво на екрані годинника та оберіть програму, яка нещодавно або часто використовувалася з віджету **Кл.швид.дост.пр.**, щоб запустити програму.

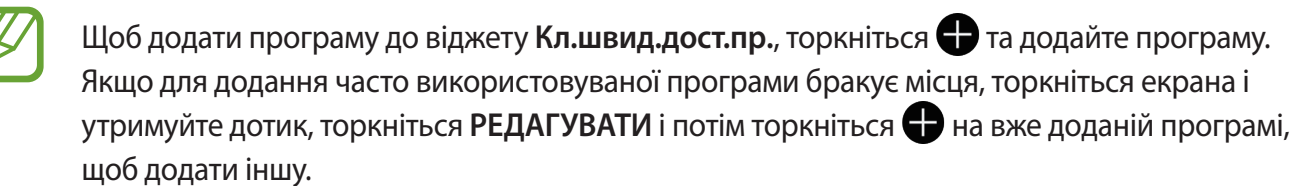

**Закриття програм**

- 1 На екрані програм торкніться (**Диспетчер програм**).
- 2 Проведіть по екрану вліво або вправо, щоб пересунути програму ближче.
- $3$  Торкніться $(x)$ .

Щоб закрити всі запущені програми, торкніться **Закрити всі**.

### **Повернення на попередній екран**

Щоб повернутися до попереднього екрану, натисніть клавішу «Назад».

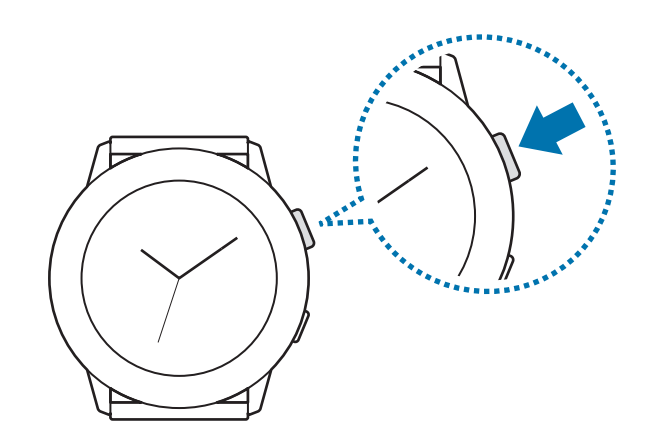

# <span id="page-34-0"></span>**Екран блокування**

Використовуйте функцію блокування екрана для захисту персональної інформації, унеможливлюючи доступ інших осіб до вашого пристрою Galaxy Watch Active. Після ввімкнення функції спосіб блокування екрана для розблокування пристрою Galaxy Watch Active потрібно буде щоразу застосовувати код розблокування.

#### **Налаштування блокування екрана**

На екрані програм торкніться (**Налаштування**) → **Безпека** → **Заблокувати** → **Тип** і виберіть спосіб блокування.

- **Ключ розблокування**: для розблокування екрана потрібно накреслити зразок, з'єднавши чотири або більше точок.
- **PIN-код**: для розблокування екрана потрібно ввести числовий PIN-код.

# **Годинник**

# **Екран годинника**

Ви можете перевірити поточний час або переглянути іншу інформацію. Перебуваючи поза екраном годинника, натисніть клавішу «Головна», щоб повернутися на екран годинника.

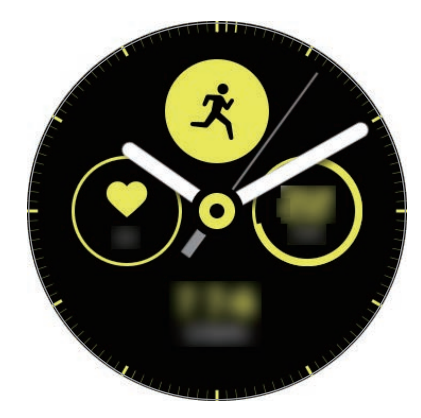

# <span id="page-35-0"></span>**Змінення типу годинника**

Торкніться і утримуйте екран годинника і проведіть по екрану вліво чи вправо, після чого виберіть циферблат.

Також для налаштування годинника можна торкнутися **Налаштувати**.

Щоб завантажити більше циферблатів з програми **Galaxy Store**, торкніться **Galaxy Store**.

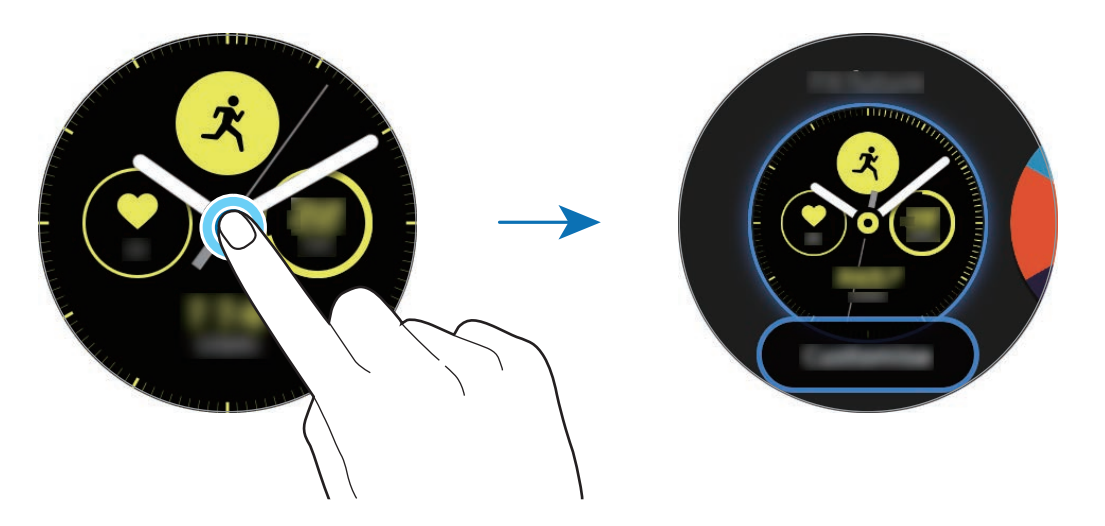

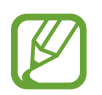

Крім того, ви можете змінити циферблат годинника. На екрані програм торкніться (**Налаштування**) → **Циферблати годинника** → **Циферблати годинника**.

Також циферблат годинника, що відображається на пристрої Galaxy Watch Active, можна змінити з мобільного пристрою. Запустіть програму **Galaxy Wearable** на своєму мобільному пристрої та торкніться **Циферблати годинника** або **Пошук**. Щоб завантажити більше циферблатів годинників з **Galaxy Store**, торкніться **ІНШІ** на **Обрані циферблати**.

### **Персоніфікуйте циферблат годинника за допомогою фотографії**

Застосуйте фотографію в якості циферблата годинника, імпортувавши її зі свого мобільного пристрою. Додаткову інформацію щодо імпортування фотографій з мобільного пристрою дивіться в розділі [Імпорт зображень з мобільного пристрою](#page-92-1).

- 1 Торкніться і утримуйте екран годинника, а потім проведіть по екрану вліво чи вправо і торкніться **Налаштувати** для циферблата **Мої фотографії+**.
- 2 Торкніться екрана, а потім торкніться **Додати фото**.
$3$  Виберіть фотографію, яку бажаєте застосувати в якості циферблата годинника, а потім торкніться **OK** → **OK**.

Ви можете відмасштабувати фотографію, швидко натиснувши на неї двічі, а розвівши або звівши пальці на зображенні. Коли фотографію збільшено, проведіть по екрану, щоб зробити видимою певну її частину.

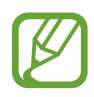

Щоб додати нові фотографії, проведіть по екрану вліво і виберіть **Додати фото**. В якості циферблата годинника можна додати до двадцяти фотографій. Додані фотографії будуть змінювати одна одну почергово.

4 Проведіть по екрану, щоб змінити колір або шрифт, і торкніться **OK**.

## **Увімкнення функції постійного відображення годинника**

Ви можете налаштувати пристрій екран таким чином, щоб при носінні пристрою Galaxy Watch Active годинник відображався, коли екран вимкнено.

На панелі швидкого доступу торкніться **О**. На екрані програм торкніться **(•) (Налаштування**)  $\rightarrow$  Циферблати годинника → Годинник завжди увімкнено, а потім торкніться повзунка, щоб увімкнути відповідну функцію.

## **Режим відображення лише годинника**

Ви можете використовувати Galaxy Watch Active у режимі «Лише годинник». В цьому режимі відображається лише годинник, а всі інші функції не можна використовувати.

На панелі швидкого доступу торкніться **О**. Або на екрані програм торкніться **(• ) (Налаштування**) і торкніться **Батарея**, щоб відкрити меню керування акумулятором. Потім оберіть **Лише годинник** і торкніться .

Щоб вимкнути режим «Лише годинник», натисніть та утримуйте клавішу «Головна» протягом більше трьох секунд.

## **Сповіщення**

### **Панель сповіщень**

Перевіряйте сповіщення, наприклад, нові повідомлення або пропущені виклики, за допомогою панелі сповіщень. На екрані годинника проведіть по екрану вправо, щоб відкрити панель сповіщень. У разі наявності непереглянутих сповіщень на екрані годинника відображатиметься оранжева крапка.

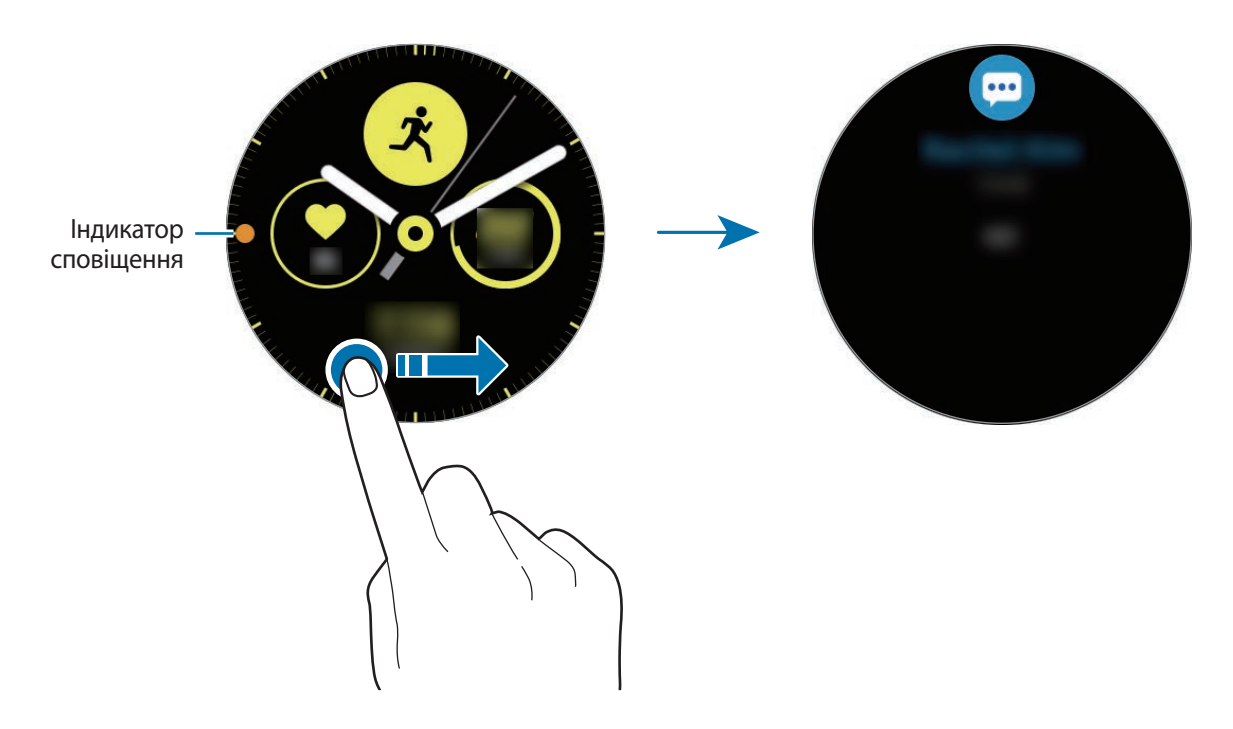

## **Перегляд вхідних сповіщень**

При отриманні сповіщення на екрані з'являється інформація про нього, така як його тип і час отримання. Якщо отримано більше двох сповіщень, проведіть по екрану вліво і вправо, щоб переглянути інші.

Торкніться сповіщення, щоб переглянути подробиці.

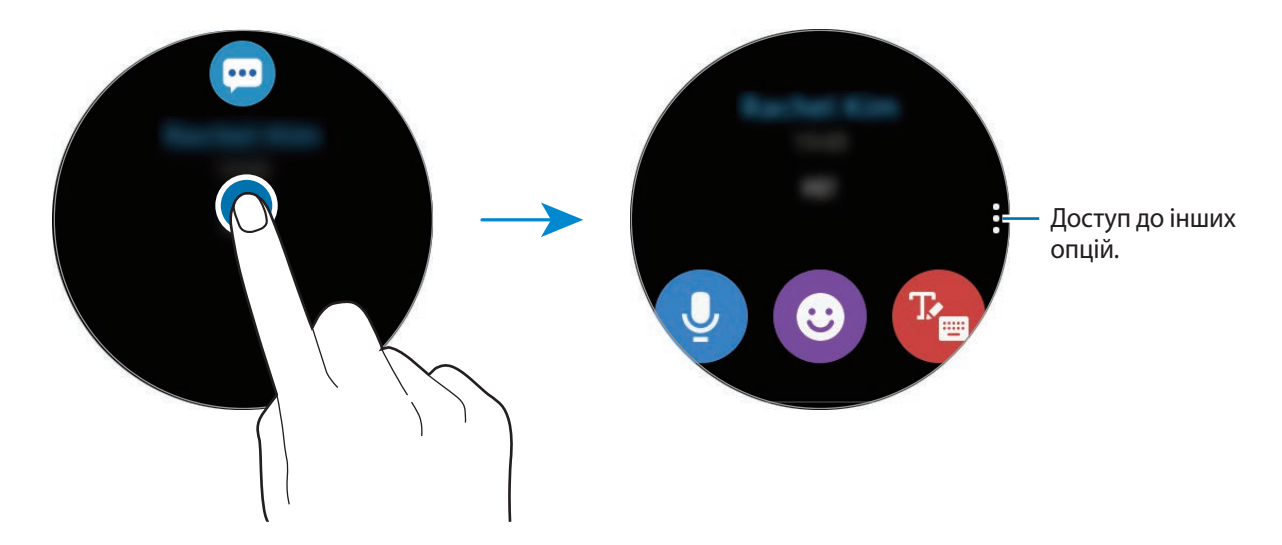

#### **Видалення сповіщень**

Сповіщення можна видалити проведенням по екрану вгору під час його перегляду.

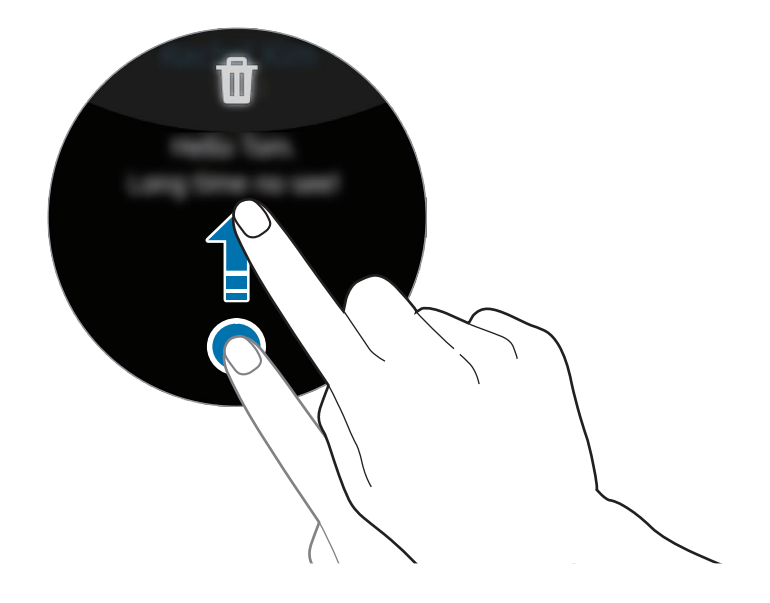

### **Вибір програм для отримання сповіщень**

Виберіть у своєму Galaxy Watch Active програму для отримання сповіщень.

- 1 Запустіть програму **Galaxy Wearable** на мобільному пристрої, торкніться **Головна** <sup>→</sup> **Сповіщення** та торкніться повзунка.
- 2 Торкніться **Керування сповіщеннями** та торкніться повзунка поряд з програмами, щоб отримувати від них сповіщення на пристрій Galaxy Watch Active.

## **Панель швидкого доступу**

На цій панелі можна переглянути поточний стан пристрою Galaxy Watch Active та змінити налаштування.

Проведіть по екрану вниз від його верхнього краю.

Якщо на екрані більше дев'яти значків швидких налаштувань, проведіть по екрану вліво чи вправо, щоб перейти до наступної або попередньої панелі швидкого доступу.

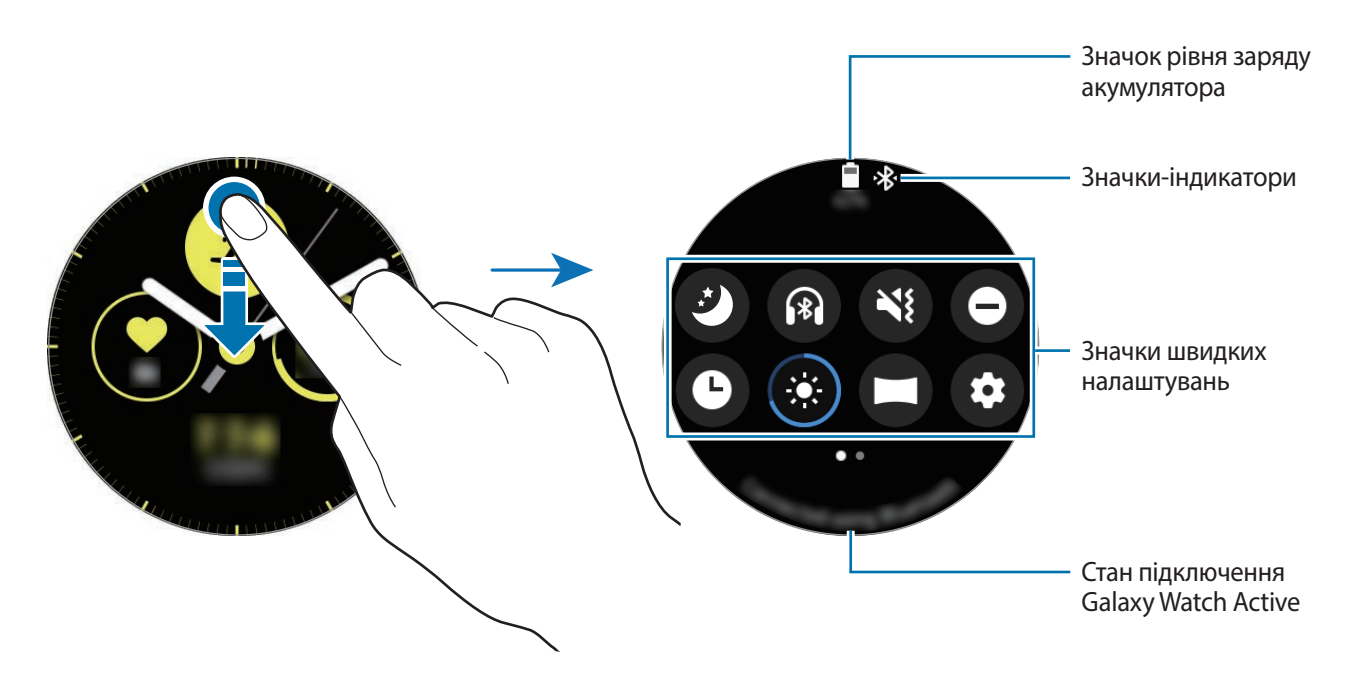

#### **Перевірка значків-індикаторів**

Значки-індикатори відображаються вгорі панелі швидкого доступу і повідомляють про поточний стан пристрою Galaxy Watch Active. У таблиці нижче наведено найпоширеніші значки.

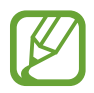

Значки-індикатори можуть різнитися залежно від регіону.

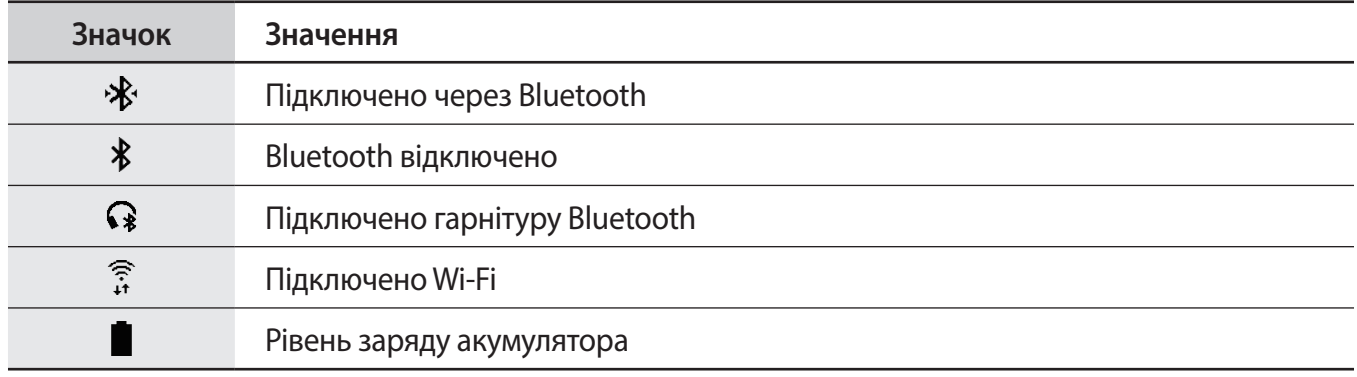

#### **Перевірка значків швидких налаштувань**

Значки швидких налаштувань з'являються на панелі швидкого доступу. Торкніться значка, щоб зручним чином змінити основні налаштування або викликати функцію.

Щоб дізнатися, як додати нові значки на панель швидкого доступу, дивіться розділ [Редагування](#page-41-0)  [значків швидких налаштувань.](#page-41-0)

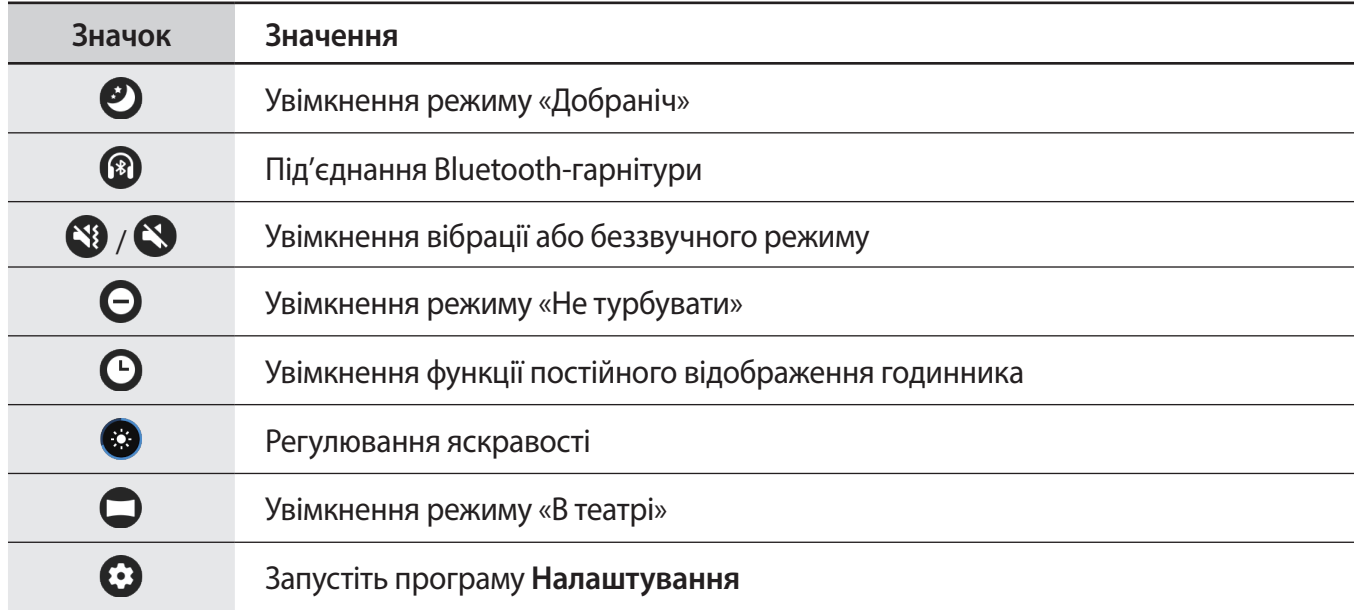

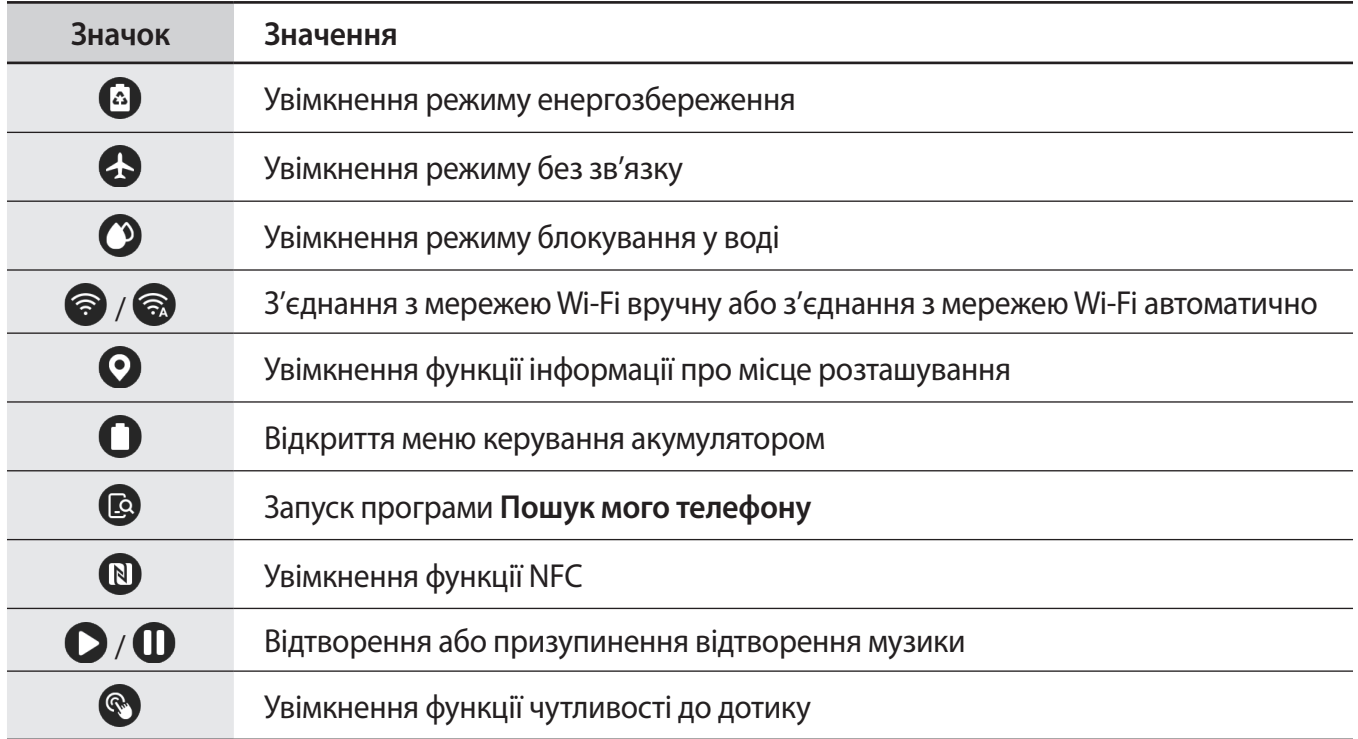

#### <span id="page-41-0"></span>**Редагування значків швидких налаштувань**

Ви можете редагувати значки на панель швидкого доступу.

#### **Додавання значка швидких налаштувань**

Торкніться значка швидких налаштувань на панелі швидкого доступу і утримуйте його, після чого торкніться  $\bigoplus$  і виберіть функцію, яку бажаєте додати на панель швидкого доступу.

Значок для вибраної функції буде додано на панель швидкого доступу.

**Вилучення значка швидких налаштувань**

В панелі швидкого доступу торкніться і утримуйте значок швидких налаштувань, а потім торкніться  $\ominus$ .

Значок швидких налаштувань буде вилучений.

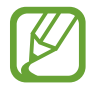

Крім того, ви можете налаштувати панель швидкого доступу. На екрані програм торкніться (**Налаштування**) → **Розширені** → **Редагування швидких налаштувань**.

#### **Увімкнення режиму «Добраніч»**

Вмикайте режим «Добраніч» на період сну.

На панелі швидкого доступу торкніться  $\mathcal{D}$ .

Вгорі екрана годинника відобразиться значок  $\bullet$ . Усі сповіщення, окрім будильників, спрацьовуватимуть у беззвучному режимі, і екран не вмикатиметься при надходженні сповіщень під час сну. Функція пробудження по жесту і функція завжди ввімкненого годинника будуть вимкнені автоматично.

#### **Під'єднання Bluetooth-гарнітури**

Під'єднавши Bluetooth-гарнітуру, ви можете через неї слухати музику.

На панелі швидкого доступу торкніться  $\circledR$ .

Функція Bluetooth ввімкнеться, і буде здійснено пошук наявних Bluetooth-гарнітур з відображенням їх у вигляді списку. Якщо є доступним пристрій Bluetooth, що використовувався раніше, його буде під'єднано автоматично.

#### **Увімкнення вібрації або беззвучного режиму**

Увімкніть вібрацію або беззвучний режим.

На панелі швидкого доступу торкніться  $\mathbb{N}$  чи  $\mathbb{N}$ .

#### **Увімкнення режиму «Не турбувати»**

Налаштування Galaxy Watch Active для вимкнення всіх сповіщень, окрім будильника, і екран не увімкнеться при надходженні сповіщень.

На панелі швидкого доступу торкніться  $\Theta$  і встановіть режим «Не турбувати».

Вгорі екрана годинника відобразиться значок  $\bigcirc$ .

#### **Увімкнення функції постійного відображення годинника**

Налаштування пристрою Galaxy Watch Active таким чином, щоб при носінні пристрою Galaxy Watch Active годинник відображався, коли екран вимкнено.

На панелі швидкого доступу торкніться  $\mathbf \Theta$ .

В разі ввімкнення цієї функції акумулятор розряджається швидше, аніж зазвичай.

#### **Налаштування яскравості**

Яскравість пристрою Galaxy Watch Active можна відрегулювати за бажанням.

На панелі швидкого доступу торкніться  $\mathcal{L}$  та налаштуйте яскравість, торкнувшись  $+$  чи  $-$ .

#### **Увімкнення режиму «В театрі»**

Вмикайте режим «В театрі», коли ви знаходитесь у кінотеатрі.

На панелі швидкого доступу торкніться  $\Box$ .

Вгорі екрана годинника відобразиться значок  $\Box$ . Для всіх будильників та сповіщень налаштовано беззвучний режим. Екран не увімкнеться при надходженні сповіщення або при спрацюванні будильника. Функція пробудження по жесту і функція завжди ввімкненого годинника будуть вимкнені автоматично.

#### **Запуск програми Налаштування**

Запустіть програму **Налаштування**, щоб налаштувати різні функції Galaxy Watch Active.

На панелі швидкого доступу торкніться  $\odot$ .

Відкриється програма **Налаштування**.

#### **Увімкнення режиму енергозбереження**

Увімкніть режим енергозбереження для обмеження деяких функцій пристрою Galaxy Watch Active та зменшення використання акумулятора.

На панелі швидкого доступу торкніться  $\bigcirc$ .

Використання на екрані відтінків сірого замість звичайних кольорів.

Додаткову інформацію див. у розділі [Режим енергозбереження.](#page-18-0)

#### **Увімкнення режиму без зв'язку**

Режим без зв'язку можна увімкнути при посадці на літак. Увімкнення цієї функції обмежить програми, що потребують підключення до мережі, але дозволять користуватися іншими функціями без обмежень.

На панелі швидкого доступу торкніться  $\bullet$ .

Вгорі екрана годинника відобразиться значок  $\mathbf{\Omega}$ .

#### **Увімкнення режиму блокування у воді**

Увімкніть режим блокування у воді, коли ви тренуєтесь у воді.

На панелі швидкого доступу торкніться  $\odot$ .

Сенсорний екран, функція пробудження по жесту і функція завжди ввімкненого годинника будуть вимкнені автоматично.

Щоб вимкнути режим блокування у воді, натисніть і утримуйте клавішу «Головна», доки не щезне коло.

#### **Підключення до мережі Wi-Fi**

Підключайтеся до мережі Wi-Fi вручну або налаштуйте автоматичне підключення до мережі Wi-Fi.

На панелі швидкого доступу торкніться  $\odot$  чи  $\odot$ .

Мережа Wi-Fi буде підключена або відключена. Мережа Wi-Fi буде підключена автоматично, коли з'явиться .

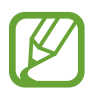

 не з'являється, і з'єднання з мережею Wi-Fi не встановлюється автоматично, якщо ви користуєтесь пристроєм Galaxy Watch Active без підключення його до мобільного пристрою.

#### **Увімкнення функції інформації про місце розташування**

Увімкніть функцію інформації про місце розташування, щоб використовувати дані GPS та географічні дані при роботі з деякими програмами.

На панелі швидкого доступу торкніться  $\mathbf{\Omega}$ .

#### **Відкриття меню керування акумулятором**

Відкрийте меню керування акумулятором, щоб з легкістю керувати витратою заряду акумулятора.

На панелі швидкого доступу торкніться  $\Box$ .

З'явиться меню керування акумулятором.

#### **Запуск програми Знайти мій телефон**

Запустіть програму **Пошук мого телефону**, щоб знайти свій телефон, якщо ви поклали його кудись не туди.

На панелі швидкого доступу торкніться  $\textcircled{\tiny{\textbf{R}}}$ .

Мобільний пристрій відтворить звук і ввімкне екран. Додаткову інформацію див. у розділі [Пошук](#page-94-0)  [мого телефону.](#page-94-0)

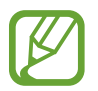

Дана функція не відображається при використанні Galaxy Watch Active без підключення до мобільного пристрою.

#### **Увімкнення функції NFC**

Активуйте функцію NFC.

На панелі швидкого доступу торкніться  $\mathbb N$ .

Функцією NFC зручно користуватись за допомогою NFC-антени. Додаткову інформацію див. у розділі [NFC](#page-103-0).

#### **Відтворення або призупинення відтворення музики**

Відтворюйте або призупиняйте відтворення музики.

На панелі швидкого доступу торкніться  $\bigcirc$  чи  $\mathbf 0$ .

Відтворення музики або призупинення її відтворення здійснюється з пристрою Galaxy Watch Active і підключеного мобільного пристрою. Музику можна також прослухати після підключення гарнітури Bluetooth.

#### **Увімкнення функції чутливості до дотику**

Увімкніть функцію чутливості до дотику, щоб використовувати сенсорний екран, не знімаючи рукавичок.

На панелі швидкого доступу торкніться  $\mathbb Q$ .

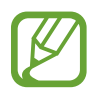

В залежності від типу рукавичок сенсорний екран може не розпізнати ваш дотик, і функція не увімкнеться.

## **Введення тексту**

## **Вступ**

Якщо можливе введення тексту, відображається відповідний екран, як при відправленні повідомлення.

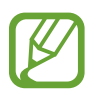

- Зовнішній вигляд екрана введення тексту може відрізнятися залежно від запущеної програми.
- Після встановлення підключення через Bluetooth між пристроєм Galaxy Watch Active і мобільним пристроєм до пристрою Galaxy Watch Active буде застосовано налаштування мови інтерфейсу, встановлені на мобільному пристрої.

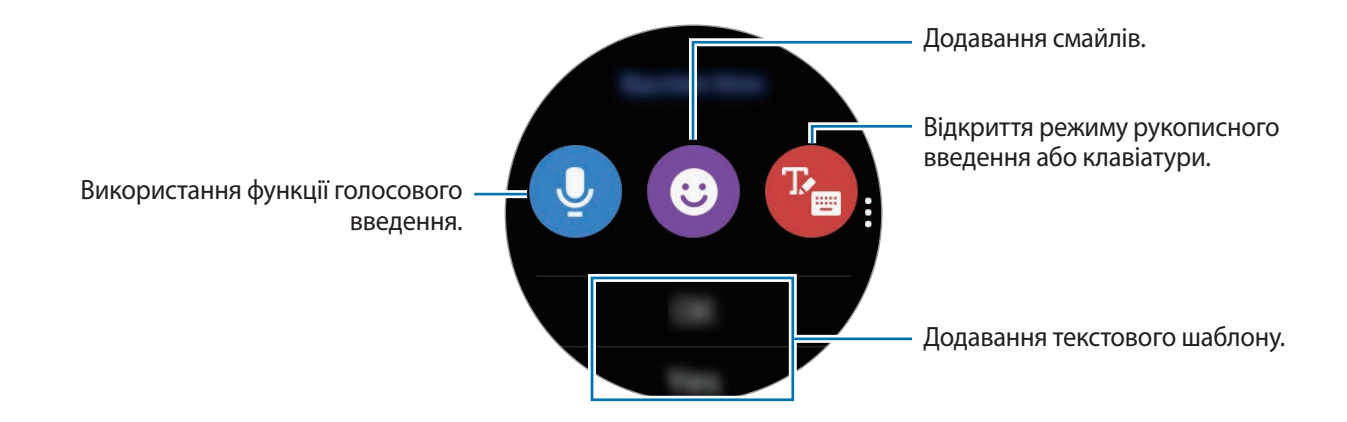

## **Використання функції голосового введення**

Торкніться  $\bf{Q}$  та промовте текст повідомлення.

Щоб змінити мову для розпізнавання тексту, торкніться • → М**ови введення**.

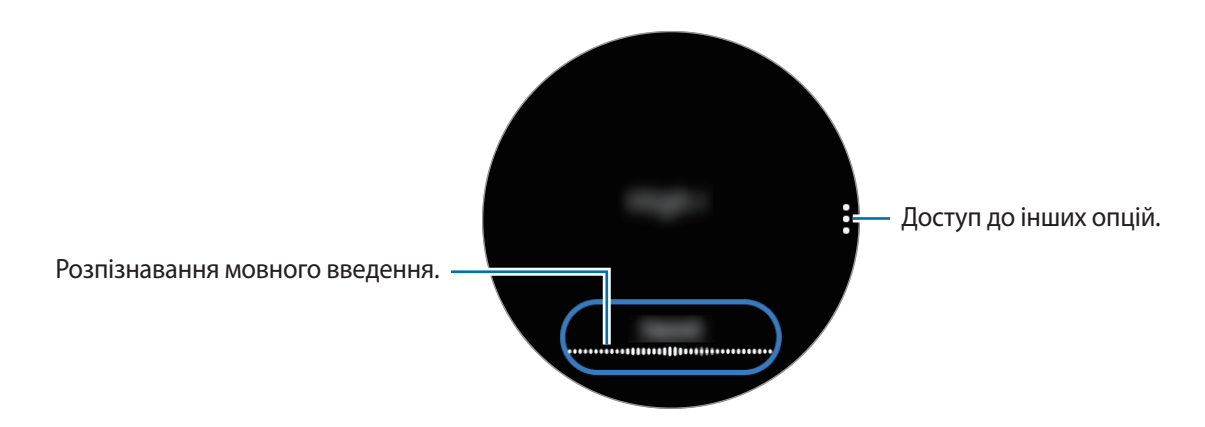

- Ця функція підтримується не всіма мовами.
	- **Поради для кращого розпізнавання голосу**
		- Говоріть чітко.
		- Говоріть в тихих місцях.
		- Не використовуйте образливі слова або сленг.
		- Не використовуйте в мовленні діалекти.

Пристрій Galaxy Watch Active може не розпізнати промовлений текст повідомлення залежно від вашого оточення або вашого мовлення.

#### **Використання смайлів**

Торкніться  $\bigcirc$  і виберіть потрібну категорію. З'явиться перелік смайлів вибраної категорії.

Щоб намалювати малюнок, торкніться **Замальовка** у верхній частині екрана та намалюйте повідомлення.

Торкніться  $\bigcirc$  для видалення введених штрихів по одному. Щоб відновити штрих, торкніться  $\phi$ .

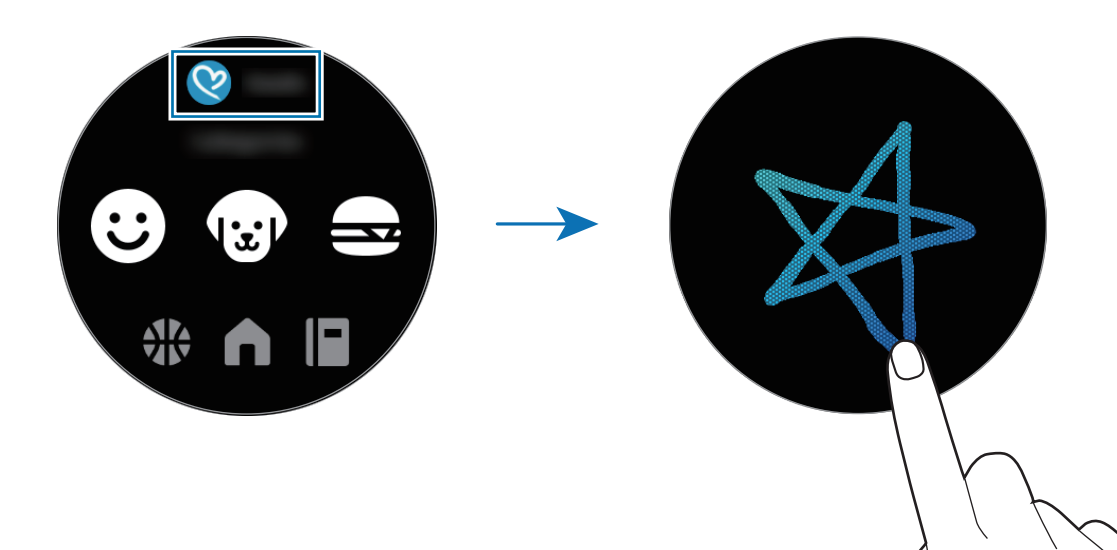

### **Використання режиму рукописного введення або клавіатури**

Торкніться <sup>(Р</sup>в, щоб відкрити режим рукописного введення та пишіть на екрані.

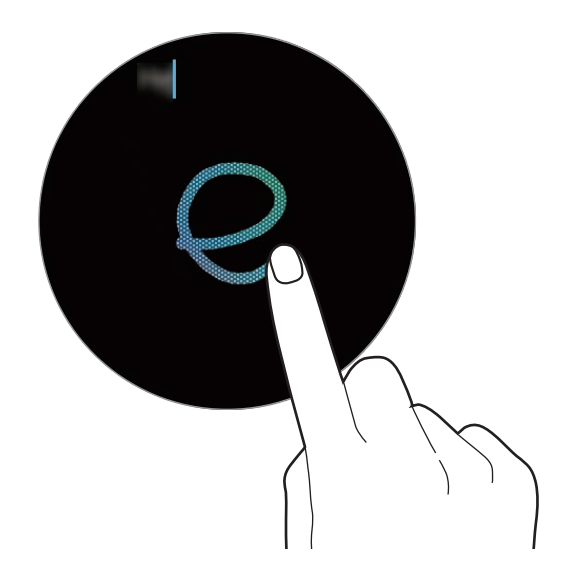

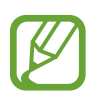

Доступність цієї функції залежить від країни.

#### **Змінення режиму введення**

Проведіть по екрану вправо з лівого краю екрану введення тексту та оберіть режим вводу, який вам до вподоби. Доступні такі режими, як режим введення тексту, режим введення смайлів, цифр, режим голосового введення, режим рукописного введення, режим введення знаків пунктуації.

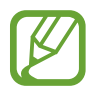

Доступність режиму рукописного введення залежить від регіону.

#### **Зміна мови вводу**

Для зміни мови введення у режимі введення тексту торкніться клавіші пробілу і, утримуючи її, перетягніть вліво або вправо.

Щоб додати інші мови, перейдіть до режиму введення цифр, знаків пунктуації або емозначок. Потім торкніться **↔** Вибрати мови введення та виберіть потрібну мову. Можна додати тільки дві мови.

#### **Використання клавіатури**

Проведіть по екрану вправо з лівого краю екрану введення тексту та оберіть **!!!!!**, який вам до вподоби.

У режимі введення тексту з'явиться клавіатура.

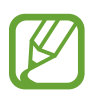

Введення тексту може бути недоступним для деяких мов. Щоб ввести текст, потрібно вибрати одну з підтримуваних мов вводу.

• Зовнішній вигляд клавіатури може відрізнятися залежно від регіону.

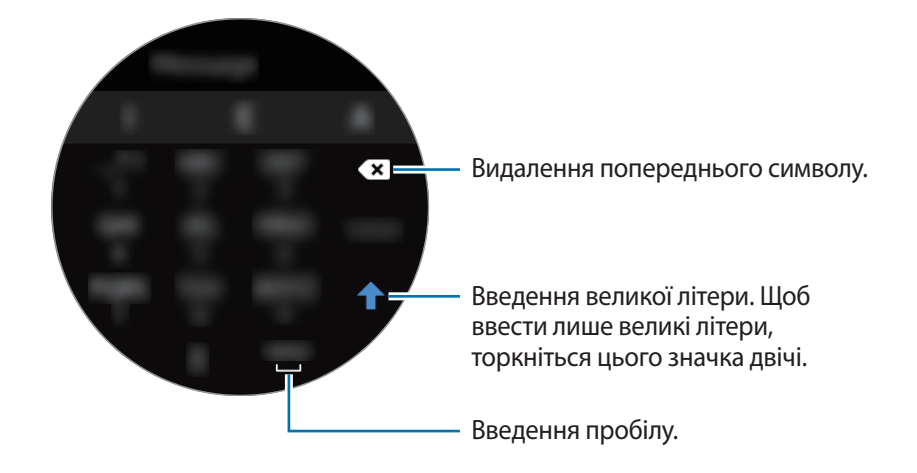

# **Програми та функції**

## **Повідомлення**

Перегляд повідомлень та відповіді на них за допомогою пристрою Galaxy Watch Active.

#### **Перегляд повідомлень**

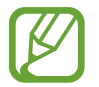

За отримання повідомлень під час перебування в роумінгу може стягуватися додаткова плата.

1 Торкніться (**Повідомлення**) на екрані програм.

Або проведіть по екрану годинника вправо, щоб відкрити панель сповіщень та переглянути нове повідомлення.

2 Прокрутіть список повідомлень і виберіть потрібний контакт, щоб переглянути бесіду.

Щоб переглянути повідомлення на мобільному пристрої, торкніться , проведіть по екрану вверх або вниз, та торкніться **Відобр.на тел.**

Щоб відповісти на повідомлення, виберіть режим введення і введіть текст повідомлення.

#### **Надсилання повідомлень**

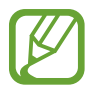

За надсилання повідомлень під час перебування в роумінгу може стягуватися додаткова плата.

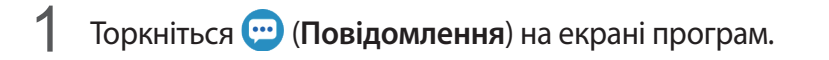

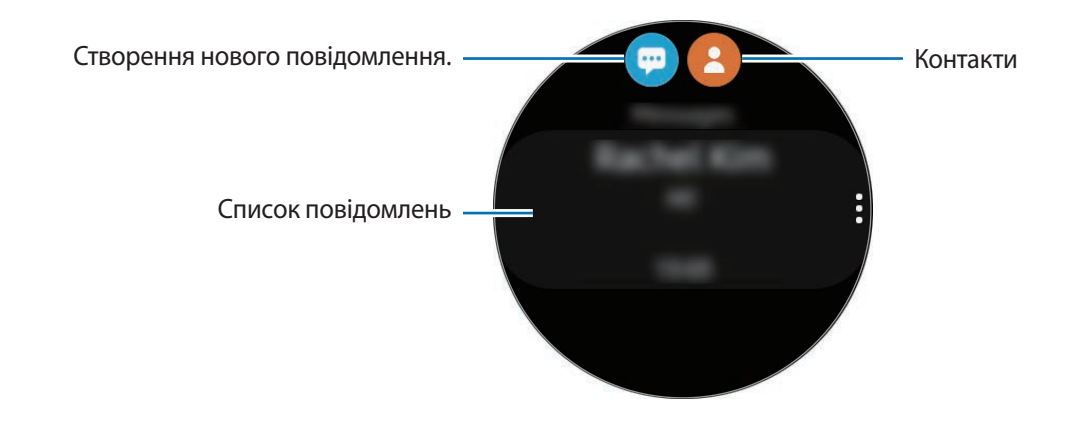

 $2$  Торкніться  $\blacksquare$ .

Або виберіть отримувача повідомлення, торкнувшись  $\bullet$  у списку контактів.

- 3 Додайте одержувача й торкніться **Далі**.
- 4 Оберіть режим введення тексту, введіть своє повідомлення, а потім торкніться **Надіслати**.

Коли обрано шаблон повідомлення, торкніться  $\bigodot$ .

Коли вибрано смайл, повідомлення буде автоматично відправлено отримувачам.

При використанні голосового введення тексту є можливість вибрати формат повідомлення: текстове чи аудіо. Якщо екран вибору формату тексту не з'являється, на екрані програм торкніться (**Налаштування**) → **Програми** → **Повідомлення** і торкніться перемикача **Надсил. як аудіо**, щоб ввімкнути цю функцію.

#### **Видалення повідомлень**

- 1 Торкніться (**Повідомлення**) на екрані програм.
- 2 Прокрутіть список повідомлень і виберіть потрібний контакт, щоб переглянути бесіду.
- 3 Торкніться і проведіть пальцем вгору або вниз по екрану, а потім торкніться **Видалити**. Повідомлення буде видалено з Galaxy Watch Active та під'єднаного мобільного пристрою.

## **Телефон**

## **Вступ**

Можна здійснювати виклики або відповідати на них. Однак, вести розмови можна лише через під'єднані мобільні пристрої.

## **Отримання викликів**

#### **Відповідь на виклики**

Під час вхідного виклику перетягніть  $\mathbf{\mathbf{C}}$  за межі великого кола.

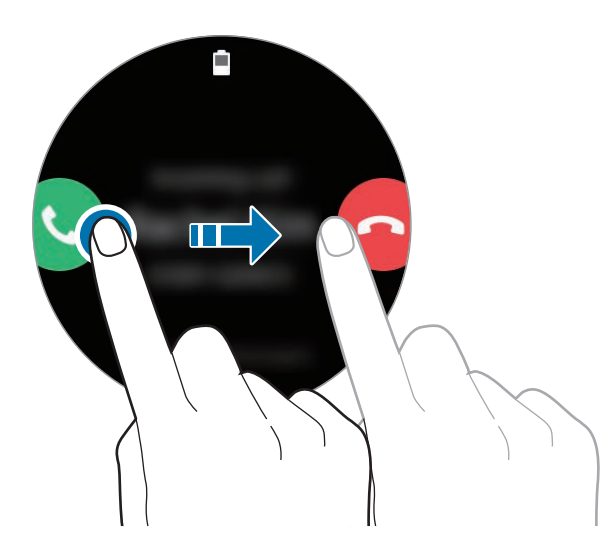

Можна вести телефонну розмову через під'єднаний мобільний пристрій з допомогою Galaxy Watch Active.

#### **Відхилення виклику**

Ви можете відхилити вхідні виклики та надіслати абоненту повідомлення про відхилення. Під час вхідного виклику перетягніть за межі великого кола.

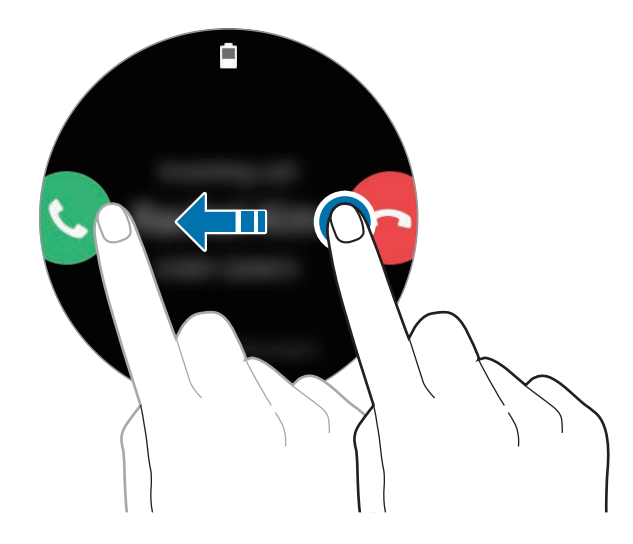

Щоб надіслати повідомлення в разі відхилення вхідного виклику, проведіть від нижнього краю екрана вгору.

#### **Пропущені виклики**

Якщо ви пропустили виклик, сповіщення про пропущений виклик буде відображатися на панелі сповіщень. Проведіть по екрану годинника вправо, щоб відкрити панель сповіщень та переглянути повідомлення про пропущений виклик. Також для перегляду пропущених викликів можна торкнутися (**Телефон**) на екрані програм.

## **Здійснення викликів**

Торкніться (**Телефон**) на екрані програм.

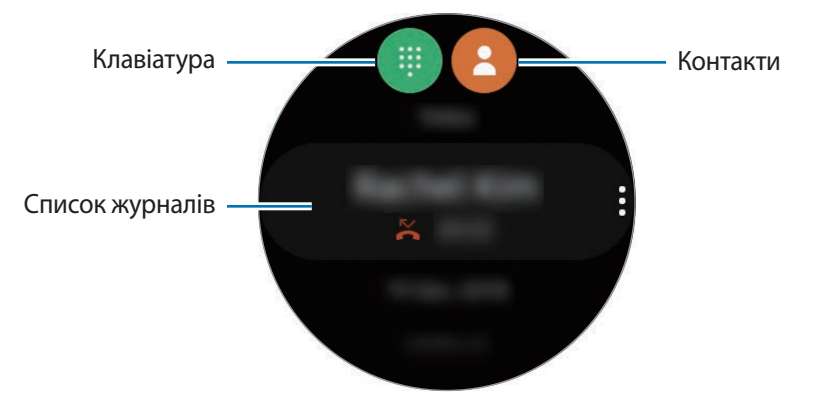

Скористайтесь одним із наведених нижче способів:

- Торкніться  $\blacksquare$ , введіть номер телефону за допомогою клавіатури й торкніться  $\blacksquare$ .
- Торкніться  $\bullet$ , прокрутіть список контактів, виберіть контакт й торкніться  $\bullet$ .
- Прокрутіть список журналів, виберіть запис журналу й торкніться  $\mathbf C$ .

## **Контакти**

Контакти збережені на вашому мобільному пристрої, будуть також збережені на Galaxy Watch Active, після того, як ви їх під'єднаєте один до одного. Можна здійснити виклик або надіслати повідомлення контакту.

Торкніться (**Контакти**) на екрані програм.

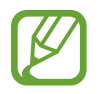

Обрані контакти з мобільного пристрою будуть відображені у верхній частині списку контактів.

Скористайтесь одним із наведених нижче способів пошуку:

- Торкніться <sup>Q</sup> і введіть критерій пошуку вгорі списку контактів.
- Прокрутіть список контактів. Коли ви швидко проводите по екрану вверх або вниз, список прокручується у алфавітному порядку.

Вибравши контакт, ви можете виконати одну з таких дій:

- : здійснення голосового виклику.
- : створення повідомлення.

### **Додавання контактів**

- 1 Торкніться (**Контакти**) на екрані програм.
- 2 Торкніться  $\mathbb{G}$  вгорі списку контактів і введіть інформацію про контакт.
- 3 Торкніться **ЗБЕРЕГТИ**.

#### **Вибір часто використовуваних контактів у віджеті**

Проведіть по екрану годинника вліво та додайте часто використовувані контакти з віджету **Контакти**, щоб зв'язатися з ними безпосередньо через повідомлення або телефонний дзвінок. Торкніться **Додати**, виберіть контакт i торкніться **Готово**.

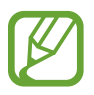

- Щоб використовувати віджет **Контакти**, його спочатку потрібно додати. Додаткову інформацію див. у розділі [Додавання віджетів.](#page-31-0)
- На віджет можна додати до чотирьох контактів.

#### **Додавання медичної інформації до профілю**

Додайте медичну інформацію до свого профілю, щоб рятувальник міг швидко її побачити у випадку екстреної ситуації.

На мобільному пристрої запустіть програму **Контакти**, виберіть ваш профіль та введіть медичну інформацію про себе. Для перегляду медичної інформації на пристрої Galaxy Watch Active на екрані програм торкніться (**Контакти**), оберіть ваш профіль і проведіть вгору від нижнього краю екрана.

У випадку екстреної ситуації натисніть і утримуйте клавішу «Головна» (клавіша ввімкнення та вимкнення живлення) на пристрої Galaxy Watch Active та торкніться **Медична інформація на екстрені випадки**.

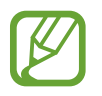

Ця функція може не підтримуватися залежно від мобільного пристрою, до якого підключено пристрій Galaxy Watch Active.

## **Samsung Health**

## **Вступ**

Програма Samsung Health цілодобово реєструє і впорядковує активність і режим сну користувача, заохочуючи до ведення здорового образу життя. При під'єднанні пристрою Galaxy Watch Active до мобільних пристроїв можна зберігати дані про здоров'я та керувати ними у програмі Samsung Health.

При активації функції автоматичного розпізнавання вправ при виконанні фізичних вправ упродовж більше 10 хвилин разом з пристроєм Galaxy Watch Active на руці він покаже мотивуюче повідомлення. Коли пристрій Galaxy Watch Active розпізнає відсутність активності протягом більше однієї години, ви отримаєте сповіщення з вказівками щодо деяких вправ на розтяжку. Коли пристрій Galaxy Watch Active розуміє, що ви за кермом, він може не показувати підбадьорюючі повідомлення чи фінішні прямі.

Торкніться (**Samsung Health**) на екрані програм.

- 
- Функції Samsung Health призначені лише для проведення дозвілля та підтримки здорового способу життя. Ці функції не призначені для використання в медичних цілях. Перед використанням цих функцій уважно прочитайте наведені вказівки.
- Будь-яка інформація, що отримується від пристрою Galaxy Watch Active, програмного забезпечення Fit чи будь-якої попередньо завантаженої програми, може бути невідповідною, неточною, неповною чи недостовірною.

#### <span id="page-57-0"></span>**Правильне носіння пристрою Galaxy Watch Active**

- Коли увімкнена функція автоматичного відстеження серцевого ритму або коли пристрій Galaxy Watch Active розпізнає виконання фізичних вправ, серцевий ритм відстежується автоматично. Під час вимірювання серцевого ритму зручно надіньте Galaxy Watch Active на руку вище зап'ястя, як показано на рисунку нижче.
- Якщо затягнути браслет пристрою Galaxy Watch Active надто щільно, це може викликати подразнення шкіри, а якщо браслет затягнутий недостатньо, може виникати тертя.

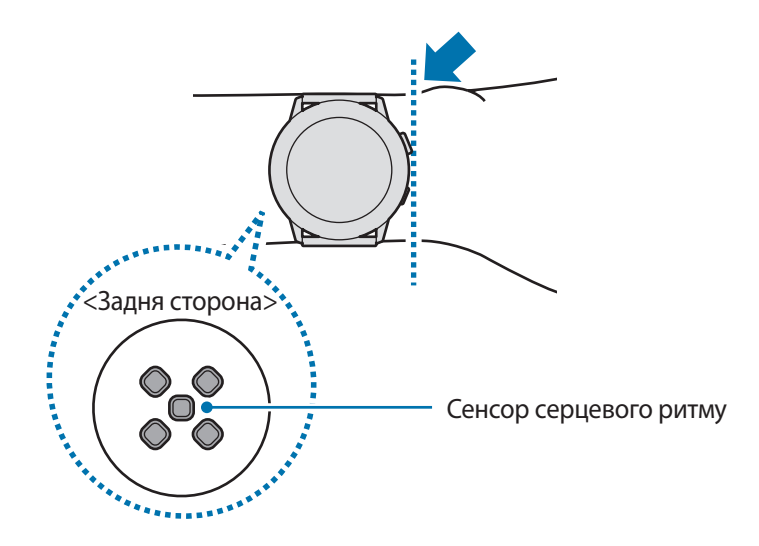

- Точність результатів вимірювання сенсора серцевого ритму залежить від умов вимірювання та навколишнього середовища.
- Функція вимірювання серцевого ритму призначена лише для вимірювання серцевого ритму.
- Не дивіться безпосередньо на індикатори сенсора серцевого ритму. Це може викликати погіршення зору. Не дозволяйте дітям дивитися безпосередньо на індикатори датчика вимірювання серцевого ритму.
- Низька температура навколишнього середовища може впливати на результати вимірювання; взимку або у холодну погоду зігрійтеся перед вимірюванням серцевого ритму.

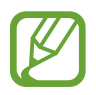

- Паління або споживання алкоголю перед вимірюванням може вплинути на його результати.
- Не розмовляйте, не позіхайте та не дихайте глибоко під час вимірювання серцевого ритму. Це може призвести до отримання неточних результатів вимірювання.
- Оскільки для визначення сенсором серцевого ритму використовується світло, точність результатів вимірювання залежить від фізичних факторів, що впливають на поглинання і відбиття світла, такі як кровообіг/кров'яний тиск, стан шкіри та розташування і концентрація кров'яних судин. Крім того, у разі підвищеного або заниженого серцевого ритму результати вимірювань можуть бути неточними.
- Користувачі із тонким зап'ястям можуть отримати неточні результати вимірювань серцевого ритму через нещільність прилягання пристрою до шкіри, що спричиняє нерівномірне відбиття світла. Якщо вимірювання серцевого ритму здійснюються неналежним чином, перемістіть сенсор серцевого ритму пристрою вправо, вліво, вгору або вниз на зап'ясті або надягніть пристрій на внутрішню частину руки, щоб сенсор контактував зі шкірою.

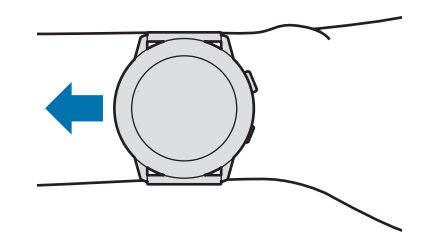

- Якшо сенсор серцевого ритму забруднено, витріть його та повторіть спробу. Нещільність прилягання браслета пристрою до зап'ястя, викликана наявністю між ними волосин на тілі, бруду або інших предметів, може перешкоджати рівномірному відбиттю променів світла. Переконайтеся, що браслет прилягає щільно, перш ніж скористатися пристроєм.
- Якщо пристрій гарячий на дотик, зніміть його, щоб він охолонув. Тривале носіння гарячого на дотик пристрою на руці може призвести до опіку.

### **Фізичні навантаження за день**

Перевірте свою щоденну цільову кількість тренувань на основі мети, як-от кількості спалених калорій, часу тренування або активності.

#### **Перевірка щоденної активності**

Торкніться (**Samsung Health**) на екрані програм і проведіть по екрану вверх або вниз, а потім відкрийте екран відстежування щоденної активності. Або проведіть по екрану годинника вліво і виберіть віджет **Фізичні навантаження за день**, щоб його запустити.

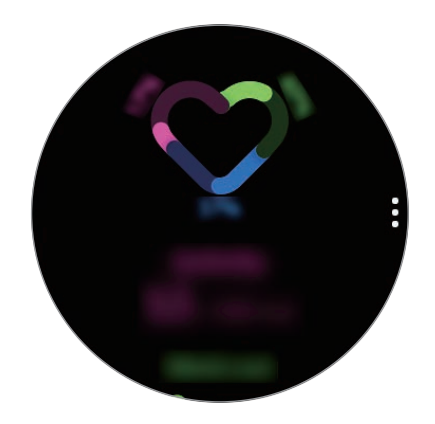

- **Дії**: перевіряйте кількість спалених калорій завдяки вашій активності впродовж дня. При наближенні до цілі із спалювання калорій, крива на графіку буде йти вгору.
- **Тренування**: перевіряйте, скільки разів ви тренувалися протягом дня. Пристрій автоматично розпізнає час для різних вправ, а час для вправ, які ви почали виконувати самі, буде додано. При наближенні до цільової тривалості тренувань, крива на графіку буде йти вгору.
- **Рухайтесь щогодини**: перевірте, як довго ви були активними погодинно протягом дня. Коли ви наближаєтеся до мети по часу, виконуючи легкі вправи, як-от розтяжку та ходьбу, криві на графіку підуть вгору.

Для перегляду записів за тиждень у вигляді графіка проведіть вгору або вниз по екрану.

#### **Встановлення щоденної цільової кількості тренувань**

- 1 Проведіть пальцем вгору або вниз по екрану відстежувача щоденної активності і торкніться **Налаштування**.
- 2 Торкніться **Установлення цілей** і виберіть потрібну опцію.
- $3$  Торкніться поля введення цілі та проведіть вгору або вниз по екрану, щоб встановити ціль.
- 4 Торкніться **ГОТОВО**.

#### **Встановлення відтворення сповіщень**

Для отримання сповіщень при досягненні встановленої цілі, проведіть вгору або вниз по екрану, торкніться **Налаштування**, а потім торкніться повзунка **Сповіщення**, щоб увімкнути їх.

## **Кроки**

Пристрій Galaxy Watch Active автоматично підраховує кількість пройдених кроків і вимірює подолану відстань.

#### **Вимірювання числа кроків та пройденої відстані**

Торкніться (**Samsung Health**) на екрані програм і проведіть по екрану вверх або вниз, а потім відкрийте екран вимірювача числа кроків.

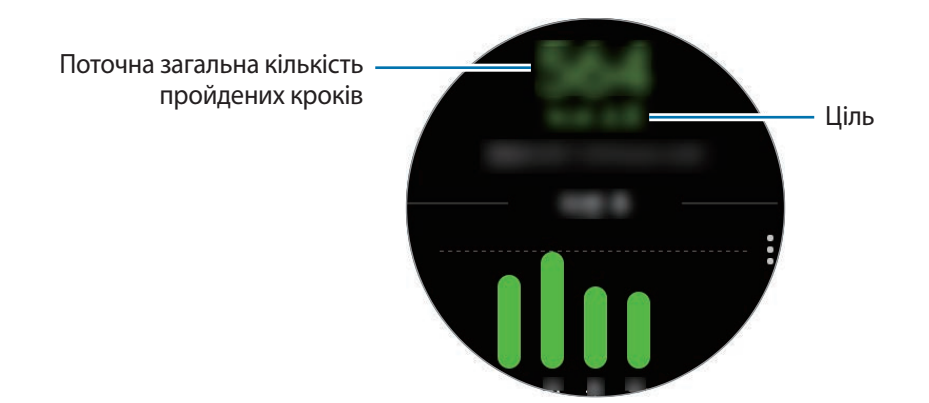

Для перегляду записів за тиждень у вигляді графіка проведіть вгору або вниз по екрану.

- Від початку вимірювання числа кроків ця функція відстежує кількість пройдених кроків, відображаючи лічильник кроків з короткими затримками, оскільки пристрій Galaxy Watch Active визначає рух, коли ви пройдете невелику відстань. Крім того, для точності підрахунку кроків може існувати незначна затримка перед відображенням спливаючого вікна, що повідомляє про досягнення певної цілі.
	- У разі використання функції відстеження кількості пройдених кроків в автомобілі або потязі, що рухаються, наявність зайвих вібрацій може призвести до неточного відображення отриманих даних.

#### **Налаштування цільової кількості кроків**

- 1 Проведіть пальцем вгору або вниз по екрану і торкніться **Налаштування**.
- 2 Торкніться **Ціль кроків**.
- $3$  Торкніться поля введення цілі та проведіть вгору або вниз по екрану, щоб встановити ціль.
- 4 Торкніться **ГОТОВО**.

#### **Встановлення відтворення сповіщень**

Для отримання сповіщень при досягненні встановленої цілі, проведіть вгору або вниз по екрану, торкніться **Налаштування**, а потім торкніться повзунка **Сповіщення**, щоб увімкнути їх.

## **Поверхи**

Відстеження кількості пройдених поверхів.

#### **Відстеження кількості пройдених поверхів**

Торкніться (**Samsung Health**) на екрані програм і проведіть по екрану вверх або вниз, а потім відкрийте екран вимірювача числа пройдених поверхів.

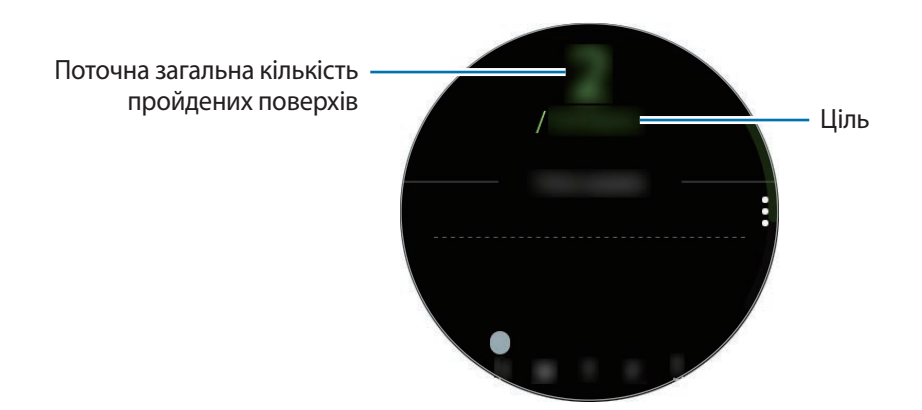

Для перегляду записів за тиждень у вигляді графіка проведіть вгору або вниз по екрану.

- 
- Один поверх приблизно складає 3 метри. Виміряні поверхи можуть не збігатися з фактичною кількістю пройдених поверхів.
- Вимірювання кількості поверхів може бути неточним через навколишні умови, особливість рухів користувача, а також конструкцію будівлі.
- Вимірювання числа пройдених поверхів може бути неточним, якщо у сенсорі атмосферного тиску присутня вода (після душу чи вправ у воді) чи сторонні предмети. У випадку наявності на пристрої Galaxy Watch Active залишків миючих засобів, поту чи дощових крапель промийте пристрій чистою водою та ретельно просушіть сенсор атмосферного тиску перед використанням.

#### **Налаштування цільової кількості поверхів**

- 1 Проведіть пальцем вгору або вниз по екрану вимірювача пройдених поверхів і торкніться **Налаштування**.
- 2 Торкніться **Ціль з поверхів**.
- 3 Торкніться поля введення цілі та проведіть вгору або вниз по екрану, щоб встановити ціль.
- 4 Торкніться **ГОТОВО**.

#### **Встановлення відтворення сповіщень**

Для отримання сповіщень при досягненні встановленої цілі, проведіть вгору або вниз по екрану, торкніться **Налаштування**, а потім торкніться повзунка **Сповіщення**, щоб увімкнути їх.

## **Калорії**

Ви можете переглядати число калорій, спалених за день або за тиждень.

Торкніться (**Samsung Health**) на екрані програм і проведіть по екрану вверх або вниз, а потім відкрийте екран вимірювача числа калорій.

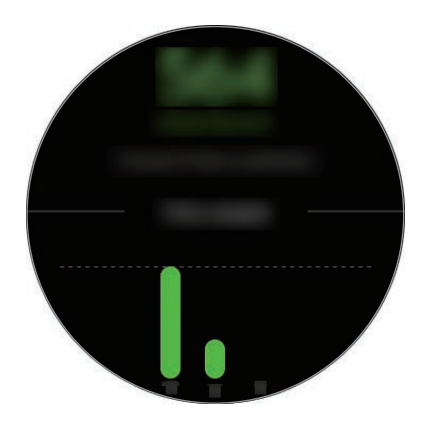

- 
- Загальну кількість спалених калорій характеризують основний обмін речовин в організмі, розрахований виходячи з зареєстрованого профілю. При першому запуску програми **Samsung Health** основний обмін речовин, що відбувся до моменту запуску програми, відображатиметься у вигляді спалених калорій.
- Спалені під час активності калорії є результатом вправ або інших ваших дій.

## **Вправа**

Записуйте свою інформацію про вправи та перевіряйте результати, як-от спалені калорії, з функцією «Вправи».

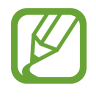

- Перш ніж використовувати цю функцію, вагітним жінкам, літнім людям, маленьким дітям, користувачам, які страждають від хронічних захворювань або у яких спостерігається високий кров'яний тиск, рекомендується проконсультуватися з лікарем.
- Якщо під час тренування ви відчули запаморочення чи біль у певній частині тіла або якщо вам стало важко дихати, припиніть використання цієї функції та зверніться до лікаря.
- Якщо ви тільки придбали або пристрій Galaxy Watch Active або скинули його налаштування, створіть особистий профіль.

#### **Перш ніж виконувати тренування за холодної погоди, зверніть увагу на наведені нижче умови:**

- Не використовуйте пристрій за низької температури. Якщо це можливо, користуйтеся ним у приміщенні.
- $\cdot$  У разі використання пристрою Galaxy Watch Active надворі за низької температури накрийте його рукавом, перш ніж скористатися ним.

#### **Початок тренування**

- 1 Торкніться (**Samsung Health**) на екрані програм.
- $2\,$  Проведіть пальцем вгору чи вниз на екрані та відкрийте екран відстеження вправ і торкніться **Тренування**.

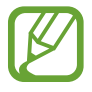

Проведіть по екрану годинника вліво і розпочніть тренування безпосередньо з віджета **Мультитренування**. Торкніться **Додати**, щоб додати не більше чотирьох типів вправ.

- $3$  Торкніться  $\bullet$  біля типу вправи, яку ви хочете обрати зі списку всіх вправ. З'явиться екран, де ви можете вводити додаткову інформацію щодо вправи, як-от ціль. Коли ви хочете розпочати тренування, торкніться типу вправи. Коли ви не можете знайти потрібні вам вправи, торкніться **Інші тренування** та оберіть потрібний вам тип вправ.
- 4 Торкніться **Ціль**, оберіть тип цілі і потім задайте подробиці цілі.

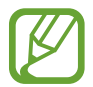

Якщо ви виберете **Базові вправи** в якості цілі, ви можете тренуватись скільки завгодно без обмежень за часом чи відстанню.

5 Торкніться **Екран тренування** для налаштування екрана тренувань.

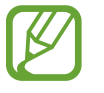

- Додаткову інформацію див. у розділі [Налаштування екрана тренувань.](#page-70-0)
- Екран інформації про тренування неможливо змінити під час тренування.

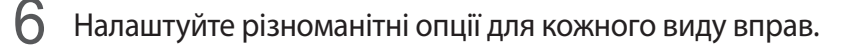

- **Розташув.**: налаштування антени GPS пристрою Galaxy Watch Active для відстеження поточного місцезнаходження під час тренувань надворі.
- **Автопауза**: налаштування функції відстеження вправ пристрою Galaxy Watch Active для автоматичного призупинення, коли ви припиняєте тренування.
- **Регулярність підказок**: налаштування для отримання вказівки щоразу при подоланні встановленої відстані або збігання встановленого часу.
- **Довжина басейну**: встановлення довжини басейну.

Торкніться , щоб почати тренування.

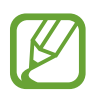

- Встановіть, чи буде використовуватись інформація про ваше місцеположення, при першому використанні пристрою Galaxy Watch Active після його придбання або скидання. Інформація про місцеположення стандартно ввімкнена.
- Частота пульсу починає вимірюватись автоматично через кілька секунд після початку тренування. Для точнішого вимірювання серцевого ритму за допомогою пристрою Galaxy Watch Active його потрібно надійно закріпляти безпосередньо над зап'ястям.
- Намагайтеся не рухатися, поки на екрані не з'явиться ваш серцевий ритм, оскільки так це дозволяє точніше вимірювати його пізніше.
- Серцевий ритм може тимчасово не відображатись за різних обставин, таких як умови довкілля, фізичний стан користувача або манера носіння пристрою Galaxy Watch Active.
- Якщо ви виберете **Плавання (басейн)** або **Плавання (природні водойми)**, режим блокування у воді буде ввімкнено автоматично.

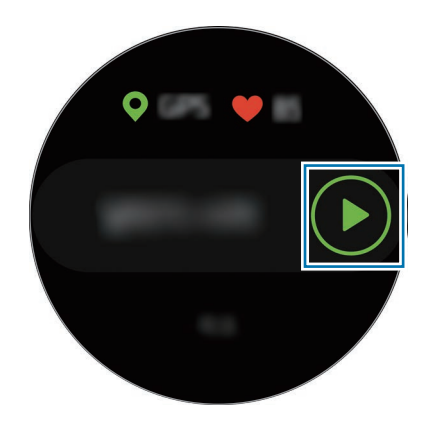

8 Проведіть по екрану вліво або вправо, щоб переглянути інформацію про вправу, як-от серцевий ритм, відстань або час на екрані інформації про тренування.

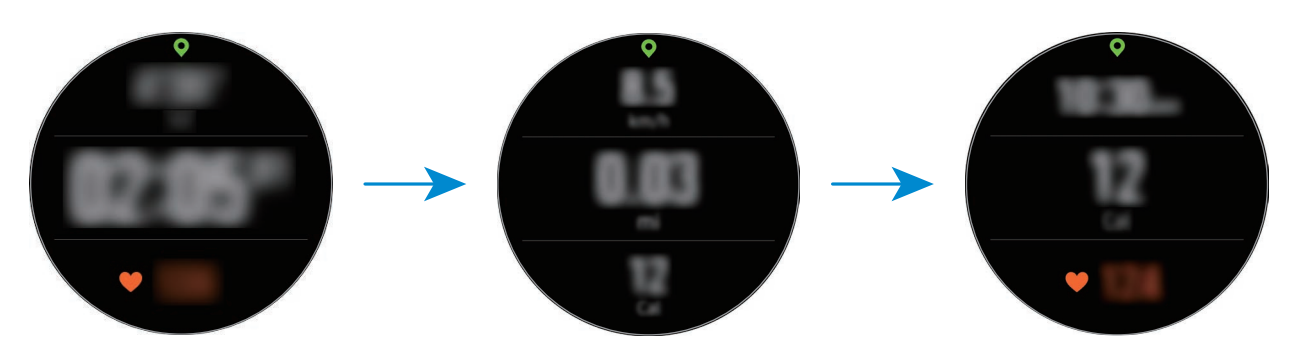

Під час плавання ви можете переглянути додаткову інформацію про вправу.

Щоб послухати музику, проведіть по екрану вправо.

- 
- При виборі **Плавання (басейн)** або **Плавання (природні водойми)** автоматично активується режим блокування у воді, при якому сенсорний екран вимикається. Екран змінюється автоматично, і ви можете перевіряти інформацію про тренування.
- При виборі **Плавання (басейн)** або **Плавання (природні водойми)** зареєстроване значення може бути неточним у таких випадках:
	- якщо ви припините заплив, не досягши кінця
	- якщо ви зміните стиль плавання на півдорозі;
	- якщо ви припините рухати руками, не досягши кінця
	- якщо ви відштовхуєтесь ногами, плаваючи з дошкою, або плаваєте, не рухаючи руками.
	- якщо не призупиняєте або не перезапускаєте вправу натисканням клавіші «Назад», але завершуєте вправу натисканням клавіші «Назад» і торканням **Готово**

9 Натисніть клавішу «Назад» для призупинення виконання вправи.

Для повторного запуску вправи, торкніться клавіші «Назад», зупинивши вправу.

Для завершення торкніться **Готово** → ◆ після призупинення вправи.

Для закінчення плавання натисніть та утримуйте клавішу «Головна», щоб спершу деактивувати режим блокування у воді, потрусіть Galaxy Watch Active, щоб повністю видалити рештки води та забезпечити коректну роботу сенсора атмосферного тиску, потім торкніться **OK** → **Готово**  $\rightarrow \swarrow$  .

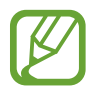

Відтворення музики продовжуватиметься і після закінчення вами вправ. Для припинення відтворення музики зупиніть його перед завершенням вправи або запустіть (**Музика**), щоб зупинити відтворення музики.

 $\mathcal{I}(\cdot)$  Проведіть по екрану вверх або вниз, закінчивши вправу та переглянувши інформацію про вправу.

#### **Виконання кількох вправ**

Ви можете вести реєстрацію різних вправ і виконувати цілий комплекс вправ, переходячи до наступної вправи одразу після завершення поточної.

- 1 Натисніть клавішу «Назад» для призупинення виконання поточної вправи.
- 2 Торкніться **Готово** <sup>→</sup> **Нове тренування >**.
- $\beta$  Виберіть тип вправи і розпочніть виконання наступної вправи.

#### **Початок повторюваних вправ**

Ви можете виконувати повторювані вправи, такі як присідання чи підтягування. Пристрій Galaxy Watch Active вестиме рахунок повторення рухів, видаючи вібрацію та звукові сигнали. Однак, ви можете слухати звуковий сигнал, лише через підключені по Bluetooth гарнітуру.

- 1 Торкніться (**Samsung Health**) на екрані програм.
- $2$  Проведіть пальцем вгору чи вниз на екрані та відкрийте екран відстеження вправ і торкніться **Тренування**.

 $3$  Торкніться  $\bigcirc$  біля типу повторюваної вправи, яку ви хочете обрати зі списку всіх вправ. З'явиться екран, де ви можете вводити додаткову інформацію щодо вправи, як-от ціль. Коли ви хочете розпочати тренування, торкніться типу вправи.

Коли ви не можете знайти потрібні вам повторювані вправи, торкніться **Інші тренування** та оберіть потрібний вам тип вправ.

4 Торкніться **Ціль**, оберіть тип цілі і потім задайте подробиці цілі.

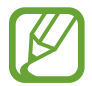

Якщо ви виберете **Базові вправи** в якості цілі, ви можете тренуватись скільки завгодно без обмежень за часом чи повторами.

5 Торкніться **Екран тренування** для налаштування екрана тренувань.

 $6$  Налаштуйте різноманітні опції для кожного виду вправ.

- **Ліч. повторень**: підрахунок числа повторів з видачею звукового сигналу. Однак, ви можете слухати звуковий сигнал, лише через підключені по Bluetooth гарнітуру.
- **На якому зап'ястку**: вибір зап'ястя, на яке вдягнуто пристрій Galaxy Watch Active з метою поліпшення точності обліку.

 $\overline{7}$  Торкніться  $\rightarrow$ , щоб почати тренування.

Торкніться **OK** після прийняття належного положення тіла, вказаного на екрані.

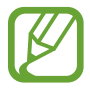

Для повторюваних вправ вправу буде розпочато одразу після прийняття належного положення тіла, вказаного на екрані.

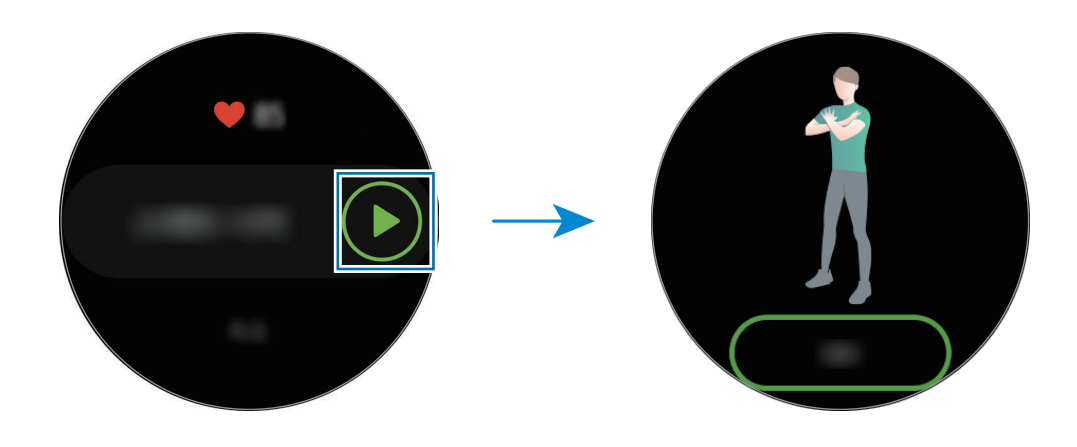

8 Лічба розпочнеться із вібрацією та звуковим сигналом.

Перепочиньте, завершивши цикл. Або торкніться **Пропустити**, якщо волієте перейти до наступного циклу. Вправу буде розпочато після прийняття належного положення тіла, вказаного на екрані.

9 Натисніть клавішу «Назад» для призупинення виконання вправи.

Для завершення торкніться **Готово** → ◆ після призупинення вправи.

 $\mathcal{1}$ ) Проведіть по екрану вверх або вниз, закінчивши вправу та переглянувши інформацію про вправу.

#### <span id="page-70-0"></span>**Налаштування екрана тренувань**

Налаштуйте по-своєму екран інформації про тренування, що з'являється під час тренування, щоб на ньому виводилась потрібна вам інформація.

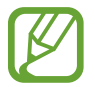

Екран інформації про тренування неможливо змінити під час тренування.

- 1 Торкніться (**Samsung Health**) на екрані програм.
- $2$  Проведіть пальцем вгору чи вниз на екрані та відкрийте екран відстеження вправ і торкніться **Тренування**.
- $3$  Торкніться  $\bigstar$  біля типу вправи, яку ви хочете обрати зі списку всіх вправ.

З'явиться екран, де ви можете вводити додаткову інформацію щодо вправи, як-от ціль.

4 Торкніться **Екран тренування**, виберіть тип екрана інформації про тренування, вкажіть, чи потрібно його використовувати, і потім виберіть інформацію, що виводитиметься на екран.

#### **Автоматичне розпізнавання виконання вправ**

Якщо ви займаєтесь вправами впродовж більше десяти хвилин, вдягнувши пристрій Galaxy Watch Active, пристрій автоматично розпізнає тренування і буде записувати інформацію про вправу, таку як її вид, тривалість та спалені калорії.

Якщо ви припиняєте виконувати вправи протягом більше однієї хвилини, пристрій Galaxy Watch Active автоматичне розпізнає зупинку, та функція запису вимикається.

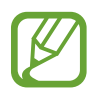

- Ви можете переглянути перелік вправ, що підтримуються функцією автоматичне розпізнавання вправ. На екрані програм торкніться (**Samsung Health**) і торкніться **Налаштування** → **Визнач. тренувань** → **Вправи для виявлення**.
- Функція автоматичного розпізнавання виконання вправ дозволяє вимірювати пройдену дистанцію та спалені калорії за допомогою акселерометра. Показники вимірювання можуть бути неточними з огляду на вашу манеру ходьби, виконання вправ і спосіб життя.

## **Сон**

Аналізуйте свій режим сну і реєструйте його, вимірюючи серцевий ритм під час сну.

- 
- Режим сну складається з чотирьох станів (пробудження, швидкий сон, легкий сон, глибокий сон), що аналізуються за вашими рухами і змінами у серцевому ритмі. На екрані з'явиться графік з рекомендованими діапазонами для всіх вимірюваних станів сну.
	- Якщо ваш серцевий ритм нерегулярний, або якщо ваш пристрій Galaxy Watch Active не розпізнає ваш серцевий ритм коректно, або вимкнули реєстрацію Швидкого сну, режим сну аналізуватиметься за трьома станами (наявність рухів, легкий сон, відсутність рухів).
- Режими сну аналізуються та записуються згідно з вашим серцевим ритмом. Для оцінки режимів сну з вашими рухами, проведіть по екрану відстеження сну вгору або вниз, торкніться **Налаштування**, потім торкніться повзунка **Запис фаз швидкого сну**, щоб увімкнути функцію.
- $\cdot$  Для точнішого вимірювання серцевого ритму за допомогою пристрою Galaxy Watch Active його потрібно надійно закріпляти безпосередньо над зап'ястям. Додаткову інформацію див. у розділі [Правильне носіння пристрою Galaxy Watch Active.](#page-57-0)
Програми та функції

#### **Вимірювання режиму сну**

- Лягайте спати, вдягнувши пристрій Galaxy Watch Active. Пристрій Galaxy Watch Active розпочне вимірювання вашого режиму сну.
- Торкніться (**Samsung Health**) на екрані програм після того, як прокинетесь.
- Проведіть пальцем вгору чи вниз на екрані та відкрийте екран відстеження сну.
- Перегляньте свій режим сну та інформацію.

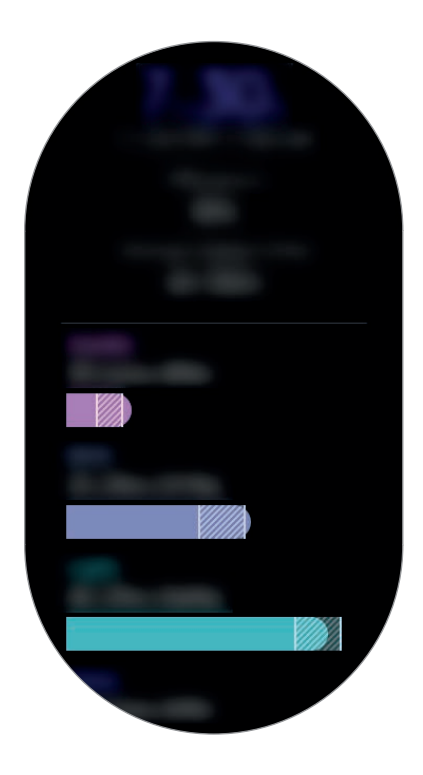

# **Пульс**

Вимірювання серцевого ритму та запис даних.

- 
- Функція відстеження серцевого ритму, наявна на пристрої Galaxy Watch Active, призначена лише для підтримки здорового способу життя та ознайомлення з результатами вимірювань; вона не призначена для діагностування захворювання чи інших хворобливих станів, лікування, уникнення побічних ефектів або попередження певного захворювання.
- $\cdot$  Для точнішого вимірювання серцевого ритму за допомогою пристрою Galaxy Watch Active його потрібно надійно закріпляти безпосередньо над зап'ястям. Додаткову інформацію див. у розділі [Правильне носіння пристрою Galaxy Watch Active.](#page-57-0)

#### **Зверніть увагу на наведені нижче умови, перш ніж вимірювати серцевий ритм:**

- Відпочиньте протягом 5 хвилин, перш ніж починати вимірювання.
- Якщо дані вимірювання суттєво відрізняються від очікуваних, відпочиньте протягом 30 хвилин та повторно виконайте вимірювання.
- Взимку або у холодну погоду зігрійтеся перед вимірюванням серцевого ритму.
- Паління або споживання алкоголю перед вимірюванням може вплинути на його результати.
- Не розмовляйте, не позіхайте та не дихайте глибоко під час вимірювання серцевого ритму. Це може призвести до отримання неточних результатів вимірювання.
- Результати вимірювань серцевого ритму можуть відрізнятися залежно від способу вимірювання та середовища, в якому здійснюється вимірювання.
- Якщо сенсор серцевого ритму не працює, переконайтеся, що Galaxy Watch Active правильно зафіксовано на зап'ясті та ніщо не перешкоджає роботі датчика. Якщо проблеми в роботі сенсора серцевого ритму не зникнуть, зверніться до сервісного центру Samsung.

#### **Вимірювання серцевого ритму**

- 1 Торкніться (**Samsung Health**) на екрані програм.
- 2 Проведіть пальцем вгору чи вниз на екрані та відкрийте екран відстеження серцевого ритму.

Перевірте свій серцевий ритм на екрані. Ви також можете перевіряти інформацію щодо часу для кожного набору вправ.

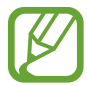

Проведіть по екрану годинника вліво і перевірте виміряний серцевий ритм на екрані віджета **Пульс**.

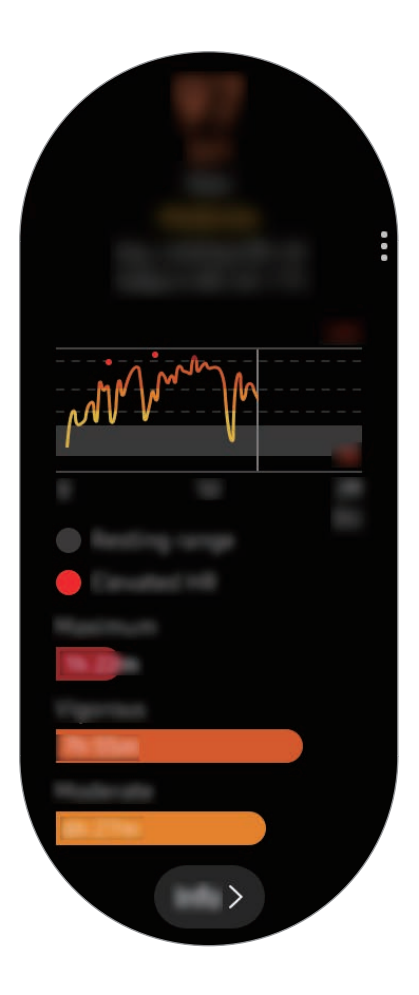

Для перегляду записів за тиждень у вигляді графіка проведіть вгору або вниз по екрану.

#### **Вимірювання серцевого ритму вручну**

Ви можете вимірювати свій серцевий ритм вручну, коли завгодно.

- 1 Проведіть по екрану відстеження серцевого ритму вгору або вниз, торкніться **Автовим. пульсу**, а потім оберіть **Ніколи**.
- 

2 Торкніться **Виміряти** на екрані функції відстеження серцевого ритму, щоб запустити вимірювання серцевого ритму.

Через деякий час поточний серцевий ритм відобразиться на екрані.

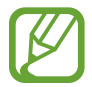

Серцевий ритм вимірюватиметься незалежно від налаштувань автоматичного вимірювання, коли ви тренуєтесь.

# **Стрес**

Розрахунок і реєстрація рівнів стресу на підставі змін серцевого ритму та зменшення стресу за допомогою дихальних інструкцій, наданих пристроєм Galaxy Watch Active.

- 
- Ви можете отримати більш точні результати вимірювання рівня стресу при накопиченні даних про рівень стресу, автоматично вимірюючи рівень стресу.
- Виміряний рівень стресу не завжди пов'язаний з вашим емоційним станом.
- Ваш рівень стресу може не вимірюватися, коли ви спите, тренуєтесь, багато рухаєтесь або одразу по закінченню тренування.
- $\cdot$  Для точнішого вимірювання серцевого ритму за допомогою пристрою Galaxy Watch Active його потрібно надійно закріпляти безпосередньо над зап'ястям. Додаткову інформацію див. у розділі [Правильне носіння пристрою Galaxy Watch Active.](#page-57-0)
- Доступність цієї функції залежить від країни.

#### **Вимірювання вашого рівня стресу**

- 1 Торкніться (**Samsung Health**) на екрані програм.
- 2 Проведіть пальцем вгору чи вниз на екрані та відкрийте екран відстеження стресу. Перевірте свій поточний серцевий ритм на екрані.

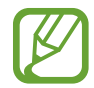

Проведіть по екрану годинника вліво і перевірте рівень стресу безпосередньо з віджета **Стрес**.

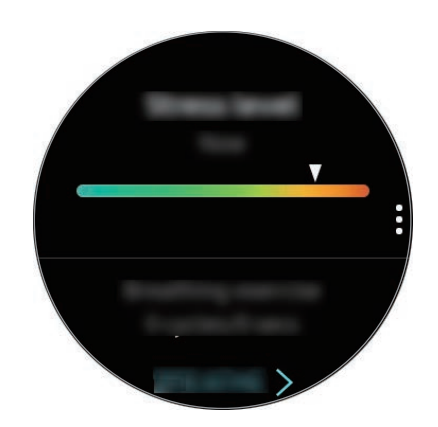

Для перегляду записів за тиждень у вигляді графіка проведіть вгору або вниз по екрану.

### **Подолання стресу**

Ви можете знизити стрес, глибоко й повільно дихаючи за вказівками пристрою Galaxy Watch Active.

- 1 Торкніться **ДИХАТИ >** на екрані відстеження стресу. Або проведіть по екрану годинника вліво і торкніться **ДИХАТИ >** у віджеті **Стрес**.
- 2 Торкніться **Почат.** та почніть дихати.

Щоб припинити дихати, торкніться ...

#### **Вимірювання вашого рівня стресу вручну**

Ви можете вимірювати свій рівень стресу вручну, коли завгодно.

- 1 Проведіть по екрану відстеження стресу вгору або вниз, торкніться **Автовимір. стресу**, потім торкніться повзунка **Завжди**, щоб вимкнути функцію автоматичного вимірювання рівня стресу.
- 2 Торкніться **Виміряти** на екрані функції відстеження рівня стресу, щоб запустити вимірювання рівня стресу.

Через деякий час поточний рівень стресу відобразиться на екрані.

# **Їжа**

Реєстрація кількості калорій, спожитих за день, і порівняння її з ціллю або добовою рекомендованою нормою з метою контролю маси.

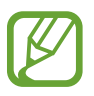

Якщо ви тільки придбали або пристрій Galaxy Watch Active або скинули його налаштування, створіть особистий профіль. Пристрій Galaxy Watch Active надасть інформацію про добову рекомендовану норму калорій на підставі віку, статі і фізичного стану, введених у вашому профілі.

#### **Реєстрація калорій**

- 1 Торкніться (**Samsung Health**) на екрані програм.
- $2$  Проведіть пальцем вгору чи вниз на екрані, відкрийте екран відстеження спожитої їжі і торкніться **Додати**.

 $3$  Торкніться поля введення тексту, проведіть по екрану вгору або вниз, щоб вказати кількість спожитих калорій, потім торкніться **ГОТОВО**.

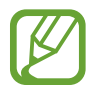

Для того, щоб змінити вид прийому їжі, торкніться його вгорі екрана і виберіть потрібну опцію.

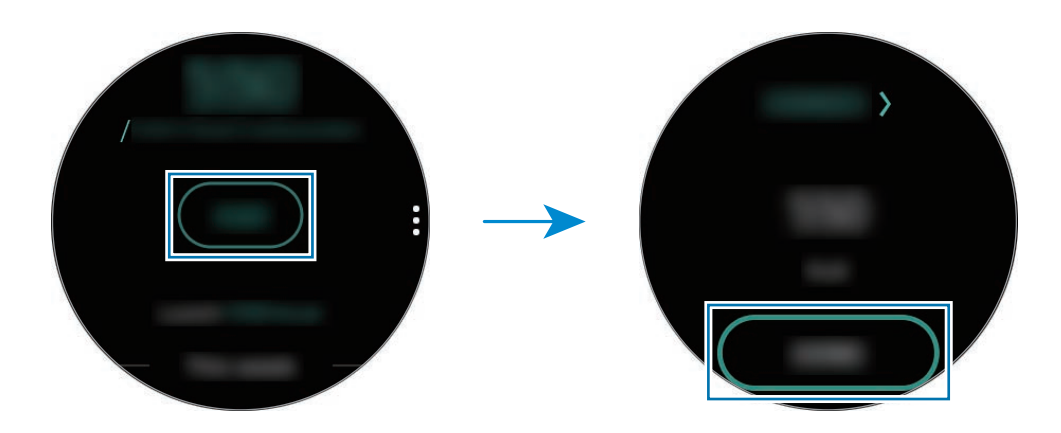

Для перегляду записів за тиждень у вигляді графіка проведіть вгору або вниз по екрану.

#### **Видалення журналів**

- 1 Торкніться на екрані відстеження прийому їжі і проведіть вгору або вниз по екрану, а потім торкніться **Видалити жур. за сьог.**
- 2 Виберіть дані, який потрібно видалити, а потім торкніться **ВИДАЛИТИ**.

#### **Налаштування цільової кількості калорій**

- 1 Проведіть пальцем вгору або вниз по екрану вимірювача спожитої їжі і торкніться **Вибір цілі**.
- $2$  Торкніться поля введення тексту, проведіть по екрану вгору або вниз, щоб вказати кількість цільових калорій на день, потім торкніться **ГОТОВО**.

## **Контроль ваги**

Перевіряйте калорії, які ви вживаєте, та спалені калорії завдяки вправам та активності, які ви виконуєте впродовж дня. Це дозволить вам досягнути цільової ваги. Ви можете перевіряти вагу, яку ви ввели у програмі Samsung Health на під'єднаному мобільному пристрої.

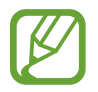

- Встановіть цільову вагу у програмі Samsung Health на мобільному пристрої, щоб переглядати відповідну інформацію на пристрої Galaxy Watch Active.
- Дана функція не доступна при використанні Galaxy Watch Active без підключення до мобільного пристрою.
- 1 Торкніться (**Samsung Health**) на екрані програм.
- $2$  Проведіть пальцем вгору чи вниз на екрані та відкрийте екран відстеження керування вагою.
- $3$  Переглядайте інформацію на екрані та підлаштуйте програму вправ та прийому їжі відповідно до неї.

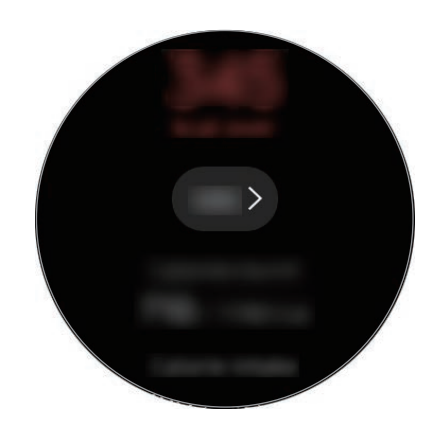

Для перегляду записів за тиждень у вигляді графіка проведіть вгору або вниз по екрану.

# **Вода**

Відстеження кількості випитих склянок води.

#### **Запис споживання води**

- 1 Торкніться (**Samsung Health**) на екрані програм.
- $2$  Проведіть пальцем вгору чи вниз на екрані та відкрийте екран відстеження спожитої води.
- $3$  Коли ви вип'єте склянку води, торкніться  $\textcircled{\text{+}}$ .

Якщо ви випадково додали неправильне значення, це можна виправити, торкнувшись  $\left( \rightarrow \right)$ .

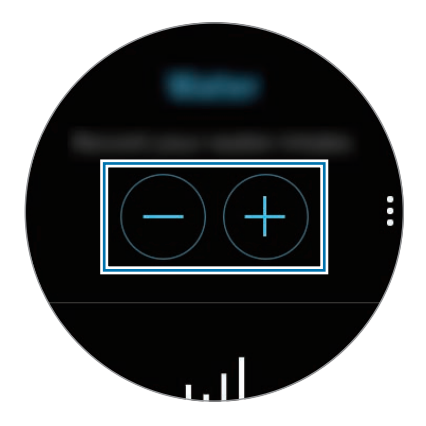

Для перегляду записів за тиждень у вигляді графіка проведіть вгору або вниз по екрану.

#### **Налаштування цільового споживання**

- 1 Проведіть пальцем вгору або вниз по екрану вимірювача спожитої води і торкніться **Вибір цілі**.
- 2 Торкніться повзунка **Денна ціль**, щоб увімкнути цю функцію.
- 3 Торкніться **Денна ціль**.
- $4\,$  Торкніться поля введення тексту, проведіть по екрану вгору або вниз, щоб вказати ціль на день, потім торкніться **ГОТОВО**.

# **Кофеїн**

Відстеження кількості випитих чашок кави.

#### **Запис кількості випитих чашок кави**

- 1 Торкніться (**Samsung Health**) на екрані програм.
- $2$  Проведіть пальцем вгору чи вниз на екрані та відкрийте екран відстеження спожитого кофеїну.
- $3$  Коли ви вип'єте чашку кави, торкніться  $\bigoplus$ .

Якщо ви випадково додали неправильне значення, це можна виправити, торкнувшись  $\left( \rightarrow \right)$ .

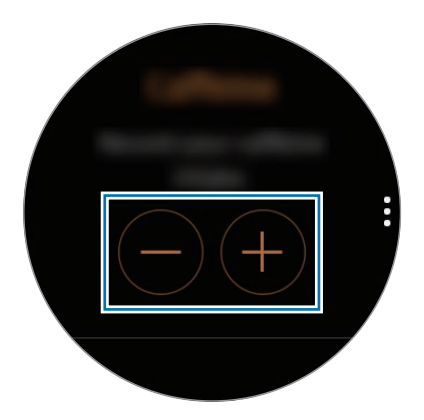

Для перегляду записів за тиждень у вигляді графіка проведіть вгору або вниз по екрану.

#### **Визначення обмеження споживання кави**

- 1 Проведіть пальцем вгору або вниз по екрану вимірювача спожитого кофеїну і торкніться **Вибір цілі**.
- 2 Торкніться повзунка **Денна ціль**, щоб увімкнути цю функцію.
- 3 Торкніться **Денна ціль**.
- $4\,$  Торкніться поля введення тексту, проведіть по екрану вгору або вниз, шоб вказати ціль на день, потім торкніться **ГОТОВО**.

# **Together**

Порівняння рекордів з кількості кроків з результатами інших користувачів Samsung Health. Ви можете встановити ціль, змагатися з друзями та переглядати стан випробування на Galaxy Watch Active.

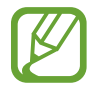

- Увімкніть функцію «Разом» у програмі Samsung Health на мобільному пристрої, щоб переглядати відповідну інформацію на пристрої Galaxy Watch Active.
- Дана функція не доступна при використанні Galaxy Watch Active без підключення до мобільного пристрою.
- 1 Торкніться (**Samsung Health**) на екрані програм.
- $2$  Проведіть пальцем вгору чи вниз на екрані та відкрийте спільний екран.

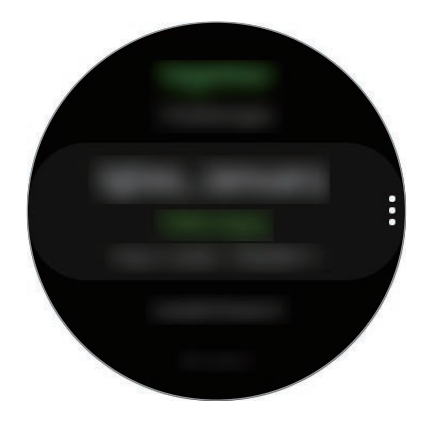

Торкніться екрана, щоб переглянути докладну інформацію, таку як стан вашого випробування чи випробувань ваших друзів або ж тижневий рейтинг з кількості кроків — свій чи друзів.

### **Налаштування**

Доступні різноманітні опції стосовно вправ.

Торкніться (**Samsung Health**) на екрані програм і проведіть по екрану вверх або вниз, а потім торкніться **Налаштування**.

- **Профіль**: введіть інформацію для профілю, наприклад, стать, зріст і вагу.
- **Одиниці виміру**: вкажіть одиниці, які потрібно використовувати у програмі **Samsung Health** на вашому Galaxy Watch Active.
- **Визнач. тренувань**: налаштування пристрою Galaxy Watch Active на автоматичне розпізнавання тренування.
- **Оповіщення про час неактивності**: сповіщення про відсутність активності, якщо ви не рухаєтесь певний період часу при надягненому пристрої Galaxy Watch Active.
- **Дозволи на дані**: встановіть дозволи для програм для доступу до даних, збережених у програмі **Samsung Health** на Galaxy Watch Active.
- **Довідка**: перегляд інформації про програму **Samsung Health**.

# **Додаткова інформація**

- Мета шодо збирання інформації обмежена для забезпечення потрібної послуги, включно із забезпеченням додаткової інформації про стан вашого здоров'я, резервного копіювання/ синхронізації даних, аналізу даних і статистики, або розробки та впровадження покращених послуг. (Але в разі входу до облікового запису Samsung із програми Samsung Health дані можуть бути збережені на сервері для створення їхньої резервної копії.) Особиста інформація може зберігатися, доки існує необхідність в її наявності. Щоб видалити дані, які було опубліковано в соціальних мережах або передано на накопичувач, це потрібно зробити окремо.
- Ви несете повну відповідальність за неналежне використання даних, розміщених у соціальних мережах або переданих іншим користувачам. Будьте обережні, надаючи іншим користувачам свою особисту інформацію.
- Якщо пристрій Galaxy Watch Active підключено до мобільного пристрою, перевірте протокол передачі даних для забезпечення правильної роботи. У разі використання безпроводового підключення, наприклад через Bluetooth, на роботу Galaxy Watch Active можуть впливати радіоперешкоди, створювані іншими пристроями. Не використовуйте Galaxy Watch Active поблизу інших пристроїв, які випромінюють радіохвилі.
- Вміст програми Samsung Health може різнитися залежно від її версії. Послуги, що надаються разом із програмою, можуть змінюватися або більше не підтримуватися без завчасного попередження.
- Доступні функції та служби Samsung Health можуть різнитися залежно від місцевого законодавства країни використання пристрою.
- Деякі функції Samsung Health можуть бути недоступні для вашого регіону.
- Функції програми Samsung Health призначені лише для підтримки здорового способу життя та ознайомлення; вони не призначені для встановлення діагнозу, лікування, уникнення побічних ефектів або попередження певного захворювання.

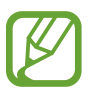

- Виміряна відстань може відрізнятися від фактичної відстані через нерівномірні за довжиною кроки, ходу на місці та руху по колу.
- Зберігаються лише записи, створені протягом останніх 28 днів. Попередні дані можна переглянути на мобільному пристрої, на якому встановлено програму Samsung Health.

# **GPS**

Пристрій Galaxy Watch Active має антену GPS, що дозволяє в реальному часі перевіряти інформацію про ваше поточне розташування без підключення до мобільного пристрою. При використанні пристрою Galaxy Watch Active без підключення для мобільного пристрою буде задіяно антену GPS вашого пристрою Galaxy Watch Active.

На екрані програм торкніться (**Налаштування**) → **Підключення** → **Розташування**, а потім торкніться повзунка, щоб увімкнути відповідну функцію.

Щоб вибрати спосіб визначення розташування, проведіть по екрану вниз або вверх та виберіть потрібну опцію.

Якщо між пристроєм Galaxy Watch Active і мобільним пристроєм встановлено підключення, для роботи цієї функції використовується функція GPS мобільного пристрою. Увімкніть функцію визначення поточного розташування мобільного пристрою для використання сенсора GPS.

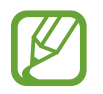

Потужність сигналу GPS може зменшуватися в місцях, де можливі перешкоди для сигналу, наприклад між будівлями, у низько розташованих місцевостях або за поганих погодних умов.

# **Музика**

## **Вступ**

Прослуховування музичних записів, збережених на пристрої Galaxy Watch Active і мобільному пристрої.

## **Відтворення музики**

Торкніться (**Музика**) на екрані програм.

Під час прослуховування музики, збереженої на пристрої Galaxy Watch Active, проведіть по екрану вгору від нижнього краю, щоб відкрити екран бібліотеки. На екрані бібліотеки ви можете переглядати поточні пісні і списки відтворення, а також сортувати музику по композиціям, альбомам і виконавцям.

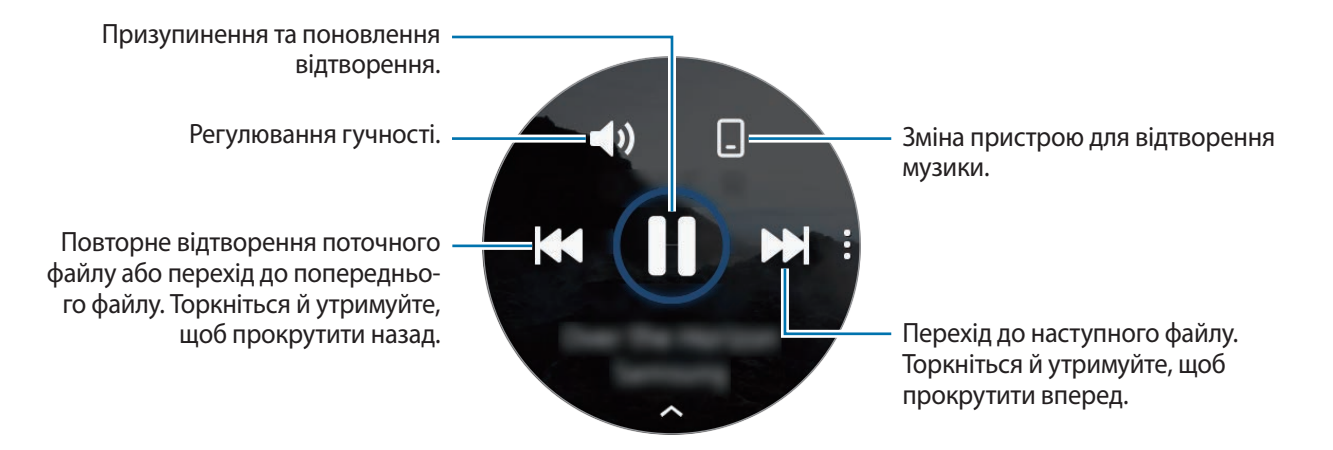

#### **Імпорт музики**

Імпорт музики, збереженої на мобільному пристрої, на пристрій Galaxy Watch Active.

- 1 Запустіть програму **Galaxy Wearable** на мобільному пристрої.
- $2$  Торкніться **Головна**  $\rightarrow$  **Додавання вмісту на годинник**.
- 3 Торкніться **Додавання композицій**.
- 4 Виберіть потрібні файли і торкніться **ГОТОВО**.

Щоб синхронізувати музику на мобільному пристрої з музикою на пристрої Galaxy Watch Active, торкніться повзунка **Автосинхронізація** в меню **Музика**. Музика на вашому мобільному пристрої автоматично синхронізується з пристроєм Galaxy Watch Active, коли акумулятор має більше 15 % заряду, що залишився.

### **Відтворення музики за допомогою пристрою Galaxy Watch Active**

Відтворюйте збережену на Galaxy Watch Active музику завдяки підключеним по Bluetooth гарнітурі.

- 1 Торкніться (**Музика**).
- $2$  Торкніться  $\square$ , щоб відтворити музику, збережену у пам'яті пристрою Galaxy Watch Active.  $3'$ являється значок $\mathbb{C}$ .
- $3$  Торкніться  $\blacktriangleright$ .

## **Відтворення музики з мобільного пристрою**

Відтворюйте музику, збережену у пам'яті мобільного пристрою, та керуйте відтворенням за допомогою пристрою Galaxy Watch Active.

#### **Мобільний пристрій**

1 Запустіть програму музичного плеєра.

#### **Galaxy Watch Active**

- 2 Торкніться (**Музика**).
- $3$  Торкніться  $\circ$ , щоб відтворити музику, збережену у пам'яті мобільного пристрою.  $3'$ являється значок $\Box$ .
- $4$  Торкніться  $\blacktriangleright$ .

Для того, щоб змінити використовувану програму відтворення музики з пристрою Galaxy Watch Active, торкніться → **Музичний плеєр** і виберіть програму серед інших плеєрів, встановлених на мобільному пристрої.

### **Відтворення музики без підключення до мобільного пристрою**

Слухайте музику або радіо за допомогою самого пристрою Galaxy Watch Active. Для цього потрібно завантажити програму потокового передавання музики чи радіо на пристрій Galaxy Watch Active. На екрані програм торкніться (**Galaxy Store**). У **Galaxy Store** знайдіть програму потокового передавання музики чи радіо, завантажте її та запустіть.

# **Нагадування**

Додавання нагадувань про події, такі як купити квитки, сходити в пральню або прийняти ліки, без використання програми-календаря. Можна встановлювати сповіщення для нагадування у встановлений час.

#### **Створення нагадування**

1 На екрані програм торкніться (**Нагадування**) <sup>→</sup> **Додати**.

За наявності збереженого нагадування у списку торкніться **Створення** або вгорі списку нагадувань.

 $2$  Якщо пристрій Galaxy Watch Active підтримує голосове введення, промовте розклад, щоб створити нагадування. Завершивши, торкніться **Гот.**

Або торкніться **Записати нагадування >**, щоб ввести текст, і торкніться **Гот.**

- 3 Торкніться **Установити час >**, щоб налаштувати сповіщення.
- 4 Торкніться поля введення тексту, проведіть по екрану вгору або вниз, щоб налаштувати час, потім торкніться **Далі**.
- $5$  Встановіть інші опції сповіщення, як-от вибір дат, у які сповіщення спрацьовуватиме на повторі, і торкніться **Гот.**
- 6 Торкніться **Зберегти**.

Збережене нагадування буде додано до списку нагадувань.

#### **Перегляд нагадувань з будильником**

При появі сигналу перегляньте інформацію у нагадуванні. Або проведіть по екрану годинника вправо, щоб відкрити панель сповіщень та переглянути нагадування.

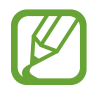

- Усі нагадування на пристрої Galaxy Watch Active будуть автоматично синхронізуватись з під'єднаним мобільним пристроєм, так що зможете отримувати сигнали від мобільного пристрою і перевіряти їх.
- Оберіть нагадування і торкніться **Змінити час >**, щоб повторно встановити нагадування.

#### **Виконання або видалення нагадувань**

Після виконання завдання ви можете позначити нагадування про нього як виконане або видалити його.

Для виконання нагадування торкніться **Завершити**, переглянувши детальну інформацію про нагадування.

Для видалення нагадування торкніться і проведіть по екрану вгору або вниз по екрану, а потім торкніться **Видалити**.

# **Календар**

Ви можете перевіряти графіки подій, збережених на мобільному пристрої або Galaxy Watch Active на своєму Galaxy Watch Active.

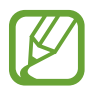

Усі події, заплановані на пристрої Galaxy Watch Active, будуть автоматично синхронізуватись з під'єднаним мобільним пристроєм з метою їх перевірки та отримання сигналів від мобільного пристрою.

- 1 Торкніться (**Календар**) на екрані програм. Або проведіть по екрану годинника вліво і виберіть віджет **Календар**, щоб його запустити.
- 2 Торкніться будь-якої ділянки календаря на місяць.

Відобразиться перелік подій, запланованих на поточний день.

3 Торкніться **Додати**, щоб додати графік.

За наявності збереженого графіку у списку торкніться **Створення** вгорі списку.

4 Оберіть режим введення тексту, введіть свій графік, а потім торкніться **Збер.**

# **Bixby**

# **Вступ**

Bixby — це інтелектуальна голосова служба, що допоможе вам користуватись пристроєм Galaxy Watch Active ще зручніше. Ви можете звертатись до Bixby вголос, щоб запускати функції або отримувати інформацію.

- Доступність цієї програми залежить від країни.
- Переконайтеся, що під час розмови мікрофон пристрою Galaxy Watch Active нічим не закрито.
- Для використання Bixby під'єднайте мобільний пристрій до мережі Wi-Fi або мобільної мережі або під'єднайте Galaxy Watch Active до мережі Wi-Fi.

# **Запуск Bixby**

Bixby запуститься, коли ви двічі швидко натиснете клавішу «Головна».

Торкніться (**Bixby**) на екрані програм.

# **Вибір мови**

- 1 Торкніться (**Bixby**) на екрані програм.
- 2 Торкніться: i проведіть пальцем вгору або вниз по екрану, а потім торкніться Language.
- $\beta$  Виберіть потрібну мову.
	- Голосові команди Bixby не підтримуються на деяких мовах.
	- Вибрану мову буде встановлено лише для програми **Bixby**, вона не використовуватиметься як мова інтерфейсу пристрою Galaxy Watch Active.

# **Погода**

Перегляд на пристрої Galaxy Watch Active прогнозу в місцях, заданих на під'єднаному мобільному пристрої.

Торкніться (**Погода**) на екрані програм. Або проведіть по екрану годинника вліво і виберіть віджет **Погода**, щоб його запустити.

Щоб переглянути прогноз погоди на поточний день, торкніться екрана та поверніть по екрану вгору або вниз.

Для додання інформації про погоду в іншому місті проведіть по екрану вліво, торкніться **Додати** і додайте місто з під'єднаного мобільного пристрою.

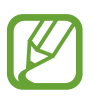

Місто неможливо додати в разі користування пристроєм Galaxy Watch Active без підключення його до мобільного пристрою.

# **Будильник**

Налаштування будильників та керування ними.

#### **Установка будильників**

- 1 На екрані програм торкніться (**Будильник**).
- 2 Торкніться **Додати**.

За наявності збереженого будильника торкніться **Додати** або вгорі списку будильників.

- $\beta$  Торкніться поля введення тексту, проведіть по екрану вгору або вниз, щоб налаштувати час будильника, потім торкніться **Далі**.
- 4 Виберіть дні, у які має спрацьовувати будильник, і торкніться **Зберегти**. Збережений будильник буде додано до списку будильників.

Щоб увімкнути або вимкнути будильники, торкніться повзунка поряд із будильником у списку будильників.

#### **Вимкнення будильників**

Перетягніть  $\chi$  за межі великого кола, щоб вимкнути будильник.

Для використання функції відкладення будильника перетягніть <sup>22</sup> поза межі великого кола.

#### **Видалення будильників**

У списку будильників торкніться й утримуйте будильник, а потім торкніться **Видалити**.

# **Світовий час**

#### **Створення годинників світового часу**

- 1 Торкніться (**Світовий час**) на екрані програм.
- 2 Торкніться **Додати**. За наявності збереженого світового часу у списку годинників торкніться **Додати**.
- 3 Проведіть по екрану вліво або вправо та оберіть часовий пояс на карті.
- Також можна торкнутися **Усі міста >** і здійснити пошук міста або вибрати місто зі списку.
- 4 Торкніться назви міста, яке представляє вибраний часовий пояс.

#### **Видалення годинників світового часу**

У списку годинників світового часу торкніться й утримуйте світовий годинник, а потім торкніться **Видалити**.

# **Галерея**

# **Імпорт і експорт зображень**

#### **Імпорт зображень з мобільного пристрою**

- 1 Запустіть програму **Galaxy Wearable** на мобільному пристрої.
- 2 Торкніться **Головна** <sup>→</sup> **Додавання вмісту на годинник**.
- 3 Торкніться **Копіювання зображень**.

4 Виберіть потрібні файли і торкніться **Готово**.

Щоб синхронізувати зображення на мобільному пристрої з зображеннями на пристрої Galaxy Watch Active, торкніться повзунка **Автосинхронізація** в меню **Зображення**, торкніться **Альбоми для синхронізації**, виберіть альбоми для імпорту в пристрій Galaxy Watch Active, після чого торкніться **ГОТОВО**. Вибрані альбоми синхронізуються з пристроєм Galaxy Watch Active автоматично, коли його акумулятор має більше 15 % заряду.

#### **Експорт зображень на мобільний пристрій**

- 1 Торкніться (**Галерея**) на екрані програм.
- $2$  Торкніться зображення, а потім торкніться та утримуйте зображення знову, щоб експортувати його.
- 3 Проведіть по екрану вліво або вправо та виберіть будь-яке зображення, щоб надіслати його. Для вибору всіх зображень торкніться → Вибрати всі.

#### 4 Торкніться • → **Надіслати на телефон**.

Ви можете переглядати експортовані зображення у програмах, таких як Галерея, на своєму мобільному пристрої.

## **Перегляд зображень**

Перегляд зображень, збережених у пристрої Galaxy Watch Active, і керування ними.

- 1 Торкніться (**Галерея**) на екрані програм.
- 2 Проведіть по екрану вліво або вправо, щоб прокрутити список зображень, і виберіть потрібне зображення.

#### **Збільшення або зменшення масштабу**

Під час перегляду зображення двічі швидко торкніться його, розведіть або зведіть два пальця, щоб збільшити або зменшити зображення.

Коли зображення збільшено, ви можете переглядати решту зображення, пересуваючи його по екрану.

# **Видалення зображень**

- 1 Торкніться (**Галерея**) на екрані програм.
- $2\,$  Торкніться зображення, а потім торкніться та утримуйте зображення знову, щоб видалити його.
- $3$  Проведіть по екрану вліво або вправо та виберіть зображення, щоб видалити їх. Для вибору всіх зображень торкніться → **Вибрати всі**.
- $4$  Торкніться **Видалити**  $\rightarrow \sim$ .

# **Пошук мого телефону**

Якщо ви забули, де залишили мобільний пристрій, Galaxy Watch Active допоможе знайти його.

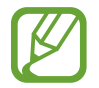

Дана функція не доступна при використанні Galaxy Watch Active без підключення до мобільного пристрою.

На екрані програм торкніться **<sup>o</sup>** (Пошук мого телефону).

### $2$  Торкніться $9$ .

На мобільному пристрої буде відтворено звуки або його екран буде ввімкнено. Торкніться **Відхилити** і перетягніть його на мобільному пристрої або торкніться на пристрої Galaxy Watch Active.

#### **Відображення місця перебування мобільного пристрою**

Торкніться • → **Пошук телефону.** 

На екрані пристрою Galaxy Watch Active буде відображено місце перебування мобільного пристрою.

# **Пошук мого годинника**

Якщо ви забули, де залишили пристрій Galaxy Watch Active, скористайтесь програмою Galaxy Wearable на мобільному пристрої, щоб знайти його.

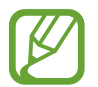

Дана функція не доступна при використанні Galaxy Watch Active без підключення до мобільного пристрою.

1 Запустіть програму **Galaxy Wearable** на своєму мобільному пристрої та торкніться **Головна** <sup>→</sup> **Пошук мого годинника**.

### $2$  Торкніться  $Q$ .

На пристрої Galaxy Watch Active буде відтворено вібрацію, а його екран – увімкнено.

Для вимкнення вібрації перетягніть  $\blacktriangleright$  за межі великого кола на пристрої Galaxy Watch Active, або торкніться  $\bigodot$  на мобільному пристрої.

#### **Віддалене керування пристроєм Galaxy Watch Active**

Якщо ви не можете знайти Galaxy Watch Active, запустіть програму **Galaxy Wearable** на мобільному пристрої і торкніться **Головна** → **Пошук мого годинника** → **Геолокація**, щоб перевірити поточне місцеположення Galaxy Watch Active.

Якщо ваш пристрій Galaxy Watch Active загублений чи викрадений, ви можете керувати ним на відстані. Запустіть програму **Galaxy Wearable** на своєму мобільному пристрої та торкніться **Головна**  $\rightarrow$  Пошук мого годинника → Налаштувати захист, і потім обрати функцію.

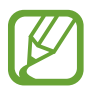

Дана функція стає доступною після реєстрації облікового запису Samsung на обох пристроях: мобільному і Galaxy Watch Active.

# **Екстрені повідомлення**

У екстрених ситуаціях ви можете надсилати екстрені повідомлення попередньо вказаному контакту через певний проміжок часу, швидко тричі натиснувши на клавіші «Головна» на Galaxy Watch Active.

#### **Налаштування екстрених повідомлень**

- 1 Запустіть програму **Galaxy Wearable** на мобільному пристрої, торкніться **Головна** <sup>→</sup> **Надсилання екстрених повідомлень** та торкніться повзунка, щоб увімкнути функцію.
- $2$  Дотримуйтеся вказівок на екрані, щоб додати екстрені контакти, якщо їх ще не додано.

#### **Додавання екстрених контактів**

- 1 Запустіть програму **Galaxy Wearable** на мобільному пристрої та торкніться **Головна** <sup>→</sup> **Надсилання екстрених повідомлень** → **Адресат екстрен. повід.** → .
- 2 Торкніться **Створити контакт** і введіть контактні дані або торкніться **Вибрати з контактів**, щоб додати наявний контакт як екстрений.

#### **Налаштування затримки надсилання екстреного повідомлення**

Налаштуйте пристрій Galaxy Watch Active на надсилання екстреного повідомлення через певний проміжок часу в разі потрійного натискання клавіші «Головна» на ньому.

Запустіть програму **Galaxy Wearable** на мобільному пристрої, торкніться **Головна** → **Надсилання екстрених повідомлень** та торкніться повзунка **Відклад перед надсиланням**, щоб увімкнути функцію.

#### **Надсилання екстрених повідомлень**

Потрапивши в екстрену ситуацію, тричі швидко натисніть клавішу «Головна» на пристрої Galaxy Watch Active.

Після надсилання екстреного повідомлення на екрані годинника з'явиться значок  $\bullet$ , і ви зможете переглянути результат свого екстреного запиту на панелі сповіщень.

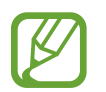

Якщо під час відправки екстреного повідомлення на вашому Galaxy Watch Active або мобільному пристрої не активовано функцію GPS, її буде активовано автоматично, щоб надіслати інформацію про місцезнаходження.

# **Email**

Перегляд повідомлень електронної пошти, отриманих на мобільному пристрої, і відповідь на них.

#### **Читання повідомлень електронної пошти**

 $1$  Торкніться  $\odot$  (**Email**) на екрані програм.

 $2$  Виберіть повідомлення електронної пошти, щоб відкрити відповідний екран.

Щоб переглянути повідомлення електронної пошти на мобільному пристрої, торкніться , проведіть по екрану вгору або вниз, та торкніться **Відобр.на тел.**

Щоб відповісти на електронний лист, виберіть режим введення та введіть текст листа.

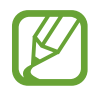

Функція відповіді на електронні листи може не підтримуватися залежно від мобільного пристрою, до якого підключено пристрій Galaxy Watch Active.

# **Galaxy Store**

Завантаження адаптованих програм та циферблатів можливо здійснювати на пристрої Galaxy Watch Active замість підключеного мобільного пристрою.

На екрані програм торкніться (**Galaxy Store**). Проведіть по екрану вгору та вниз, прокрутіть список і виберіть програму чи циферблат для завантаження або торкніться  $\overline{Q}$  для пошуку програм за ключовими словами.

Торкніться і проведіть по екрану вгору або вниз по екрану, а потім торкніться **Показати на телеф.** Програма **Galaxy Store** запуститься на мобільному пристрої. Потім знайдіть та виберіть потрібну програму чи циферблат для завантаження.

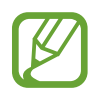

Для того, щоб користуватись цією програмою, спершу необхідно зареєструвати обліковий запис Samsung на під'єднаному мобільному пристрої.

# **Налаштування**

# **Вступ**

Настроювання налаштувань функцій і програм. Налаштуйте свій Galaxy Watch Active в залежності від манери користування, змінюючи різні налаштування.

Торкніться (**Налаштування**) на екрані програм.

# **Циферблати годинника**

Налаштування циферблата.

На екрані налаштувань торкніться **Циферблати годинника**.

- **Циферблати годинника**: вибір типу годинника. Також можна вибрати об'єкти, що будуть відображатись на циферблаті годинника, та завантажити більше циферблатів з **Galaxy Store**.
- **Годинник завжди увімкнено**: відображення на пристрої Galaxy Watch Active годинника, коли екран вимкнено.

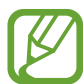

Функція **Годинник завжди увімкнено** працює тільки під час носіння пристрою Galaxy Watch Active.

- **Порядок цифербл.**: вибір організації циферблатів годинника.
	- **Спочатку нові**: циферблат, що використовувався востаннє, відображається першим.
	- **Користувацький**: впорядкування циферблатів за бажанням користувача.
- **Індикатор сповіщень**: відображення на пристрої Galaxy Watch Active оранжевої крапки на екрані годинника, що сигналізує про наявність непереглянутих сповіщень.
- **Індикатор стану**: налаштування відображення індикаторів стану на екрані годинника.

# **Вібрація**

Змінення налаштувань вібрації пристрою Galaxy Watch Active.

На екрані налаштувань торкніться **Вібрація**.

- **Інтенсивність вібрації**: регулювання інтенсивності вібрації в разі отримання сповіщення.
- **Довга вібрація**: відтворення пристроєм Galaxy Watch Active подовженої вібрації для вхідних викликів та сповіщень.
- **Вібрація дзвінка**: вибір зразка вібрації для вхідних викликів.

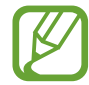

Дана можливість не відображається при використанні Galaxy Watch Active без підключення до мобільного пристрою.

• **Вібрація сповіщень**: вибір зразка вібрації для сповіщень.

## **Екран**

Змінення налаштувань дисплея і екрану програм пристрою Galaxy Watch Active.

На екрані налаштувань торкніться **Екран**.

- **Яскравість**: регулювання яскравості дисплея.
- **Автоналаштув. яскравості**: автоматичне налаштування яскравості на пристрої Galaxy Watch Active, залежно від умов зовнішнього освітлення.
- **Час очікування екрана**: встановлення тривалості очікування Galaxy Watch Active перед вимкненням підсвічування дисплея.
- **Ост. програма**: вибір тривалості відображення програми, що використовувалась востаннє, коли екран вмикається знов після того, як його було вимкнено.
- **Стиль фону**: змінення заставки.
- **Шрифт**: зміна стилю та розміру шрифту.

## **Розширені**

Ввімкнення додаткових функцій пристрою Galaxy Watch Active і змінення налаштувань керування. На екрані налаштувань торкніться **Розширені**.

- **Подв.натиск. клавіші «Домашня»**: вибір програми або функції, яка має увімкнутися в разі подвійного натискання клавіші «Головна» на пристрої Galaxy Watch Active.
- **Жест пробудження**: ввімкнення екрана пристрою Galaxy Watch Active в разі підняття зап'ястка, на якому його надіто.

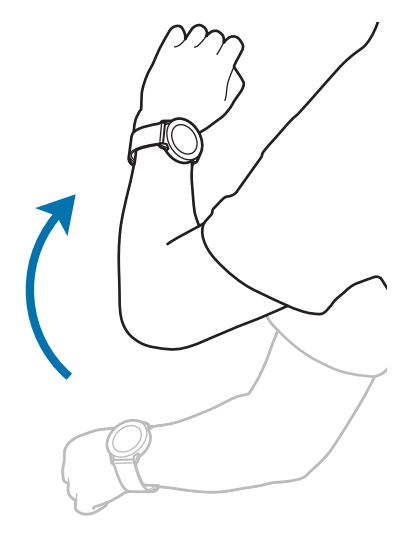

- **Пробудження за дотиком**: налаштування пристрою Galaxy Watch Active на ввімкнення екрана при дотику до екрана.
- **Блокування у воді**: вмикання режиму блокування у воді при входженні у воду. Сенсорний екран, функція пробудження по жесту і функція завжди ввімкненого годинника будуть вимкнені.
- **Чутлив. сенсора**: налаштування пристрою Galaxy Watch Active для користування сенсорним екраном у рукавичках.
- **Не турбувати**: налаштування Galaxy Watch Active для вимкнення всіх сповіщень, окрім будильника, і екран не увімкнеться при надходженні сповіщень.
- **Режим «У театрі»**: вмикайте режим «В театрі», коли ви знаходитесь у кінотеатрі. Для всіх будильників та сповіщень налаштовано беззвучний режим. Екран не увімкнеться при надходженні сповіщення або при спрацюванні будильника. Функція пробудження по жесту і функція завжди ввімкненого годинника будуть вимкнені автоматично.
- **Нічний режим**: вмикайте режим «Добраніч» на період сну. Усі сповіщення, окрім будильників, спрацьовуватимуть у беззвучному режимі, і екран не вмикатиметься при надходженні сповіщень під час сну. Функція пробудження по жесту і функція завжди ввімкненого годинника будуть вимкнені автоматично.
- **Стислі зведення**: налаштуйте Galaxy Watch Active для отримання щоденної інформації після пробудження і перед сном або двічі на день за вашим бажанням.
- **Редагування швидких налаштувань**: редагування панелі швидкого доступу пристрою Galaxy Watch Active.
- **Знімок екрана**: проведіть вправо по екрану, утримуючи клавішу «Головна», для створення знімка екрана.

## **Підключення**

#### **Bluetooth**

Підключення до мобільного пристрою за допомогою Bluetooth. Також до пристрою Galaxy Watch Active можна підключити гарнітуру Bluetooth і слухати музику.

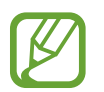

- Компанія Samsung не несе відповідальності за втрату, перехоплення або неналежне використання даних, надісланих або отриманих за допомогою функції Bluetooth.
- Завжди слід перевіряти, чи обмін даними та їх отримання здійснюються з надійними та належним чином захищеними пристроями. Якщо між пристроями є перешкоди, робоча відстань може скоротитися.
- $\cdot$  Деякі пристрої, особливо ті, які не перевірено та не схвалено компанією Bluetooth SIG, можуть виявитися несумісними з пристроєм.
- Не використовуйте функцію Bluetooth у незаконних цілях (наприклад, для створення піратських копій файлів або незаконного перехоплення викликів для комерційних цілей).

Компанія Samsung не несе відповідальності за наслідки, що можуть виникнути в результаті незаконного використання функції Bluetooth.

На екрані налаштувань торкніться **Підключення → Bluetooth**.

- **Bluetooth**: увімкнення або вимкнення функції Bluetooth.
- **Гарнітура BT**: пошук гарнітури Bluetooth та її підключення до пристрою Galaxy Watch Active.

### **Wi-Fi**

Увімкнення функції Wi-Fi для з'єднання з мережею Wi-Fi.

Ця функція доступна, якщо пристрій Galaxy Watch Active не підключено до мобільного пристрою за допомогою Bluetooth.

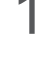

1 На екрані налаштувань торкніться **Підключення** <sup>→</sup> **Wi-Fi**.

2 Торкніться **Wi-Fi** і виберіть **Автоматично** або **Завжди увімк.**, щоб під'єднатись до мережі Wi-Fi.

Якщо вибрано **Автоматично**, пристрій Galaxy Watch Active при під'єднанні до мобільного пристрою по Bluetooth буде автоматично від'єднуватись від мережі Wi-Fi. Якщо вибрано **Завжди вимкнено**, пристроєм Galaxy Watch Active можна користуватись без мережі Wi-Fi, з'єднавши його з мобільним пристроєм по Bluetooth.

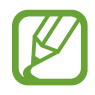

- Якщо вибрано опцію **Завжди увімк.**, акумулятор буде розряджатись швидше, ніж зазвичай.
- Опція **Автоматично** не відображається, і автоматичне під'єднання до мережі Wi-Fi неможливе, коли пристрій Galaxy Watch Active використовується без з'єднання з мобільним пристроєм.
- 3 Торкніться **Мережі Wi-Fi** і виберіть потрібну мережу зі списку мереж Wi-Fi.

Біля назв мереж, для підключення до яких потрібен пароль, відображається значок замка.

#### 4 Торкніться **Підключитися**.

- 
- Після встановлення з'єднання з мережею Wi-Fi пристрій Galaxy Watch Active автоматично з'єднуватиметься з цією мережею щоразу при її виявленні, не запитуючи пароль. Щоб заборонити автоматичне з'єднання пристрою Galaxy Watch Active з певною мережею, виберіть її у списку мереж і торкніться **Забути**.
- Якщо не вдається підключитися до мережі Wi-Fi, вимкніть і знову ввімкніть функцію Wi-Fi на пристрої або перезавантажте бездротовий маршрутизатор.

## **NFC**

Підтримується функція NFC.

На екрані налаштувань торкніться **Підключення** → NFC.

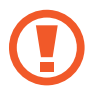

Пристрій Galaxy Watch Active має вбудовану NFC-антену. Поводьтеся з пристроєм Galaxy Watch Active обережно, щоб не пошкодити NFC-антену.

- **NFC**: увімкнення або вимкнення функції NFC.
- **Торкн. і сплат.**: задання стандартної програми для використання функції NFC.

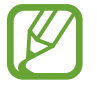

Доступність цієї функції залежить від країни або оператора зв'язку.

**Використання функції NFC**

Перед використанням функції NFC на Galaxy Watch Active необхідно зареєструватись у відповідній службі. Щоб це зробити або отримати додаткову інформацію про цю службу, зверніться до вашого оператора зв'язку.

- 1 На екрані налаштувань торкніться **Підключення** <sup>→</sup> **NFC** і торкніться повзунка **NFC**, щоб увімкнути цю функцію.
- $2$  Прикладіть площу NFC-антени, яка розташована вгорі сенсорного екрана пристрою Galaxy Watch Active, до пристрою для читання карт NFC.

Щоб встановити стандартну програму, відкрийте екран налаштувань і торкніться **Підключення** → **NFC** → **Торкн. і сплат.**, а потім виберіть потрібну програму.

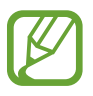

У списку служб можуть відображатися не всі доступні програми.

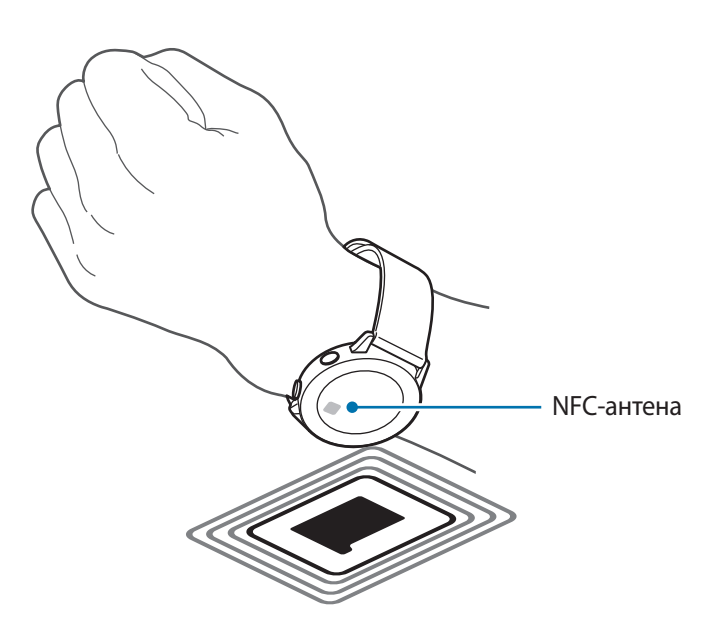

#### **Попередження**

Встановлення вібрації на пристрої Galaxy Watch Active в разі його відключення від мобільного пристрою.

На екрані налаштувань торкніться **Підключення** і торкніться повзунка **Попередження**, щоб увімкнути відповідну функцію.

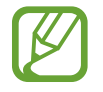

Опція **Попередження** не відображається при користуванні пристроєм Galaxy Watch Active без підключення його до мобільного пристрою.

#### **Режим без зв'язку**

Вимкнення всіх безпроводових функцій на пристрої. Можна використовувати лише послуги, не пов'язані з роботою в мережі.

На екрані налаштувань торкніться **Підключення → Режим без зв'язку** і торкніться повзунка, щоб увімкнути відповідну функцію.

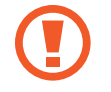

Дотримуйтесь правил авіакомпанії та інструкції екіпажу повітряного судна. У випадках, коли використання бездротових пристроїв дозволено, завжди користуйтеся їм в режимі польоту.

#### **Розташування**

Дозвіл програмам пристрою Galaxy Watch Active використовувати інформацію про поточне розташування.

На екрані налаштувань торкніться **Підключення** → **Розташування**.

Торкніться повзунка, щоб увімкнути функцію, і виберіть спосіб збору даних про розташування.

### **Програми**

#### **Порядок програм**

Вибір впорядкування програм на екрані програм.

На екрані налаштувань торкніться **Програми → Порядок програм**.

- **Спочатку нові**: програма, що використовувалась востаннє, відображається першою.
- **Користувацький**: впорядкування програм за бажанням користувача.

#### **Автовідкр. прогр.**

Налаштування запуску програми автоматично та виведення її на екран, не торкаючись значка програми.

На екрані налаштувань торкніться **Програми → Автовідкр. прогр.**, а потім торкніться повзунка, щоб увімкнути відповідну функцію.

#### **Дозволи**

Для належної роботи певних програм їм потрібен дозвіл на доступ або використання даних, збережених на пристрої Galaxy Watch Active. Перегляньте налаштування дозволів для кожної програми і змініть їх.

На екрані налаштувань торкніться **Програми** → **Дозволи**.

#### **Повідомлення**

Зміна налаштувань функції обміну повідомленнями.

На екрані налаштувань торкніться **Програми → Повідомлення**.

Для надсилання голосового повідомлення у вигляді аудіо файла торкніться повзунка **Надсил. як аудіо**, щоб увімкнути відповідну функцію.

# **Безпека**

#### **Заблокувати**

Зміна налаштувань для захисту пристрою Galaxy Watch Active. При використанні цієї функції пристрій Galaxy Watch Active може автоматично блокуватись, якщо він не рухається певний період часу.

На екрані налаштувань торкніться **Безпека** → **Заблокувати**.

- **Тип**: вибір методу блокування пристрою Galaxy Watch Active.
- **Довідка**: перегляд відомостей про блокування пристрою Galaxy Watch Active.

## **Обліковий запис**

Ви можете використовувати різні функції Galaxy Watch Active після реєстрації облікового запису Samsung на підключеному мобільному присрої. Перевірте обліковий запис Samsung, зареєстрований на підключеному мобільному пристрої та встановіть функцію налаштовуваної служби.

На екрані налаштувань торкніться **Обліковий запис**.

- **Samsung account:** перевірте обліковий запис Samsung, зареєстрований на вашому під'єднаному мобільному пристрої. Якщо ви ще не виконали вхід, увійдіть до облікового запису Samsung на під'єднаному мобільному пристрої.
- **Служба персоналізації**: налаштування пристрою Galaxy Watch Active для надання відповідної функції залежно від місцеположення і ситуації на основі аналізу вашого способу життя.

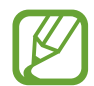

Дана функція доступна після з'єднання пристрою Galaxy Watch Active з мобільним пристроєм, що підтримує платформу налаштовуваних служб версії 2.2 або новішу. Погоджуючись з використанням налаштовуваної служби, запустіть програму **Налаштування**, торкніться **Облікові записи та резервне копіювання** → **Облікові записи** → **Samsung account** → **Конфіденційність** → **Служба персоналізації**, після чого торкніться повзунка, щоб увімкнути цю функцію.

### **Спец. можливості**

Налаштування різноманітних параметрів для покращення доступності використання пристрою Galaxy Watch Active.

На екрані налаштувань торкніться **Спец. можливості**.

- **Засоби покращення видимості**: налаштування установок для покращення функцій, призначених для користувачів із поганим зором.
- **Додаткові налаштування**: налаштування пристрою Galaxy Watch Active для інформування користувача з регулярним інтервалом для нагадування про те, що є непереглянуті сповіщення, і встановлення часу інтервалу. Ви можете швидко налаштувати, щоб швидко відкрити меню спеціальних можливостей.

# **Загальні**

#### **Введення**

Змінення налаштувань введення тексту.

На екрані налаштувань торкніться Загальні → Введення.

- **Стандартна клавіатура**: вказання стандартної клавіатури, за допомогою якої здійснюється введення символів.
- **Установки клавіатури**: конфігурування налаштувань клавіатури Samsung.

#### **Перетворення тексту на мовлення**

Зміна налаштувань функцій перетворення тексту на мовлення, таких як мова, швидкість тощо. На екрані налаштувань торкніться Загальні → Перетворення тексту на мовлення.

- **Мова**: вибір мови введення, що буде використовуватись.
- **Швидкість мовлення**: налаштування швидкості читання.
- **Озвучування сповіщень**: налаштування пристрою Galaxy Watch Active для зачитування сповіщень, отриманих на пристрої Galaxy Watch Active. Однак, ви можете слухати аудіозапис, лише через підключену по Bluetooth гарнітуру.
- **Перев. наявність оновлень**: оновлення підтримуваних мов для голосових сповіщень.
## **Дата й час**

Дата та час можуть бути встановлені вручну.

На екрані налаштувань торкніться Загальні → Дата й час.

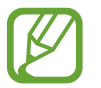

Опції **Дата й час** доступні тільки при використанні Galaxy Watch Active без підключення до мобільного пристрою.

- **Установ. дату**: встановлення дати вручну.
- **Установити час: встановлення часу вручну.**
- **Вибр. час. пояс**: вибір часового поясу вручну.
- **24-годинний формат часу**: відображення часу у 24-годинному форматі.

#### **Мова**

Виберіть мову, що буде використовуватись на пристрої Galaxy Watch Active.

На екрані налаштувань торкніться **Загальні** → **Мова**.

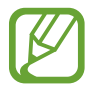

Опція **Мова** відображається тільки при використанні Galaxy Watch Active без підключення до мобільного пристрою.

#### **Скидання**

Видалення всіх даних з пристрою Galaxy Watch Active.

На екрані налаштувань торкніться **Загальні** → **Скидання**.

#### **Оновлення ПЗ для годинника**

Оновлення програмного забезпечення пристрою Galaxy Watch Active до останньої версії.

На екрані налаштувань торкніться **Загальні** → **Оновлення ПЗ для годинника**.

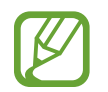

Опція **Оновлення ПЗ для годинника** відображається тільки при використанні пристрою Galaxy Watch Active без з'єднання його з мобільним пристроєм.

## **Батарея**

Вибір режиму роботи акумулятора пристрою Galaxy Watch Active. Споживання заряду акумулятора може бути скорочене завдяки кільком режимам його роботи.

На екрані налаштувань торкніться **Батарея**.

- **За замовчуванням**: слід вибирати у нормальному режимі користування пристроєм Galaxy Watch Active. У цьому режимі доступні всі функції пристрою Galaxy Watch Active.
- **Енергозбереження**: вибирається для ввімкнення режиму енергозбереження. У цьому режимі з метою зменшення споживання заряду акумулятора кольори на екрані заміщуються градаціями сірого, а деякі функції вимикаються. Додаткову інформацію див. у розділі [Режим](#page-18-0)  [енергозбереження.](#page-18-0)
- **Лише годинник**: на екрані відображається тільки годинник, решта функцій вимикається для зменшення споживання заряду акумулятора. Натисніть клавішу «Головна», щоб подивитись на годинник. Натисніть і утримуйте клавішу «Головна» протягом трьох секунд для вимкнення режиму «Тільки годинник».

#### **Оптимізац. батареї**

Закрийте програми, які працюють у фоновому режимі, та змініть налаштування, які впливають на використання заряду, щоб продовжити час використання акумулятора.

На екрані налаштувань торкніться **Батарея** → **Оптимізац. батареї**.

## **Про годинник**

Перегляд додаткової інформації про пристрій Galaxy Watch Active.

На екрані налаштувань торкніться **Про годинник**.

- **Назва моделі**: перегляд номера моделі пристрою Galaxy Watch Active.
- **Серійний номер**: перегляд серійного номера пристрою Galaxy Watch Active.
- **Пам'ять**: перевірка загального та використаного обсягу пам'яті сховища.
- **Пристрій**: перегляд інформації про пристрій Galaxy Watch Active, такої як MAC-адреса адаптера Wi-Fi, адреса адаптера Bluetooth, серійний номер.
- ПЗ: перегляд версії ПЗ та стану безпеки пристрою Galaxy Watch Active.
- **Батарея**: перегляд даних про напругу та заряд акумулятора пристрою Galaxy Watch Active.

• **Правов. інформ.**: перегляд інформації про найменування моделі, виробника і серійний номер годинника Galaxy Watch Active.

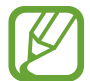

Дана опція може не відображатись залежно від регіону або оператора зв'язку.

- **Ліцензія з від. код.**: перегляд інструкцій щодо ознайомлення з ліцензіями на відкрите програмне забезпечення пристрою Galaxy Watch Active.
- **Повід. про діагностування та використання.**: налаштування пристрою Galaxy Watch Active для автоматичного надсилання компанії Samsung інформації щодо діагностики та використання пристрою.
- Налагодж.: ввімкнення або вимкнення режиму налагодження під час розробки програм для пристрою Galaxy Watch Active.

## **Підкл. до нового телефону**

Підключення пристрою Galaxy Watch Active до нового мобільного пристрою. Пристрій Galaxy Watch Active можна підключити до іншого мобільного пристрою після здійснення неповного скидання налаштувань для видалення даних, крім медіафайлів та особистої інформації.

На екрані налаштувань торкніться **Підкл. до нового телефону**.

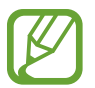

Опція **Підкл. до нового телефону** доступна, тільки якщо пристрій Galaxy Watch Active з'єднаний з мобільним пристроєм.

## **Підключення до телефону**

Підключення до мобільного пристрою при використанні самого пристрою Galaxy Watch Active. При цьому можна вибрати чи відновлювати дані пристрою Galaxy Watch Active, що збережені на мобільному пристрої.

На екрані налаштувань торкніться **Підключення до телефону**.

- $\vee$ : підключення пристрою Galaxy Watch Active до мобільного пристрою та синхронізація інформації про стан здоров'я, налаштувань та контактів, що збережені у пам'яті пристрою Galaxy Watch Active.
- $\bm{\mathsf{X}}$  : підключення пристрою Galaxy Watch Active до мобільного пристрою після скидання всіх налаштувань та даних, збережених на пристрої Galaxy Watch Active.

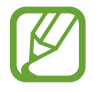

Опція **Підключення до телефону** відображається тільки при використанні Galaxy Watch Active з'єднання його з мобільним пристроєм.

# **Програма Galaxy Wearable**

# **Вступ**

Для під'єднання пристрою Galaxy Watch Active до мобільного пристрою потрібно встановити на мобільному пристрої програму Galaxy Wearable. В ній можна перевірити стан пристрою Galaxy Watch Active та завантажити рекомендовані програми та циферблати годинників. Також можна змінити налаштування пристрою Galaxy Watch Active наприклад, налаштування сповіщень. Запустіть програму **Galaxy Wearable** на мобільному пристрої.

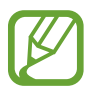

Деякі функції можуть бути недоступні залежно від типу підключеного мобільного пристрою.

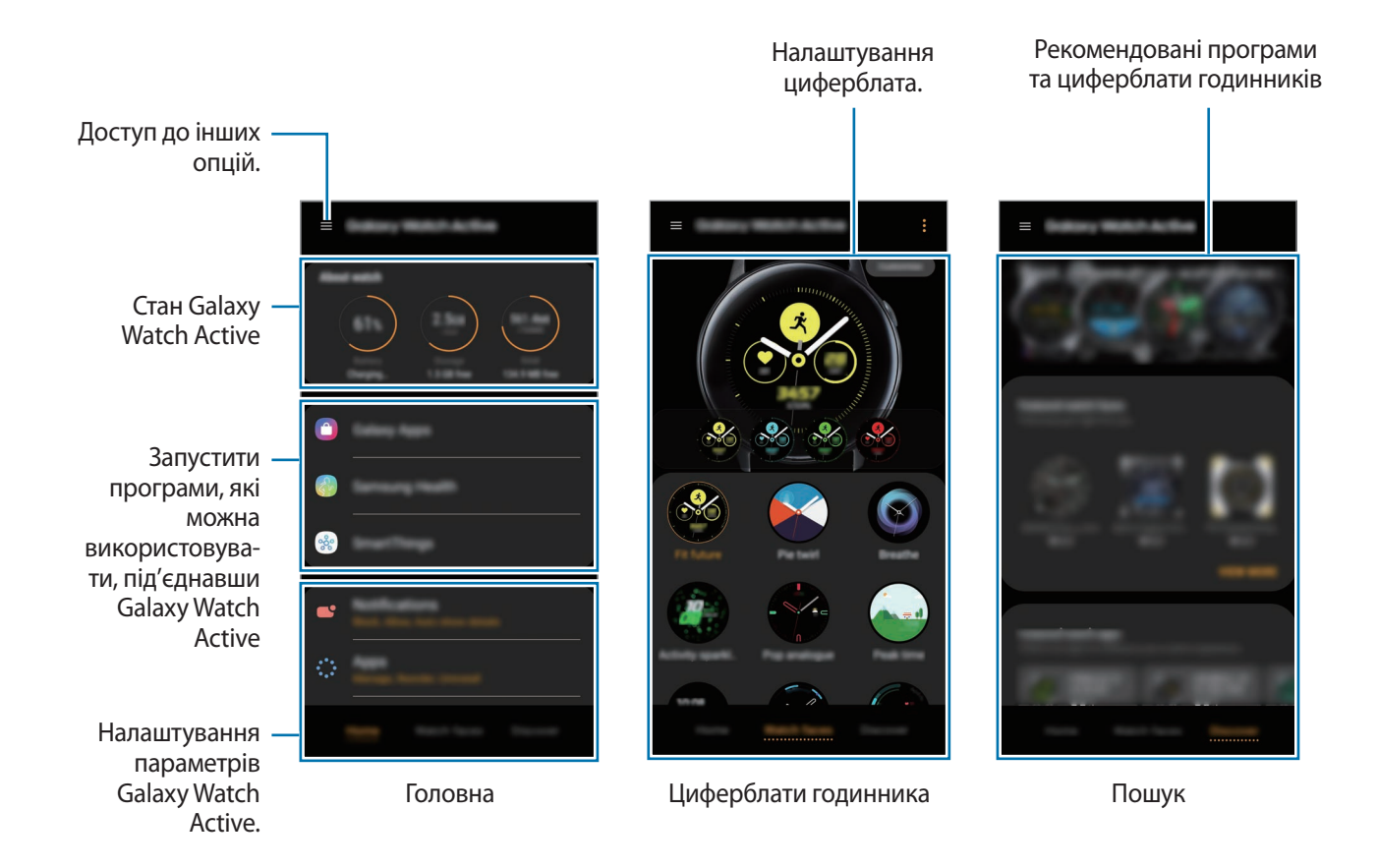

Торкніться  $\equiv$  і скористайтеся такими опціями:

- **Додати новий пристрій**: від'єднання пристрою від поточного мобільного пристрою та підключення нового пристрою. Оберіть свій пристрій на екрані та торкніться **Мого пристрою немає**, якщо не можете його знайти, а потім виконуйте вказівки на екрані, щоб підключити новий пристрій.
- **Відключити**: відключення пристрою Galaxy Watch Active від поточного мобільного пристрою.
- **Сповіщення від програм**: змініть налаштування сповіщень програми Galaxy Wearable на мобільному пристрої.
- **Автопереключення**: пристрій Galaxy Watch Active автоматично під'єднуватиметься до вашого мобільного пристрою, коли визначить, що його вдягнуто на зап'ястя.

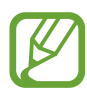

Ця опція відображається, лише коли два пристрої, які підтримують функцію автоматичного перемикання, зв'язані з мобільним пристроєм.

- **Посібник користувача**: щоб дізнатися як використовувати функції Galaxy Watch Active, перегляньте посібник користувача.
- **Зв'яжіться з нами**: програма **Samsung Members** пропонує послуги для підтримки клієнтів, таких як діагностика пристрою, і дозволяє користувачам задавати питання та надсилати звіти про помилки. Ви також можете обмінюватися інформацією з іншими користувачами Galaxy в співтоваристві користувачів пристроїв Galaxy або переглядати останні новини та поради. Програма **Samsung Members** може допомогти вам вирішити будь-які проблеми, які можуть виникнути при використанні пристрою.

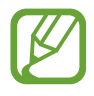

Ця опція може бути недоступною залежно від регіону, постачальника послуг або моделі, що не підтримує програму **Samsung Members**.

# **Головна**

Перегляньте статус свого Galaxy Watch Active та змініть налаштування свого Galaxy Watch Active. Ви також можете запустити програми, які використовуються, підключивши Galaxy Watch Active.

Запустіть програму **Galaxy Wearable** на своєму мобільному пристрої та торкніться **Головна**.

## **Про годинник**

Перегляд звіту про стан акумулятора, накопичувача та оперативної пам'яті пристрою Galaxy Watch Active.

Виберіть об'єкт для перегляду детальних відомостей про цього.

## **Galaxy Store**

Купуйте та завантажуйте програми або циферблати, адаптовані для пристрою Galaxy Watch Active, з програми **Galaxy Store**.

Запустіть програму **Galaxy Wearable** на своєму мобільному пристрої та торкніться **Головна** → **Galaxy Store**.

Перегляньте категорії та виберіть потрібну програму і циферблат для завантаження.

## **Samsung Health**

Переглядайте дані, збережені у програмі Samsung Health.

Запустіть програму **Galaxy Wearable** на своєму мобільному пристрої та торкніться **Головна** → **Samsung Health**.

## **SmartThings**

Запустіть програму **SmartThings** на мобільному пристрої для зручного керування побутовою технікою та пристроями Інтернету речей (IoT).

Запустіть програму **Galaxy Wearable** на своєму мобільному пристрої та торкніться **Головна** → **SmartThings**.

## **Сповіщення**

Зміна налаштувань функції сповіщення. Відстеження різноманітних подій, що відбуваються на мобільному пристрої, наприклад надходження нових повідомлень.

Запустіть програму **Galaxy Wearable** на мобільному пристрої, торкніться **Головна** → **Сповіщення**, торкніться повзунка, щоб увімкнути сповіщення, а потім увімкніть відповідні пункти.

- **Керування сповіщеннями**: вибір програм на мобільному пристрої, із яких на пристрій Galaxy Watch Active мають надходити сповіщення.
- **Показувати, коли надягнуто**: налаштування пристрою Galaxy Watch Active для відображення сповіщень тільки під час його носіння.
- **Вимк. звуку на підкл. телефоні**: звукові сигнали на мобільному пристрої не відтворюються, коли на під'єднаний пристрій Galaxy Watch Active надходить сповіщення.
- **Відомості про автовідобр.**: налаштування пристрою Galaxy Watch Active для відображення подробиць сповіщень при їх надходженні.
- **Індикатор сповіщень**: відображення на пристрої Galaxy Watch Active оранжевої крапки на екрані годинника, що сигналізує про наявність непереглянутих сповіщень.
- **Увімкніть екран**: увімкнення екрана пристрою Galaxy Watch Active у разі отримання сповіщення.
- **Показ під час викорис. телефону**: налаштування пристрою Galaxy Watch Active для відображення сповіщень під час використання мобільного пристрою.
- **Розумний-перемикач**: налаштування мобільного пристрою для автоматичного запуску програми, що отримує сповіщення від пристрою Galaxy Watch Active, коли ви піднімаєте мобільний пристрій.

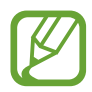

- Функція **Розумний-перемикач** не підтримується деякими мобільними пристроями.
- Якщо екран мобільного пристрою заблоковано, для перегляду додаткової інформації його спочатку потрібно розблокувати.

## **Програми**

Налаштування екрана програм пристрою Galaxy Watch Active. Можливо також змінювати порядок програм.

Запустіть програму **Galaxy Wearable** на своєму мобільному пристрої та торкніться **Головна** → **Програми**.

#### **Видалення програм**

Торкніться • → Видалення та торкніться → поряд з програмами, які ви бажаєте видалити з пристрою Galaxy Watch Active.

#### **Змінення порядку розташування програм**

- 1 Торкніться <sup>→</sup> **Упорядкування** і торкніться **Настроюваний**.
- 2 Торкніться  $\Diamond$  поряд із програмою та перетягніть його в інше розташування.
- 3 Торкніться **ГОТОВО**.

Якщо вибрати **Спочатку нові**, екран програм годинника Galaxy Watch Active буде перевпорядковано за останнім використанням програм.

#### **Приховання програм**

Приховання програм, щоб вони не відображались на екрані програм Galaxy Watch Active.

- **1** Торкніться → **Приховати.**
- 2 Виберіть програму й торкніться **Застосувати**.

Програма з'явиться у переліку **Приховані програми** і не з'явиться на екрані програм, які нещодавно відкривалися на Galaxy Watch Active.

**Відображення програм**

- 1 Торкніться <sup>→</sup> **Приховати**.
- 2 Відмініть вибір прихованої програми й торкніться **Застосувати**.

Програма з'явиться у переліку **Приховані програми** і з'явиться на екрані програм, які нещодавно відкривалися на Galaxy Watch Active.

#### **Налаштування програм**

Торкніться в програмі, щоб налаштувати базові параметри, пов'язані з програмою.

## **Віджети**

Налаштування віджетів на пристрої Galaxy Watch Active. Можливо також змінювати порядок віджетів.

Запустіть програму **Galaxy Wearable** на своєму мобільному пристрої та торкніться **Головна** → **Віджети**.

#### **Додання і видалення віджетів**

Торкніться  $\ominus$  на віджеті, щоб видалити його, або торкніться  $\bigoplus$  на віджеті, щоб додати його, і торкніться **Зберегти**.

Віджет було додано на пристрій Galaxy Watch Active або видалити з нього.

#### **Змінення порядку розташування віджетів**

Торкніться біля віджету, перетягніть його в інше місце і торкніться **Зберегти**.

Порядок віджетів на Galaxy Watch Active буде змінено.

## **Вібрація**

Змінення налаштувань вібрації пристрою Galaxy Watch Active.

Запустіть програму **Galaxy Wearable** на своєму мобільному пристрої та торкніться **Головна** → **Вібрація**.

- **Інтенсивність вібрації**: регулювання інтенсивності вібрації в разі отримання сповіщення.
- **Довга вібрація**: відтворення пристроєм Galaxy Watch Active подовженої вібрації для вхідних викликів та сповіщень.
- **Вібрація дзвінка**: вибір зразка вібрації для вхідних викликів.
- **Вібрація сповіщень**: вибір зразка вібрації для сповіщень.

## **Екран**

Змінення налаштувань дисплея і екрану програм пристрою Galaxy Watch Active.

Запустіть програму **Galaxy Wearable** на своєму мобільному пристрої та торкніться **Головна** → **Екран**.

- **Яскравість**: регулювання яскравості дисплея.
- **Автоналаштув. яскравості**: автоматичне налаштування яскравості на пристрої Galaxy Watch Active, залежно від умов зовнішнього освітлення.
- **Автовимкнення екрана**: встановлення тривалості очікування Galaxy Watch Active перед вимкненням підсвічування дисплея.
- **Ост. програма**: вибір тривалості відображення програми, що використовувалась востаннє, коли екран вмикається знов після того, як його було вимкнено.
- **Стиль фону**: змінення заставки.

## **Розширені**

Ввімкнення додаткових функцій пристрою Galaxy Watch Active і змінення налаштувань керування.

Запустіть програму **Galaxy Wearable** на своєму мобільному пристрої та торкніться **Головна** → **Розширені**.

- **Подв.натиск. клавіші «Домашня»**: вибір програми або функції, яка має увімкнутися в разі подвійного натискання клавіші «Головна» на пристрої Galaxy Watch Active.
- **Жест пробудження**: ввімкнення екрана пристрою Galaxy Watch Active в разі підняття зап'ястка, на якому його надіто.
- **Пробудження за дотиком**: налаштування пристрою Galaxy Watch Active на ввімкнення екрана при дотику до екрана.
- **Режим блокування у воді**: вмикання режиму блокування у воді при входженні у воду. Сенсорний екран, функція пробудження по жесту і функція завжди ввімкненого годинника будуть вимкнені.
- **Чутлив. сенсора**: налаштування пристрою Galaxy Watch Active для користування сенсорним екраном у рукавичках.
- **Не турбувати**: налаштування Galaxy Watch Active для вимкнення всіх сповіщень, окрім будильника, і екран не увімкнеться при надходженні сповіщень.
- **Режим «У театрі»**: вмикайте режим «В театрі», коли ви знаходитесь у кінотеатрі. Для всіх будильників та сповіщень налаштовано беззвучний режим. Екран не увімкнеться при надходженні сповіщення або при спрацюванні будильника. Функція пробудження по жесту і функція завжди ввімкненого годинника будуть вимкнені автоматично.
- **Режим «На добраніч»**: вмикайте режим «Добраніч» на період сну. Усі сповіщення, окрім будильників, спрацьовуватимуть у беззвучному режимі, і екран не вмикатиметься при надходженні сповіщень під час сну. Функція пробудження по жесту і функція завжди ввімкненого годинника будуть вимкнені автоматично.
- **Редагування швидких налаштувань**: редагування панелі швидкого доступу пристрою Galaxy Watch Active.
- **Знімок екрана**: проведіть вправо по екрану, утримуючи клавішу «Головна», для створення знімка екрана.

## **Додавання вмісту на годинник**

Передавайте аудіофайли або файли зображень, збережені на мобільному пристрої, на пристрій Galaxy Watch Active вручну або автоматично.

Запустіть програму **Galaxy Wearable** на мобільному пристрої та торкніться **Головна** → **Додавання вмісту на годинник**.

- **Музика**
	- **Додавання композицій**: вибір вручну потрібних аудіофайлів та їх надсилання із мобільного пристрою на пристрій Galaxy Watch Active.
	- **Автосинхронізація**: вибір пристрою для синхронізації нещодавно доданих аудіофайлів з пристроєм Galaxy Watch Active, коли залишок заряду його акумулятора складає не менше 15 %.

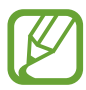

Якщо музичні файли, збережені на пристрої Galaxy Watch Active, займають більше 1 ГБ, пристрій видалятиме файли, які не відмічено як обрані, починаючи з тих, що були додані першими.

– **Списки відтв. для синхр.**: вибір списків відтворення, які потрібно синхронізувати із пристроєм Galaxy Watch Active.

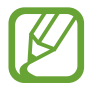

**Списки відтв. для синхр.** доступні лише в тому разі, якщо програма Samsung Music встановлена на мобільному пристрої і активна при ввімкненні функції **Автосинхронізація**.

- **Зображення**
	- **Копіювання зображень**: вибір вручну потрібних зображень та їх надсилання із мобільного пристрою на пристрій Galaxy Watch Active.
	- **Автосинхронізація**: вибір пристрою для синхронізації нещодавно доданих зображень з пристроєм Galaxy Watch Active, коли залишок заряду його акумулятора складає не менше 15 %.
	- **Ліміт на кількість зображень**: вибір числа зображень для надсилання на пристрій Galaxy Watch Active з мобільного пристрою.
	- **Альбоми для синхронізації**: вибір альбому із зображеннями, які потрібно синхронізувати з пристроєм Galaxy Watch Active.

## **Надсилання екстрених повідомлень**

Налаштуйте пристрій Galaxy Watch Active на надсилання екстреного повідомлення попередньо вказаному контакту через певний проміжок часу в разі потрійного натискання клавіші «Головна» на ньому.

Запустіть програму **Galaxy Wearable** на мобільному пристрої, торкніться **Головна** → **Надсилання екстрених повідомлень** та торкніться повзунка, щоб увімкнути функцію. Додаткову інформацію див. у розділі [Екстрені повідомлення](#page-96-0).

## **Пошук мого годинника**

Віддалене керування пристроєм Galaxy Watch Active у разі, якщо його загублено або якщо ви не пам'ятаєте, куди його поклали.

Запустіть програму **Galaxy Wearable** на своєму мобільному пристрої та торкніться **Головна** → **Пошук мого годинника**.

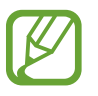

Для використання цієї функції спочатку зареєструйте свій обліковий запис Samsung на підключеному мобільному пристрої.

- **Геолокація**: перегляд, куди було покладено пристрій Galaxy Watch Active.
- **Налаштувати захист**:
	- **Віддалене блокування**: віддалене блокування пристрою Galaxy Watch Active задля попередження несанкціонованого до нього доступу. Цю функцію можна використовувати, коли мобільний пристрій підключений до вашого пристрою Galaxy Watch Active через Bluetooth або віддалене підключення. Коли пристрій Galaxy Watch Active заблокований, підключіть свій мобільний пристрій до Galaxy Watch Active через Bluetooth. Блокування буде автоматично зняте.
	- **Скидання налаштувань годинника**: віддалене видалення всієї особистої інформації, що зберігається на пристрої Galaxy Watch Active. Після скидання налаштувань пристрою Galaxy Watch Active дані буде неможливо відновити, а функція «Пошук мого годинника» стане недоступна.
	- **Блокув. повтор. активації**: налаштування пристрою Galaxy Watch Active для відображення запиту на введення відомостей про обліковий запис Samsung після скидання налаштувань пристрою. Завдяки цій функції інші користувачі не зможуть активувати ваш пристрій, якщо його буде втрачено або викрадено.

## **Обліклвий запис і резервне копіювання**

Зареєструйте обліковий запис Samsung та увійдіть у нього для створення резервної копії даних Galaxy Watch Active або їх відновлення за допомогою хмарного сховища Samsung Cloud. Ми можете віддалено підключатися до Galaxy Watch Active з допомогою облікового запису Samsung.

Запустіть програму **Galaxy Wearable** на своєму мобільному пристрої та торкніться **Головна** → **Обліклвий запис і резервне копіювання**.

- **Samsung account: додайте свій обліковий запис Samsung, щоб користуватися ним через** Galaxy Watch Active.
- **Резервне копіюв. і відновл.**: захист збережених на Galaxy Watch Active особистих даних, даних програм і налаштувань. Ви можете створити резервні копії особистих даних, а отримати до них доступ пізніше. Для створення резервної копії даних або їх відновлення потрібно ввійти в обліковий запис Samsung. Додаткову інформацію див. у розділі [Керування даними на пристрої](#page-121-0)  [Galaxy Watch Active](#page-121-0)
- **Віддалене підключення**: налаштування віддаленого підключення пристрою Galaxy Watch Active до мережі Wi-Fi, якщо з'єднання по Bluetooth між пристроями недоступне. Для використання цієї функції потрібно ввійти до облікового запису Samsung.

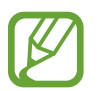

Регулярно створюйте резервну копію своїх даних у безпечному місці, такому як Samsung Cloud чи комп'ютер, щоб ви могли відновити дані у випадку їх пошкодження чи втрати через випадкове скидання пристрою у заводські налаштування.

#### <span id="page-121-0"></span>**Керування даними на пристрої Galaxy Watch Active**

Захист збережених на Galaxy Watch Active особистих даних, даних програм і налаштувань. Ви можете зробити резервну копію важливої інформації, щоб пізніше отримати до неї доступ, а також автоматично створювати резервну копію даних Galaxy Watch Active.

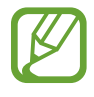

- Музика та зображення, збережені на пристрої Galaxy Watch Active, до резервної копії долучені не будуть.
- $\cdot$  Для програми Samsung Health на пристрої Galaxy Watch Active зберігаються тільки записи за попередні 28 днів. Щоб переглянути запис, якій більше 28 днів, можуть встановити програму Samsung Health на підключеному мобільному пристрої і створіть резервну копію даних автоматично.

#### **Створення резервних копій даних**

Для створення резервної копії даних на Galaxy Watch Active запустіть програму **Galaxy Wearable** на мобільному пристрої, торкніться **Головна** → **Обліклвий запис і резервне копіювання** → **Резервне копіюв. і відновл.** → **Налашт. резервного копіювання**, оберіть об'єкт, резервну копію якого потрібно створити і торкніться **Зробити резервну копію**. Дані будуть збережені у Samsung Cloud.

#### **Відновлення даних**

Для створення резервної копії даних на Galaxy Watch Active запустіть програму **Galaxy Wearable** на мобільному пристрої, торкніться **Головна** → **Обліклвий запис і резервне копіювання** → **Резервне копіюв. і відновл.** → **Відновлення**, оберіть об'єкт, який потрібно відновити, і торкніться **Відновити**. Дані будуть відновлені з останньої резервної копії.

#### **Автоматичне створення резервних копій даних**

Для автоматичного резервного копіювання даних, збережених на Galaxy Watch Active у Samsung Cloud, та отримання доступу до них з інших пристроїв у будь-який час запустіть програму **Galaxy Wearable** на мобільному пристрої, торкніться **Головна** → **Обліклвий запис і резервне копіювання**  $\rightarrow$  Резервне копіюв. і відновл. → Налашт. резервного копіювання, і потім торкніться повзунка **Автоматичне резервне копіювання**, щоб увімкнути функцію.

## **Синхрон. налаштувань телефону**

Змінення налаштувань синхронізації підключення Wi-Fi для пристрою Galaxy Watch Active.

Запустіть програму **Galaxy Wearable** на мобільному пристрої, торкніться **Головна** → **Синхрон. налаштувань телефону** та **Синхр. профілі Wi-Fi** та торкніться повзунка, щоб увімкнути функцію.

Мобільний пристрій буде налаштовано для синхронізації списку збережених мереж Wi-Fi із пристроєм Galaxy Watch Active.

## **Спец. можливості**

Налаштування різноманітних параметрів для покращення доступності використання пристрою Galaxy Watch Active.

Запустіть програму **Galaxy Wearable** на своєму мобільному пристрої та торкніться **Головна** → **Спец. можливості**.

- **Засоби покращення видимості**: налаштування установок для покращення функцій, призначених для користувачів із поганим зором.
- **Додаткові налаштування**: налаштування пристрою Galaxy Watch Active для інформування користувача з регулярним інтервалом для нагадування про те, що є непереглянуті сповіщення, і встановлення часу інтервалу. Ви можете швидко налаштувати, щоб швидко відкрити меню спеціальних можливостей.

## **Про годинник**

Перегляньте статус свого Galaxy Watch Active та отримайте доступ до іншої інформації. Ви також можете оновити програмне забезпечення Galaxy Watch Active.

Запустіть програму **Galaxy Wearable** на своєму мобільному пристрої та торкніться **Головна** → **Про годинник**.

• **Батарея**: перевірка залишку заряду акумулятора та часу використання, а також активація режиму енергозбереження.

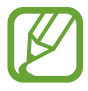

Час використання, що залишився – це час, протягом якого акумулятор буде розряджено. Час використання, що залишився, залежить від налаштувань пристрою та умов, у яких він використовується.

• **Пам'ять**: перевірка стану використовуваної та доступної пам'яті. Для видалення непотрібних файлів, торкніться **ОЧИСТИТИ**.

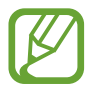

Наявний обсяг внутрішньої пам'яті зазвичай менший за вказаний обсяг через те, що операційна система та інстальовані програми займають певну частину пам'яті. Доступний обсяг пам'яті може змінюватися після оновлення ПЗ пристрою.

- **ОЗП**: перевірка стану використовуваної та доступної ОЗП. Для прискорення роботи пристрою Galaxy Watch Active за рахунок зменшення використання ОЗП виберіть потрібні програми зі списку запущених програм, а потім торкніться **ОЧИСТИТИ**.
- **Оновлення ПЗ для годинника**: оновлення програмного забезпечення пристрою Galaxy Watch Active до останньої версії.
- **Юридична інформація**: перегляд правових відомостей стосовно пристрою Galaxy Watch Active.
- **Установлення невідомих програм**: надання Galaxy Watch Active дозволу на встановлення програм із невідомих джерел.
- **Ім'я пристрою**: зміна імені пристрою Galaxy Watch Active.
- **Відомості про пристрій**: перегляд інформації про пристрій Galaxy Watch Active, такої як MACадреса адаптера Wi-Fi, адреса адаптера Bluetooth, серійний номер.

#### **Оновлення програмного забезпечення через програму Galaxy Wearable**

Програмне забезпечення пристрою Galaxy Watch Active можна безпосередньо оновити до останньої версії за допомогою служби бездротового оновлення мікропрограми (FOTA).

- 1 Запустіть програму **Galaxy Wearable** на мобільному пристрої.
- 2 Торкніться **Головна** <sup>→</sup> **Про годинник** <sup>→</sup> **Оновлення ПЗ для годинника** <sup>→</sup> **Оновлення**.
- 3 Торкніться **ЗАВАНТАЖИТИ** та встановіть останню версію програмного забезпечення на мобільному пристрої.
- 4 Ознайомтеся з відображеними на екрані відомостями й торкніться **УСТАНОВИТИ ЗАРАЗ**.

На пристрій Galaxy Watch Active буде скопійовано нову версію програмного забезпечення з мобільного пристрою, після чого його буде перезавантажено.

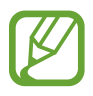

Для автоматичної перевірки наявності оновлень та їх завантаження торкніться повзунка **Автооновлення**, щоб увімкнути відповідну функцію. Оновлення буде завантажено лише у разі підключення пристрою до мережі Wi-Fi.

## **Про Galaxy Wearable**

Подивитися інформацію щодо програми Galaxy Wearable.

Запустіть програму **Galaxy Wearable** на своєму мобільному пристрої та торкніться **Головна** → **Про Galaxy Wearable**.

# **Циферблати годинника**

Змінення типу годинника, відображеного на екрані годинника.

Запустіть програму **Galaxy Wearable** на мобільному пристрої, торкніться **Циферблати годинника** і виберіть бажаний тип годинника. Вибраний тип годинника буде застосовано до екрана годинника.

Торкніться **Налаштувати**, щоб змінити фон і вибрати об'єкти, що мають відображатися на годиннику.

# **Пошук**

Рекомендовані програми та циферблати годинників можна завантажити з програми **Galaxy Store**. Запустіть програму **Galaxy Wearable** на своєму мобільному пристрої та торкніться **Пошук**. Завантажуйте циферблати та програми, які ви хочете. Торкніться **ІНШІ**, щоб переглянути більше циферблатів та програм.

# **Використання Galaxy Watch Active**

# **Вступ**

Пристрій Galaxy Watch Active надає корисні функції, що додадуть зручності вашому повсякденному життю і дозволять стежити за власним здоров'ям. Крім того, налаштовувана служба пристрою Galaxy Watch Active здійснює аналіз вашого користування ним і вашого стану з метою надання послуг та інформації залежно від місця вашого знаходження.

Скористайтеся перевагами різноманітних функцій пристрою Galaxy Watch Active.

## **Користування пристроєм як персональним тренером зі здоров'я**

Піклуйтесь про своє здоров'я за допомогою пристрою Galaxy Watch Active. Сенсор серцевого ритму вимірює частоту вашого серцебиття і аналізує ваші рівень стресу та режим сну. Також ви можете створювати персональну процедуру на основі введених вами профільних даних.

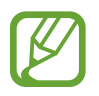

Ви можете використовувати різні інші функції з керування тренуваннями та здоров'ям, користуючись пристроєм Galaxy Watch Active з під'єднанням його до мобільного пристрою.

## **Досягнення щоденної цільової кількості тренувань**

Перевірте свою щоденну цільову кількість тренувань на основі мети, як-от кількості спалених калорій, часу тренування або активності, у заповненому профілі.

Ви можете переглядати цілі на день на графіку активності у віджеті **Фізичні навантаження за день** або у програмі **Samsung Health**. Ви можете використовувати цю інформацію, щоб відстежувати стан здоров'я та виконувати більше вправ для створення добре збалансованої рутини і для покращення здоров'я.

Додаткову інформацію див. у розділі [Фізичні навантаження за день.](#page-59-0)

## **Керування стресом і якістю сну**

Більш точний сенсор серцевого ритму здійснює постійне вимірювання ваших рівня стресу і режиму сну.

#### **Управління стресом**

Коли вимірювання рівня стресу завершене, ви можете розслабитися, дотримуючись вказівок з дихання, що надаються пристроєм Galaxy Watch Active. Вимірявши рішень стресу, торкніться **ДИХАТИ >**, щоб дихати і знизити рівень стресу.

#### **Перевірка режиму сну**

Ваш режим сну буде проаналізовано та розділено на чотири етапи. Прокинувшись вранці, ви можете перевірити свій режим сну на екрані відстеження сну або через віджет **Сон**. Дізнайтесь про свій режим сну завдяки постійним спостереженням.

Додаткову інформацію див. у розділі [Сон](#page-71-0).

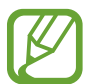

Режим сну складається з чотирьох станів (пробудження, швидкий сон, легкий сон, глибокий сон), що аналізуються за вашими рухами і змінами у серцевому ритмі. На екрані з'явиться графік з рекомендованими значенням для кожного стану сну на основі результатів для людей тієї ж вікової групи.

## **Більше видів вправ**

#### **Виконання різних вправ**

Пристрій Galaxy Watch Active підтримує близько 40 видів активності та вправ надворі й у приміщенні. Зробіть ваші заняття вдома, надворі чи у спортзалі ефективнішими разом з Galaxy Watch Active. Пристрій Galaxy Watch Active допомагає досягати встановлених цілей, прискіпливо відстежуючи тривалість тренування, відстань, швидкість, серцевий ритм і споживання калорій під час тренування.

Додаткову інформацію щодо початку різноманітних вправ див. у розділі [Вправа.](#page-64-0)

#### **Виконання декількох вправ впродовж одного заняття**

Ви можете виконувати ряд вправ впродовж одного заняття. Після завершення однієї вправи одразу переходьте до виконання наступної.

Додаткову інформацію див. у розділі [Виконання кількох вправ](#page-68-0).

# **Використання в якості розумного планувальника**

## **Перегляд сьогоденної інформації**

Користуйтесь пристроєм Galaxy Watch Active у важливий день. Ви можете переглядати таку інформацію, як розклади, нагадування і будильники на екрані годинника, навіть якщо не запущено жодної програми.

Торкніться екрана годинника і проведіть по екрану вліво чи вправо, щоб вибрати циферблат **Мій день**. На циферблаті **Мій день** ви можете переглядати свій денний розклад і керувати ним.

На циферблаті можна переглянути таку інформацію:

- сьогоденний розклад, який ви встановили в календарі;
- об'єкти, збережені як нагадування;
- будильники.

Стосовно реєстрації розкладу чи нагадування або встановлення будильника дивіться розділ [Календар](#page-88-0), [Нагадування](#page-87-0) або [Будильник.](#page-91-0)

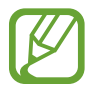

- Можливо переглядати інформацію лише про ті розклади й будильники, що були налаштовані на період до 10 годин від поточного часу.
- Інформація про будильники, додана до мобільного пристрою, на екрані годинника не відображається.

#### **Керування повсякденним життям**

Пристрій Galaxy Watch Active допоможе вам насолоджуватись життям з комфортом. Налаштовувана служба пристрою Galaxy Watch Active визначає ваш спосіб життя і ваші смаки і надає відповідні функції згідно вашого місцеположення чи ситуації. Розпочинайте і завершуйте свій день з пристроєм Galaxy Watch Active. Пристрій Galaxy Watch Active забезпечить вас усім найбільш необхідним будь-де, будь-коли.

- Дана функція доступна після з'єднання пристрою Galaxy Watch Active з мобільним пристроєм, що підтримує платформу налаштовуваних служб версії 2.2 або новішу. Погоджуючись з використанням налаштовуваної служби, запустіть програму **Налаштування**, торкніться **Облікові записи та резервне копіювання** → **Облікові записи** → **Samsung account** → **Конфіденційність** → **Служба персоналізації**, після чого торкніться повзунка, щоб увімкнути цю функцію.
	- Якщо ваш спосіб життя, що був раніше проаналізований, змінюється, пристрій Galaxy Watch Active надаватиме служби й функції згідно змін у способі життя.

#### **Зведення двічі на день**

Після прокидання і перед відходом до сну ви можете отримувати зведення корисної інформації, що знадобиться впродовж дня.

На екрані програм торкніться (**Налаштування**) → **Розширені** → **Стислі зведення**, → **Автоматичне отримання зведень**, а потім торкніться повзунка, щоб увімкнути цю функцію.

Після вашого пробудження пристрій Galaxy Watch Active повідомить вас про сьогоднішні важливі події чи погоду. Перед вашим відходом до сну пристрій Galaxy Watch Active повідомить вас про стан ваших тренувань, погоду на завтра і нагадає щодо незавершених справ.

Стосовно реєстрації розкладу чи нагадування про вказівки дивіться розділ [Календар](#page-88-0) або [Нагадування](#page-87-0).

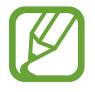

Ви можете отримувати вказівки двічі на день, якщо захочете. На екрані програми торкніться (**Налаштування**) → **Розширені** → **Стислі зведення** → **Налаштування часу зведень**, торкніться повзунка, щоб активувати функцію, і потім торкніться **Час отримання зведень**, щоб встановити час. Однак, ця функція доступна після деактивації функції **Автоматичне отримання зведень**.

#### **Запуск рекомендованих програм за місцеположенням та часом**

Запускайте улюблені програми зручно за допомогою віджетів. Пристрій Galaxy Watch Active аналізує вашу манеру користування з точки зору часу та місця, автоматично додаючи на віджет **Кл.швид.дост.пр.** ваші улюблені програми, якими ви користувались в певний час чи у певних місцях.

Наприклад, коли ви приходите на автобусну зупинку у час-пік, на віджет автоматично додаються музичний плеєр і мапи або програми маршрутів транспорту, якими ви часто користуєтесь.

Проведіть по екрану годинника вліво і запустіть автоматично додані програми з віджета **Кл.швид. дост.пр.**

#### **Запуск режиму «Добраніч» для більш комфортного сну**

Перед відходом до сну пристрій Galaxy Watch Active нагадає вам, що вже час лягати спати. Увімкніть режим «Добраніч», оптимізований для часу сну.

На екрані програм торкніться **(●)** (Налаштування) → Розширені → Нічний режим, а потім торкніться повзунка, щоб увімкнути цю функцію. Отримавши сповіщення для ввімкнення режиму «Добраніч», дотримуйтесь підказок на екрані, щоб ввімкнути його.

Для автоматичної активації режиму «Добраніч» торкніться повзунка **Викор. під час сну**, щоб активувати функцію. Ви отримаєте сповіщення за 30 хвилин до автоматичної активації режиму «Добраніч».

Буде вимкнено такі функції:

- всі сповіщення, для яких спрацьовує вібрація, окрім будильника
- екран вмикається, коли приходить сповіщення
- функція постійного відображення годинника;
- функція жесту пробудження годинника.

Режим «Добраніч» автоматично вимикається, коли ви прокидаєтесь.

## **Використання подвійного годинника у закордоні**

Якщо ви подорожуєте закордонням або у справах, пристрій Galaxy Watch Active автоматично визначає зміну часового поясу і пропонує ввімкнути режим подвійного годинника, щоб ви могли бачити і місцевий час, і час вдома. Функцією подвійного годинника можна скористатись, змінивши циферблат за сповіщенням.

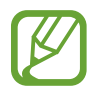

Дана функція доступна після з'єднання пристрою Galaxy Watch Active з мобільним пристроєм, що підтримує платформу налаштовуваних служб версії 2.2 або новішу. Погоджуючись з використанням налаштовуваної служби, запустіть програму **Налаштування**, торкніться **Облікові записи та резервне копіювання** → **Облікові записи** → **Samsung account** → **Конфіденційність** → **Служба персоналізації**, після чого торкніться повзунка, щоб увімкнути цю функцію.

## **Використання зручних нагадувань**

Швидко зареєструйте нагадування за допомогою голосу і отримуйте зведення про сьогоденні нагадування.

#### **Реєстрація нагадувань за допомогою голосу**

Ви можете легко записувати речі, які потрібно пам'ятати, за допомогою голосу.

Наприклад, промовте «Зателефонувати мамі о третій» і створіть нагадування. О третій вам буде нагадано, що час зателефонувати мамі.

Додаткову інформацію щодо реєстрації для отримання нагадувань див. у розділі [Створення](#page-87-1)  [нагадування.](#page-87-1)

# **Додаток**

## **Усунення неполадок**

Перш ніж звернутися до сервісного центру Samsung, спробуйте скористатися такими рішеннями. Деякі ситуації можуть не стосуватися вашого пристрою Galaxy Watch Active.

#### **Galaxy Watch Active не вмикається**

Galaxy Watch Active не увімкнеться за повністю розрядженого акумулятора. Перш ніж вмикати пристрій Galaxy Watch Active, повністю зарядіть акумулятор.

#### **Сенсорний екран реагує повільно або неналежним чином**

- У разі використання захисної плівки або додаткових аксесуарів до сенсорного екрана він може не працювати належним чином.
- Сенсорний екран може працювати неправильно в разі натискання на нього пальцями у рукавичках, а також під час торкання його брудними руками, гострими предметами або кінчиками пальців.
- Сенсорний екран може не працювати належним чином в умовах вологості або під впливом води.
- Перезавантажте Galaxy Watch Active, щоб усунути будь-які тимчасові помилки програмного забезпечення.
- Переконайтеся, що програмне забезпечення пристрою Galaxy Watch Active оновлено до останньої версії.
- Якщо сенсорний екран подряпано або пошкоджено, віднесіть його до сервісного центру Samsung.

## **Пристрій Galaxy Watch Active зависає або працює з помилками**

Спробуйте наступні рішення. Якщо проблему не вдається усунути, зверніться до сервісного центру Samsung.

#### **Перезавантаження Galaxy Watch Active**

Якщо пристрій Galaxy Watch Active не реагує на натискання клавіш або «зависає», можливо, знадобиться закрити програми або перезавантажити пристрій.

#### **Примусове перезавантаження**

Якщо пристрій Galaxy Watch Active «зависає» або не реагує на натискання клавіш, натисніть і утримуйте клавішу «Головна» (клавішу ввімкнення та вимкнення живлення) протягом 7 секунд, щоб перезавантажити пристрій.

#### **Скидання установок Galaxy Watch Active**

Якщо способи вище не допомагають вирішити проблему, виконайте скидання налаштувань до заводських значень.

На екрані програм торкніться (**Налаштування**) → **Загальні** → **Скидання**. Перед виконанням скидання налаштувань до заводських значень обов'язково створіть резервні копії всіх важливих даних, які зберігаються в пристрої Galaxy Watch Active.

#### **Інший пристрій Bluetooth не може знайти пристрій Galaxy Watch Active**

- $\cdot$  Переконайтеся, що на пристрої Galaxy Watch Active активовано функцію бездротового з'єднання Bluetooth.
- $\cdot$  Скиньте установки Galaxy Watch Active і спробуйте ще раз.
- Переконайтеся, що пристрій Galaxy Watch Active та інший пристрій Bluetooth перебувають в межах радіусу дії підключення Bluetooth (10 м). Відстань залежить від середовища використання пристроїв.

Якщо після виконання наведених вище дій проблема не зникає, зверніться до сервісного центру Samsung.

## **Підключення Bluetooth не встановлено, або Galaxy Watch Active і мобільний пристрій відключено**

- Переконайтеся, що на обох пристроях увімкнено функцію Bluetooth.
- Переконайтеся у відсутності перешкод між пристроями, наприклад стін або електрообладнання.
- Переконайтеся, що на мобільному пристрої інстальовано останню версію програми Galaxy Wearable. За потреби оновіть програму Galaxy Wearable до останньої версії.
- Переконайтеся, що пристрій Galaxy Watch Active та інший пристрій Bluetooth перебувають в межах радіусу дії підключення Bluetooth (10 м). Відстань залежить від середовища використання пристроїв.
- Перезавантажте обидва пристрої та ще раз запустіть програму Galaxy Wearable на мобільному пристрої.

#### **Виклики не здійснюються**

- Переконайтеся, що пристрій Galaxy Watch Active підключено до мобільного пристрою через Bluetooth. Якщо пристрій Galaxy Watch Active підключений до мобільного пристрою віддалено, ви не зможете отримувати вхідні виклики.
- Переконайтеся, що на мобільному пристрої не встановлено заборону викликів для вхідного номера телефону.
- Перевірте, що не ввімкнено режим «Не турбувати», «Добраніч» чи «В театрі». Якщо один з цих режимів ввімкнений, під час вхідних викликів сенсорний екран не вмикається. Натисніть клавішу «Головна» або клавішу «Назад», щоб увімкнути екран і перевірити вхідний виклик.

#### **Значок порожнього акумулятора**

Акумулятор розрядився. Зарядіть акумулятор.

#### **Акумулятор не заряджається належним чином (для зарядних пристроїв, рекомендованих компанією Samsung)**

- Переконайтесь, що ви належним чином підключили Galaxy Watch Active до безпроводового зарядного пристрою.
- Зверніться до сервісного центру Samsung для заміни акумулятора.

#### **Акумулятор розряджається швидше, ніж на початку його використання**

- Якщо пристрій Galaxy Watch Active або акумулятор піддається впливу дуже низьких або дуже високих температур, корисний заряд може зменшуватися.
- Використання заряду акумулятора збільшується під час використання певних програм.
- Акумулятор із часом зношується, а його корисний заряд зменшується.

## **Пристрій Galaxy Watch Active гарячий на дотик**

Під час використання програм, які активно споживають заряд акумулятора, або в разі тривалого використання програм пристрій Galaxy Watch Active може ставати гарячим на дотик. Це нормально і не впливає на роботу чи термін служби пристрою Galaxy Watch Active.

Якщо пристрій Galaxy Watch Active перегрівається або впродовж тривалого часу є гарячим на дотик, облиште його на деякий час. Якщо пристрій Galaxy Watch Active продовжує перегріватись, зверніться до сервісного центру Samsung.

#### **Пристрій Galaxy Watch Active не може визначити поточне розташування**

Пристрій Galaxy Watch Active використовує інформацію щодо розташування мобільного пристрою. Можливі перешкоди для сигналів GPS у деяких місцях, наприклад у приміщенні. Мобільний пристрій використовує мережу Wi-Fi для визначення поточного розташування.

## **Дані, збережені в пам'яті пристрою Galaxy Watch Active, втрачено**

Завжди створюйте резервні копії всіх важливих даних, збережених в пам'яті пристрою Galaxy Watch Active. В іншому разі пошкоджені або втрачені дані буде неможливо відновити. Компанія Samsung не несе відповідальності за втрату даних, збережених в пам'яті пристрою Galaxy Watch Active.

#### **Невелика щілина навколо зовнішньої частини корпусу Galaxy Watch Active**

- Вона є необхідним елементом технології виробника; також може виникнути невелике гойдання або вібрація частин пристрою.
- Через деякий час щілина може дещо збільшитися у зв'язку з тертям між частинами.

#### **Недостатньо вільного простору у пам'яті пристрою Galaxy Watch Active**

Видаліть дані, що не використовуються, наприклад, кеш, за допомогою програми Galaxy Wearable або видаліть вручну програми або файли, що не використовуються, для звільнення пам'яті.

## **Виймання акумулятора**

- **Для виймання акумулятора, зверніться до авторизованого сервісного центру.**
- **Не намагайтеся самостійно вийняти** акумулятор задля власної безпеки. Якщо акумулятор вийняти невідповідним чином, це може призвести до пошкодження пристрою та акумулятора, травмування та/або призвести до ненадійної роботи пристрою. Якщо ви є фахівцем і вам необхідна інформація про безпечні способи розборів, демонтажу або видаляння акумулятора, напишіть нам на адресу електронної пошти: erims.sec@samsung.com.
- Компанія Samsung не несе жодної відповідальності за пошкодження чи втрати (згідно з контрактом або деліктом, включаючи недбалість), які можуть виникнути через несправність за точне виконання даних попереджень та інструкцій, окрім випадків травмування або смертельного випадку через недбалість, що спричинена компанією Samsung.

#### **Авторське право**

© Samsung Electronics, 2019

Цей посібник захищено згідно з міжнародними законами щодо авторських прав.

Заборонено відтворювати, розповсюджувати, перекладати або передавати в будь-якій формі або будь-якими засобами, електронними або механічними, включно із ксерокопіюванням, записуванням або зберіганням на будь-якому пристрої для зберігання даних чи в інформаційнопошуковій системі, жодну частину цього посібника без попереднього письмового дозволу компанії Samsung Electronics.

#### **Товарні знаки**

- $\cdot$  SAMSUNG і логотип SAMSUNG є зареєстрованими товарними знаками компанії Samsung Electronics.
- Bluetooth $^\circledR$  є зареєстрованим товарним знаком компанії Bluetooth SIG, Inc. в усьому світі.
- Wi-Fi®, Wi-Fi Protected Setup™, Wi-Fi Direct™, Wi-Fi CERTIFIED™ і логотип Wi-Fi є зареєстрованими товарними знаками компанії Wi-Fi Alliance.
- Усі інші товарні знаки й авторські права належать відповідним власникам.